**BECKHOFF** New Automation Technology

Manual | EN

TF3520

# TwinCAT 3 | Analytics Storage Provider

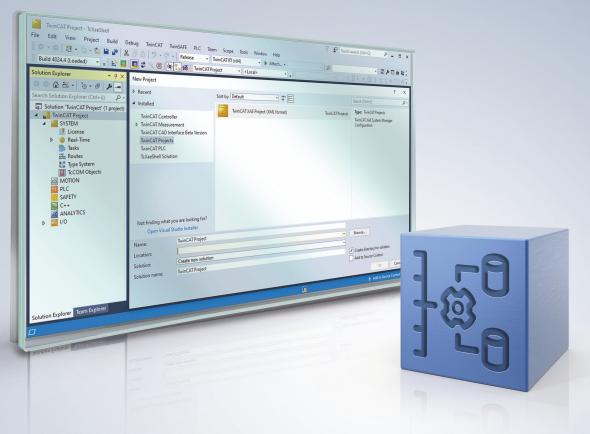

# Table of contents

| 1 | Fore  | word        |                                      | 5    |  |  |
|---|-------|-------------|--------------------------------------|------|--|--|
|   | 1.1   | Notes or    | the documentation                    | 5    |  |  |
|   | 1.2   | For your    | safety                               | 5    |  |  |
|   | 1.3   | Notes or    | n information security               | 7    |  |  |
| 2 | Over  | verview     |                                      |      |  |  |
| 3 | Insta | llation     |                                      | . 10 |  |  |
|   | 3.1   | System r    | equirements                          | . 10 |  |  |
|   | 3.2   |             | on                                   |      |  |  |
|   | 3.3   | Installatio | on under TwinCAT4026                 | . 13 |  |  |
|   | 3.4   | Licensing   | g                                    | . 13 |  |  |
|   | 3.5   | Installing  | the TwinCAT/BSD                      | . 15 |  |  |
| 4 | Analy | ytics Wor   | kflow - First Steps                  | . 17 |  |  |
|   | 4.1   | Recordin    | ng data from the machine             | . 17 |  |  |
|   | 4.2   | Commur      | nication                             | . 20 |  |  |
|   | 4.3   | Historiciz  | ze data                              | . 21 |  |  |
|   | 4.4   | Importing   | g/converting Analytics Files         | . 28 |  |  |
|   | 4.5   | Analyse     | data                                 | . 30 |  |  |
|   | 4.6   | 24h Ana     | lytics application                   | . 34 |  |  |
| 5 | Tech  | nical intro | oduction                             | . 43 |  |  |
| 6 | Conf  | iguration   |                                      | . 45 |  |  |
|   | 6.1   | Configur    | ator                                 | . 45 |  |  |
|   |       | 6.1.1       | Generic Configurations               | . 45 |  |  |
|   |       | 6.1.2       | Additional Configurations            | . 46 |  |  |
|   |       | 6.1.3       | Importing/converting Analytics Files | . 55 |  |  |
|   | 6.2   | Manager     | ·                                    | . 56 |  |  |
|   |       | 6.2.1       | Manager ("Recorder")                 | . 57 |  |  |
|   |       | 6.2.2       | Data handling with Rule Engine       | . 62 |  |  |
|   | 6.3   | Working     | with Historical Data                 | . 95 |  |  |
|   | 6.4   | Console     | Configurator/Client                  | . 99 |  |  |
|   |       | 6.4.1       | Configurator                         | 100  |  |  |
|   |       | 6.4.2       | Client                               | 101  |  |  |
|   |       | 6.4.3       | Batch files for control              | 104  |  |  |
| 7 | PLC / | API         |                                      | 109  |  |  |
|   | 7.1   | Function    | blocks                               | 109  |  |  |
|   |       | 7.1.1       | Topic Architecture                   | 109  |  |  |
|   |       | 7.1.2       | FB_ALY_StorageProvider               | 129  |  |  |
|   | 7.2   | Data type   | es                                   | 140  |  |  |
|   |       | 7.2.1       | ST_ALY_SP_Config                     | 140  |  |  |
|   |       | 7.2.2       | ST_ConnectionSettings                | 141  |  |  |
|   |       | 7.2.3       | E_CancelType                         | 141  |  |  |
|   |       | 7.2.4       | E_ControlMode                        | 142  |  |  |
|   |       | 7.2.5       | E_DataStorageType                    | 142  |  |  |
|   |       | 7.2.6       | E_RawDataFormat                      | 142  |  |  |

# BECKHOFF

|    |                           | 7.2.7     | E_RecordingState                     | 143 |  |  |
|----|---------------------------|-----------|--------------------------------------|-----|--|--|
|    |                           | 7.2.8     | E_RecordMode                         | 143 |  |  |
|    |                           | 7.2.9     | E_ReloadType                         | 144 |  |  |
|    |                           | 7.2.10    | E_RingBufferMode                     |     |  |  |
|    |                           | 7.2.11    | E_SetGetHistoricalDataState          | 144 |  |  |
|    |                           | 7.2.12    | E_StorageState                       |     |  |  |
|    |                           | 7.2.13    | E_SymbolMode                         | 145 |  |  |
|    |                           | 7.2.14    | E_PipelineCmdType                    | 146 |  |  |
| 8  | Sam                       | oles      |                                      | 147 |  |  |
|    | 8.1                       |           | ent                                  |     |  |  |
| 9  | Арре                      | endix     |                                      | 155 |  |  |
|    | 9.1                       | Glossary  | /                                    | 155 |  |  |
|    | 9.2                       | FAQ - fre | equently asked questions and answers | 157 |  |  |
|    | 9.3                       |           | rty components                       |     |  |  |
| 10 | ) Support and Service 159 |           |                                      |     |  |  |

## 1 Foreword

### **1.1** Notes on the documentation

This description is intended exclusively for trained specialists in control and automation technology who are familiar with the applicable national standards.

The documentation and the following notes and explanations must be complied with when installing and commissioning the components.

The trained specialists must always use the current valid documentation.

The trained specialists must ensure that the application and use of the products described is in line with all safety requirements, including all relevant laws, regulations, guidelines, and standards.

#### Disclaimer

The documentation has been compiled with care. The products described are, however, constantly under development.

We reserve the right to revise and change the documentation at any time and without notice. Claims to modify products that have already been supplied may not be made on the basis of the data, diagrams, and descriptions in this documentation.

#### Trademarks

Beckhoff<sup>®</sup>, ATRO<sup>®</sup>, EtherCAT<sup>®</sup>, EtherCAT G<sup>®</sup>, EtherCAT G10<sup>®</sup>, EtherCAT P<sup>®</sup>, MX-System<sup>®</sup>, Safety over EtherCAT<sup>®</sup>, TC/BSD<sup>®</sup>, TwinCAT<sup>®</sup>, TwinCAT/BSD<sup>®</sup>, TwinSAFE<sup>®</sup>, XFC<sup>®</sup>, XPlanar<sup>®</sup>, and XTS<sup>®</sup> are registered and licensed trademarks of Beckhoff Automation GmbH.

If third parties make use of the designations or trademarks contained in this publication for their own purposes, this could infringe upon the rights of the owners of the said designations.

# Ether**CAT**

EtherCAT<sup>®</sup> is a registered trademark and patented technology, licensed by Beckhoff Automation GmbH, Germany.

#### Copyright

© Beckhoff Automation GmbH & Co. KG, Germany.

The distribution and reproduction of this document, as well as the use and communication of its contents without express authorization, are prohibited.

Offenders will be held liable for the payment of damages. All rights reserved in the event that a patent, utility model, or design are registered.

#### **Third-party trademarks**

Trademarks of third parties may be used in this documentation. You can find the trademark notices here: <u>https://www.beckhoff.com/trademarks</u>.

### **1.2** For your safety

#### Safety regulations

Read the following explanations for your safety.

Always observe and follow product-specific safety instructions, which you may find at the appropriate places in this document.

#### Exclusion of liability

All the components are supplied in particular hardware and software configurations which are appropriate for the application. Modifications to hardware or software configurations other than those described in the documentation are not permitted, and nullify the liability of Beckhoff Automation GmbH & Co. KG.

#### **Personnel qualification**

This description is only intended for trained specialists in control, automation, and drive technology who are familiar with the applicable national standards.

#### Signal words

The signal words used in the documentation are classified below. In order to prevent injury and damage to persons and property, read and follow the safety and warning notices.

#### Personal injury warnings

Hazard with high risk of death or serious injury.

**WARNING** 

Hazard with medium risk of death or serious injury.

There is a low-risk hazard that could result in medium or minor injury.

#### Warning of damage to property or environment

NOTICE

The environment, equipment, or data may be damaged.

#### Information on handling the product

This information includes, for example: recommendations for action, assistance or further information on the product.

## **1.3** Notes on information security

The products of Beckhoff Automation GmbH & Co. KG (Beckhoff), insofar as they can be accessed online, are equipped with security functions that support the secure operation of plants, systems, machines and networks. Despite the security functions, the creation, implementation and constant updating of a holistic security concept for the operation are necessary to protect the respective plant, system, machine and networks against cyber threats. The products sold by Beckhoff are only part of the overall security concept. The customer is responsible for preventing unauthorized access by third parties to its equipment, systems, machines and networks. The latter should be connected to the corporate network or the Internet only if appropriate protective measures have been set up.

In addition, the recommendations from Beckhoff regarding appropriate protective measures should be observed. Further information regarding information security and industrial security can be found in our <u>https://www.beckhoff.com/secguide</u>.

Beckhoff products and solutions undergo continuous further development. This also applies to security functions. In light of this continuous further development, Beckhoff expressly recommends that the products are kept up to date at all times and that updates are installed for the products once they have been made available. Using outdated or unsupported product versions can increase the risk of cyber threats.

To stay informed about information security for Beckhoff products, subscribe to the RSS feed at <u>https://www.beckhoff.com/secinfo</u>.

# 2 Overview

With the TwinCAT Analytics Storage Provider, Beckhoff offers a way to continuously store high-resolution data in a binary format or in plain text. The decisive factor is that the user does not have to worry about data storage. The storage provider takes care of this automatically. The configuration is done with a few clicks in engineering. Complex SQL commands are not necessary. Classic databases can be used, but also binary blob stores.

#### Components

- TwinCAT Analytics Storage Provider service: A Windows service that manages the communication.
- TwinCAT Analytics Storage Provider PLC Library: A TwinCAT 3 PLC library with functions for controlling the storage provider from a PLC application.
- TwinCAT Analytics Storage Provider Client: A console application with functions for controlling the Storage Provider via the command line.
- TwinCAT Analytics Storage Provider Configurator: An engineering application for configuring the various data sinks and data sources.
- TwinCAT Analytics Storage Provider Manager: An engineering application for managing the recorded data and controlling the Storage Provider.

#### Principle of operation

The Analytics Storage Provider receives and sends data via MQTT communication protocol. For this purpose, it is connected to a native MQTT message broker in the network and on the other side to the corresponding data sink.

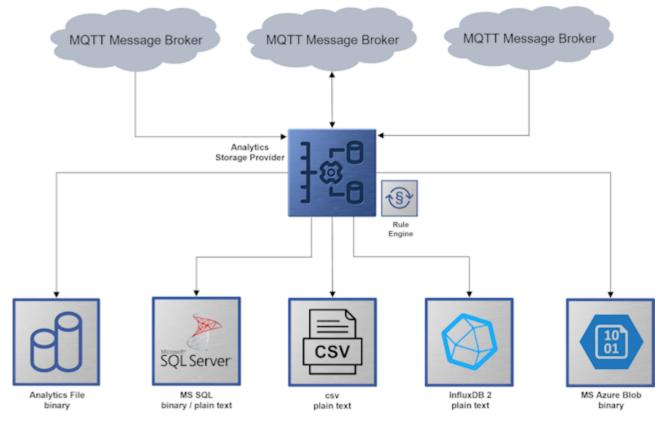

#### Supported databases/storage

- TwinCAT Analytics Binary File [▶ 48]
- Microsoft SQL (binary format / plain text [▶ 49])
- <u>CSV file [) 51]</u>
- <u>InfluxDB [▶ 52]</u>

• Microsoft Azure Blob [ • 53]

# 3 Installation

## 3.1 System requirements

The requirements of the Service and the PLC library of the Analytics Storage Provider can be found in the following tables. It is also possible to install both on one system as well.

| Technical data Service | TF3520 TwinCAT 3 Analytics Storage Provider |  |  |
|------------------------|---------------------------------------------|--|--|
| Target System          | Windows 10, TwinCAT/BSD                     |  |  |
| .NET Framework         | .Net 4.5.1 or higher                        |  |  |
| Min. TwinCAT version   | 3.1.4022.25                                 |  |  |
| Min. TwinCAT level     | TC1000   TwinCAT 3 ADS                      |  |  |
|                        |                                             |  |  |
| Technical data Library | TF3520 TwinCAT 3 Analytics Storage Provider |  |  |
| Target System          | Windows 10, TwinCAT/BSD                     |  |  |
| Min. TwinCAT version   | 3.1.4022.29                                 |  |  |
| Min. TwinCAT level     | TC1200   TwinCAT 3 PLC                      |  |  |

## 3.2 Installation

#### Setup installation (TwinCAT 3.1 Build 4024)

The following section describes how to install the TwinCAT 3 function for Windows-based operating systems.

- ✓ The TwinCAT 3 function setup file was downloaded from the Beckhoff website.
- 1. Run the setup file as administrator. To do this, select the **Run As Admin** command in the context menu of the file.
  - $\Rightarrow$  The installation dialog opens.
- 2. Accept the end user licensing agreement and click Next.

| License Agreement Please read the following license agreement carefully.                                                                                                    |   |
|----------------------------------------------------------------------------------------------------|---|
| Software Usage Agreement for Beckhoff Software Products<br>§ 1 Subject Matter of this Agreement<br>(1) Licensor grants Licensee a non-transferable, non-exclusive right to use the data processing applications specified in Appendix 1 hereto (hereinafter called "Software") under the conditions specified hereinafter.<br>(2) The Software shall be delivered to Licensee on machine-readable recording media as specified in Appendix 1, on which it is recorded as an object program in an executable status. One copy of the user documentation shall be part of the application and it shall be delivered to Licensee in printed form, or also on a machine-readable recording medium or online. The form the user documentation is delivered in is specified in Appendix 1. The Software and the documentation are hereinafter called "License Materials". |   |
| I accept the terms in the license agreement     Print     I do not accept the terms in the license agreement                                                                                                    |   |
| InstallShield < Back Next > Cancel                                                                                                    | - |

## BECKHOFF

3. Enter your user data.

| <b>₽</b>                       |          | <b>X</b>     |
|--------------------------------|----------|--------------|
| Customer Information           |          |              |
| Please enter your information. |          |              |
| <u>U</u> ser Name:             |          |              |
| Max Mustermann                 |          |              |
| Organization:                  |          |              |
| Mustermann Inc.                |          |              |
|                                |          |              |
|                                |          |              |
|                                |          |              |
|                                |          |              |
|                                |          |              |
|                                |          |              |
| InstallShield                  |          |              |
|                                | < Back N | ext > Cancel |

4. If you want to install the full version of the TwinCAT 3 function, select **Complete** as the installation type. If you want to install the TwinCAT 3 function components separately, select **Custom**.

| <mark>⊮</mark>               |                                                                                                    |
|------------------------------|----------------------------------------------------------------------------------------------------|
| Setup Type<br>Choose the set | up type that best suits your needs.                                                                                                    |
| Please select a              | setup type.                                                                                                    |
| Complete                     | All program features will be installed to all installed TwinCAT 3 versions on your system. (Requires the most disk space.)                    |
| Custom                       | Choose which program features you want installed and to which<br>TwinCAT 3 version they will be installed. Recommended for<br>advanced users. |
| InstallShield                | < Back Next > Cancel                                                                                                    |

5. Click **Next**, then **Install** to start the installation.

|                                                                                                    | ×   |
|----------------------------------------------------------------------------------------------------|-----|
| Ready to Install the Program         The wizard is ready to begin installation.                                 | 5   |
| Click Install to begin the installation.                                                                        |     |
| If you want to review or change any of your installation settings, click Back. Click Cancel<br>exit the wizard. | to  |
|                                                                                                    |     |
|                                                                                                    |     |
|                                                                                                    |     |
|                                                                                                    |     |
|                                                                                                    |     |
| InstallShield                                                                                                   |     |
| < Back Install Cano                                                                                             | :el |

⇒ A dialog box informs you that the TwinCAT system must be stopped to proceed with the installation.

6. Confirm the dialog with Yes.

| TwinCAT Server Installation                                                                         | 83) |
|----------------------------------------------------------------------------------------------------|-----|
| TwinCAT system has to be stopped before proceeding with installation.<br>Should TwinCAT be stopped? |     |
| Yes No                                                                                              |     |

7. Click Finish to exit the setup.

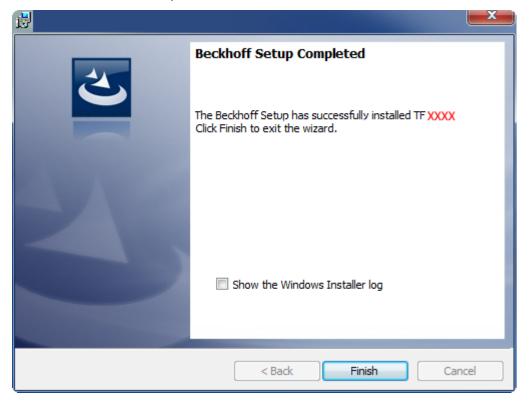

⇒ The TwinCAT 3 function has been installed successfully.

## 3.3 Installation under TwinCAT4026

#### **TwinCAT Package Manager**

If you are using TwinCAT 3.1 Build 4026 (and higher) on the Microsoft Windows operating system, you can install this function via the TwinCAT Package Manager, see <u>Installation documentation</u>.

Normally you install the function via the corresponding workload; however, you can also install the packages contained in the workload individually. This documentation briefly describes the installation process via the workload.

#### Command line program TcPkg

You can use the TcPkg Command Line Interface (CLI) to display the available workloads on the system:

tcpkg list TF3520

You can use the following command to install the Workload of the TF3520 TC3 Analytics Storage Provider function.

```
tcpkg install TF3520.AnalyticsStorageProvider.XAE
tcpkg install TF3520.AnalyticsStorageProvider.XAR
```

#### TwinCAT Package Manager UI

You can use the **U**ser Interface (UI) to display all available workloads and install them if required. To do this, follow the corresponding instructions in the interface.

### 3.4 Licensing

The TwinCAT 3 function can be activated as a full version or as a 7-day test version. Both license types can be activated via the TwinCAT 3 development environment (XAE).

#### Licensing the full version of a TwinCAT 3 Function

A description of the procedure to license a full version can be found in the Beckhoff Information System in the documentation "<u>TwinCAT 3 Licensing</u>".

#### Licensing the 7-day test version of a TwinCAT 3 Function

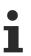

A 7-day test version cannot be enabled for a TwinCAT 3 license dongle.

- 1. Start the TwinCAT 3 development environment (XAE).
- 2. Open an existing TwinCAT 3 project or create a new project.
- 3. If you want to activate the license for a remote device, set the desired target system. To do this, select the target system from the **Choose Target System** drop-down list in the toolbar.
  - ⇒ The licensing settings always refer to the selected target system. When the project is activated on the target system, the corresponding TwinCAT 3 licenses are automatically copied to this system.
- 4. In the Solution Explorer, double-click License in the SYSTEM subtree.

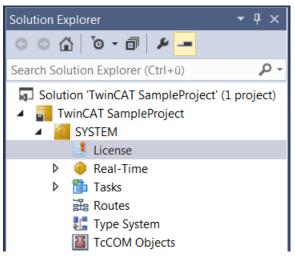

- ⇒ The TwinCAT 3 license manager opens.
- 5. Open the **Manage Licenses** tab. In the **Add License** column, check the check box for the license you want to add to your project (e.g. "TF4100 TC3 Controller Toolbox").

| Order Information (Runtime) Manage Licenses Project Licenses Online License |                                                                   |            |                 |               |             | ne Licenses |
|-----------------------------------------------------------------------------|-------------------------------------------------------------------|------------|-----------------|---------------|-------------|-------------|
|                                                                             | Disable automa                                                    |            |                 |               |             |             |
|                                                                             | Order No                                                          | License    |                 |               | Add         | d License   |
|                                                                             | TF3601                                                            | TC3 Condi  | tion Monitoring | g Level 2     |             | cpu license |
|                                                                             | TF3650                                                            | TC3 Power  | Monitoring      |               |             | cpu license |
|                                                                             | TF3680 TC3 Filter<br>TF3800 TC3 Machine Learning Inference Engine |            |                 |               |             | cpu license |
|                                                                             |                                                                   |            |                 | erence Engine |             | cpu license |
|                                                                             | TF3810                                                            | TC3 Neura  | I Network Infer | ence Engine   |             | cpu license |
|                                                                             | TF3900                                                            | TC3 Solar- | Position-Algori | thm           |             | cpu license |
|                                                                             | TF4100 TC3 Controller Toolbox                                     |            |                 | $\overline{}$ | cpu license |             |
|                                                                             | TF4110 TC3 Temperature-Controller                                 |            |                 | cpu license   |             |             |
|                                                                             | TF4500 TC3 Speech                                                 |            |                 |               | cpu license |             |
|                                                                             | TF4500 TC3 Speech                                                 |            |                 |               | cpu license |             |

- 6. Open the Order Information (Runtime) tab.
  - ⇒ In the tabular overview of licenses, the previously selected license is displayed with the status "missing".

## BECKHOFF

7. Click 7-Day Trial License... to activate the 7-day trial license.

| Order Information (Runtime) | Manage Licenses   | Project Licenses | Online Licenses | 1      |
|-----------------------------|-------------------|------------------|-----------------|--------|
| License Device Tan          | get (Hardware Id) |                  | ~ Add           | I      |
| System Id:                  |                   | Platfo           | om:             |        |
| 2DB25408-B4CD-81DF-         | 5488-6A3D9B49EF1  | 19 othe          | r (91)          | $\sim$ |
| License Request             |                   |                  |                 |        |
| Provider: Beckhoff          | Automation        | ~                | Generate File   |        |
| License Id:                 |                   | Customer Id:     |                 |        |
| Comment:                    |                   |                  |                 |        |
| License Activation          |                   |                  |                 |        |
| 7 Days Trial Li             | License           | Response File    |                 |        |

⇒ A dialog box opens, prompting you to enter the security code displayed in the dialog.

| Enter Security Code                        |        |  |  |  |  |  |
|--------------------------------------------|--------|--|--|--|--|--|
| Please type the following 5 characters: OK |        |  |  |  |  |  |
|                                            | Cancel |  |  |  |  |  |

- 8. Enter the code exactly as it is displayed and confirm the entry.
- 9. Confirm the subsequent dialog, which indicates the successful activation.
  - ⇒ In the tabular overview of licenses, the license status now indicates the expiry date of the license.
- 10. Restart the TwinCAT system.
- $\Rightarrow$  The 7-day trial version is enabled.

## 3.5 Installing the TwinCAT/BSD

The TwinCAT 3 Analytics Storage Provider Server is available as a package for TwinCAT/BSD in the package repository. Under the package name "TF3520 Analytics Storage Provider" it can be installed via the following command:

doas pkg install TF3520-Analytics-Storage-Provider

Further information about the <u>Package Server</u> can be found in the Embedded PC section of the TwinCAT/ BSD manual.

After a system restart or restart of TwinCAT, the TwinCAT 3 Analytics Storage Provider Server is also started and can be configured by a client via MQTT.

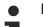

#### MQTT port enabling

To use the Analytics Storage Provider and <u>Console Configurator/Client [> 99]</u> under TwinCAT/ BSD, the corresponding MQTT port must be enabled for communication. For more info see: <u>Port</u> <u>enabling under TwinCAT/BSD</u>

After installation, the Client.dll for the console is located under the path /usr/local/etc/TwinCAT/Functions/ TF3520-Analytics-Storage-Provider/Client. The Analytics Storage Provider service can be started by the following command if the license is activated:

doas service TcAnalyticsStorageProvider start

## 4 Analytics Workflow - First Steps

This step by step documentation presents the complete TwinCAT Analytics workflow. From the data acquisition over the communication and historizing up to the evaluation and analysis of the data and to the presentation of the data in web-based dashboard.

## 4.1 Recording data from the machine

On the machine side is the Analytics Logger the recorder of process data from the machine image, PLC, NC and so on. The Logger is working in the real-time context of TwinCAT.

The TwinCAT Analytics Logger is installed with TwinCAT XAE and XAR. The Logger can act as MQTT Client to communicate the recorded data to a native MQTT Message Broker or store the data in the same data format in a local binary file. By the usage as MQTT Client the Logger is able to bypass short disconnects to the Message Broker with a ring buffer functionality. You can configure a ring buffer as well for the local binary file storage.

• To configure the Analytics Logger you have to navigate in your existing TwinCAT Project to the Analytics tree node

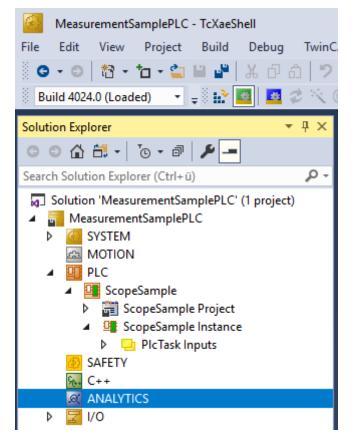

• Right click on this node and click on "Add Data Logger" to add one new instance to your configuration

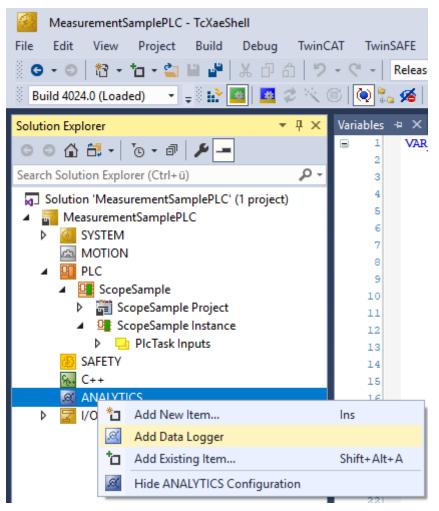

• For configuring the base settings, please double click on the new tree item

| MeasurementSamplePLC - TcXaeShell         File       Edit       View       Project       Build       Debug       TwinCAT       TwinSAFE       PLC       Team       Scope       Tools       Window       Help         Image: Image: Im                                                                                                    |                                |                       |             |                             |  |  |  |  |
|----------------------------------------------------------------------------------------------------|--------------------------------|-----------------------|-------------|-----------------------------|--|--|--|--|
| Solution Explorer        A     MeasurementSamplePLC +> ×     Variables     MAIN       C     C     C     C     C     C                                                                                                    |                                |                       |             |                             |  |  |  |  |
| Search Solution Explorer (Ctrl+ü)                                                                                                    | Name                           | Value                 | CS          | Туре                        |  |  |  |  |
| <ul> <li>Solution 'MeasurementSamplePLC' (1 project)</li> <li>MeasurementSamplePLC</li> </ul>                                                                                                    | Data Format                    | ANALYTICS FORMAT FILE |             | ANALYTICS FORMAT            |  |  |  |  |
| WeasurementsamplePEC     SYSTEM                                                                                                    | Data Compression               |                       |             | ANALYTICS COMPRESSION       |  |  |  |  |
| MOTION                                                                                                    | Max. Compression Compare Width |                       |             | ANALYTICS COMPRESSION WIDTH |  |  |  |  |
| A 🛄 PLC                                                                                                    | MOTT Host Name                 | 127.0.0.1             |             | STRING(80)                  |  |  |  |  |
| ScopeSample                                                                                                    | MQTT Tcp Port                  | 1883 DefaultMainTopic |             | UINT                        |  |  |  |  |
| ScopeSample Project                                                                                                    | MQTT Main Topic                |                       |             | STRING(255)                 |  |  |  |  |
| <ul> <li>ScopeSample Instance</li> <li>PicTask Inputs</li> </ul>                                                                                                    | MQTT Client ID                 |                       |             | STRING(80)                  |  |  |  |  |
| SAFETY                                                                                                    | MOTT User Name                 |                       |             | STRING(255)                 |  |  |  |  |
| 😡 C++                                                                                                    | MQTT Password                  |                       |             | STRING(200)                 |  |  |  |  |
| ANALYTICS                                                                                                    |                                |                       | 3111110(00) |                             |  |  |  |  |
| A general description of the second description of the second descr |                                |                       |             |                             |  |  |  |  |
| Þ 🔽 I/O                                                                                                    |                                |                       |             |                             |  |  |  |  |

You can make your specific Analytics Logger settings

-Data Format: Binary file or MQTT stream

-FILE format: Analytics Logger stores the data in local binary files and all other settings are not necessary anymore. The files will be stored in C:\TwinCAT\3.1\Boot\Analytics.

-BINARY: Data will be sent to the configured MQTT Message Broker. You can have multiple Logger in one TwinCAT project to communicate data to different MQTT Message Broker.

-Data Compression: on (default) or off

-Max Compression: mode of the compression

-MQTT host name

BECKHOFF

-MQTT Tcp port

-MQTT main topic for own hierarchical levels to keep the identification easy

-MQTT Client ID should be unique in the network

-MQTT username

-MQTT password to make authentication at the message broker

-At the TLS (Transport Layer Security) tab, security settings can be configured. TLS is a secure communication channel between client and server. By the usage of certificates, the TCP port 8883 is exclusively reserved for MQTT over TLS. Analytics Logger is supporting the modes CA Certificates, CA Certificates & Client Certificate and Preshared Key (PSK) mode.

• If variables in your PLC application are marked in the declaration with the attribute {attribute 'TcAnalytics'} they will be shown automatically as a stream below the Data Logger tree node.

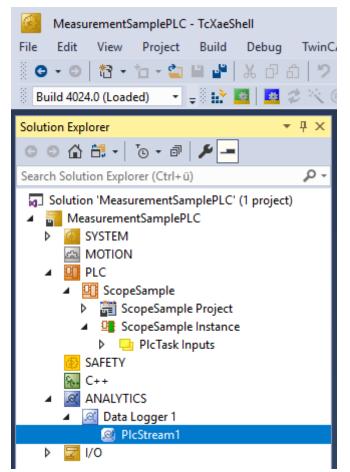

An additional device stream will be shown if your configuration provides an EtherCAT Process Image.

· In the stream a Selection tab is available to choose the variables that should be recorded

| 🖁 🕒 🗢 🗧 📩 🖕 🔛 🖉 🖁 🕹 🗗 白ーク                                                                                                    | AT TwinSAFE PLC Team Scope Tools Window Help          • • • Release       • TwinCAT RT (x64)       • • Attach •         • • • • • • • • • • • • • • • • • • •                                                                                                    |
|----------------------------------------------------------------------------------------------------|----------------------------------------------------------------------------------------------------|
| Solution Explorer 🔹 👎 🗙                                                                                                    | MeasurementSamplePLC + X Variables MAIN                                                                                                    |
| G O A A T · Sor a P / P -       Search Solution Explorer (Ctrl+ü)                                                                                                    | Online Selection Data Handling                                                                                                    |
| <ul> <li>Solution 'MeasurementSamplePLC' (1 project)</li> <li>MeasurementSamplePLC</li> <li>SYSTEM</li> <li>MOTION</li> <li>PLC</li> <li>ScopeSample</li> <li>ScopeSample Project</li> <li>ScopeSample Instance</li> <li>SAFETY</li> <li>C++</li> <li>ANALYTICS</li> <li>Data Logger 1</li> <li>VO</li> </ul> | Stream Source:       ScopeSample.ScopeSample Instance.PlcTask         PlcTask Inputs       MAIN b TerminalIn         PlcTask Internal       Variables fAM         Variables fPeak       Variables fPeak         Variables fPsix       Variables fSusternal         Variables fSusterna       Variables fSusterna         Variables fSine       Variables fSine         Variables fStairs       Variables fTriangular |

• Finally it is possible to change the package size for the frames or to configure the ring buffer for disconnects and file in the Data Handling tab.

| MeasurementSamplePLC - TcXaeShell                                                             |                                                  |  |  |  |
|-----------------------------------------------------------------------------------------------|--------------------------------------------------|--|--|--|
| File Edit View Project Build Debug TwinC                                                      | AT TwinSAFE PLC Team Scope Tools Window Help     |  |  |  |
| 🕒 🖸 🕶 🖸 🗧 🏜 🚰 👗 🗗 台 🎾 🤊                                                                       | - C - Release - TwinCAT RT (x64) - Attach        |  |  |  |
| 🔋 Build 4024.0 (Loaded) 🛛 👻 📮 👬 🌆 🛛 🧟 🖄 🤇                                                     | 🗑 🍖 🐔 MeasurementSamplePLC 🔹 <local> 🔹 🛫</local> |  |  |  |
| Solution Explorer 👻 🖣 🗙                                                                       | MeasurementSamplePLC 🗢 🗙 Variables MAIN          |  |  |  |
| © © 🏠 🛱 •   To • 🗗   🌶 🗕                                                                      | Online Selection Data Handling                   |  |  |  |
| Search Solution Explorer (Ctrl+ü)                                                             | Data Size: (Bytes)                               |  |  |  |
| <ul> <li>Solution 'MeasurementSamplePLC' (1 project)</li> <li>MeasurementSamplePLC</li> </ul> | Max ADS Buffer: 32 🔹 3 (KB) 32 ms                |  |  |  |
| ▶ General System                                                                              | Max File Size: 256 🗧 577 (KB) 8.192 s            |  |  |  |
|                                                                                               | Sampling Divider: 1                              |  |  |  |
| ScopeSample                                                                                   | Autostart Stream: 🔽                              |  |  |  |
| GropeSample Project     ScopeSample Instance                                                  | Ring Buffer                                      |  |  |  |
| SAFETY                                                                                        | File Count: 2 1153 (KB) 16.384 s                 |  |  |  |
| <ul> <li>K++</li> <li>▲ ANALYTICS</li> <li>▲ Ø Data Logger 1</li> </ul>                       | Queue messages when disconnected                 |  |  |  |
| .≪ PlcStream1                                                                                 | Store in file                                    |  |  |  |
| Þ 물 I/O                                                                                       | Queue Size: 0 🔶 (KB)                             |  |  |  |

## 4.2 Communication

Currently, the Analytics workflow is fully mappable via MQTT. The engineering tools can also access the data of the machines via ADS and carry out analyzes.

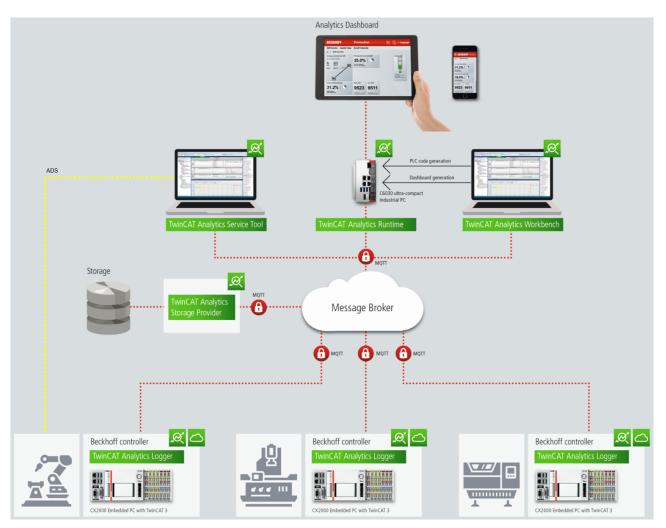

If you choose for the IoT communication protocol MQTT you have to setup a native MQTT Message Broker somewhere in the network (VM in a cloud system is also possible). This Message Broker provides a decoupling of the different applications in the Analytics Workflow.

## 4.3 Historicize data

After the TwinCAT Analytics Storage Provider has been installed, the service running in the background can be configured. You will find the TwinCAT Analytics.StorageProvider.Configurator application in the folder *C:* \*TwinCAT\Functions\TF3520-Analytics-StorageProvider\Tools.* 

TwinCAT Analytics Storage Provider Configuration Analytics Storage Provider MainTopic: Beckhoff/ TwinCAT Analytics StorageProvider ("MyDevice") Comment: Messagebroker Settings Set connection settings for message broker Storage Type: AnalyticsFile Ŧ Analytics Folder Connectionstring: \\beckhoff.com\dfs\UserHomeDir\PascalD\Storage Additional Properties Logging Trace to EventLog Additional Debug Log Analytics Storage Provider Windows Service Start Stop Automatic Stopped Ŧ Cancel Save Config OK

The main part of the topic can be defined in the configuration as well as the comment, which is used for identification if more than one Storage Provider is registered with the message broker.

You can make the message broker settings and decide on a storage type:

- Analytics File (binary file)
- CSV file
- Microsoft SQL (binary / plain text)
- InlfuxDB (plain text)
- Microsoft Azure Blob (Azure Cloud required)

At last you can save the configuration and start the service. The next step is to configure the specific recording. For this you should select the **Storage Provider Manager** in your development environment.

## **BECKHOFF**

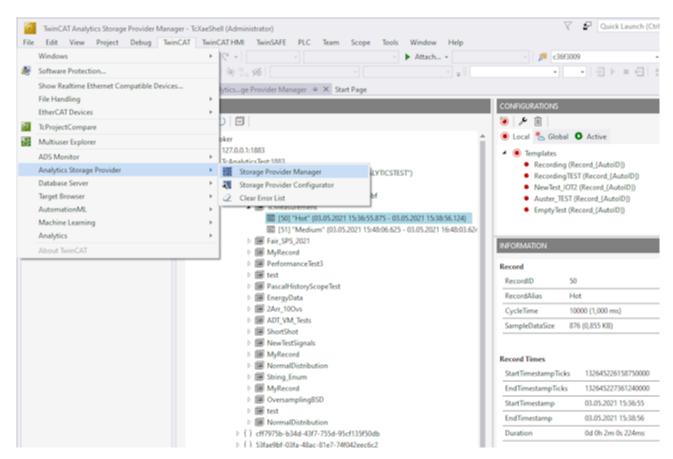

With the Storage Provider Recorder recording definitions can be created, started and managed. In addition, it is possible to manage the data memories of individual Analytics Storage Providers. All important properties of the found Analytics Storage Providers and historized data are clearly displayed.

| /ERVIEW                                                                                                    | CONFIGURATIONS                                                                  |
|----------------------------------------------------------------------------------------------------|---------------------------------------------------------------------------------|
|                                                                                                    |                                                                                 |
| Broker                                                                                                    | Pipelines Live Status                                                           |
| <ul> <li>Broker</li> <li>4 🛃 tcanalyticstest:1883</li> </ul>                                                       |                                                                                 |
| ▷ 2 TwinCAT Analytics StorageProvider ("TCANALYTICSTEST")                                                          | Enfigurations     MachineCenterData (Record_(AutoID))                           |
| TwinCAT Analytics StorageProvider ("Lucas-VM")                                                                     | Recording (Record_(AutoID))                                                     |
| 🕑 🥂 TwinCAT Analytics StorageProvider ("Local Hardware Test ASP")                                                  | RecMitManuel (Record_(AutoID))                                                  |
| 🕑 🕂 TwinCAT Analytics StorageProvider ("Beckhoff_ASP_Instance42")                                                  | JustSpindleSpeed (Record_{AutoID})                                              |
| 🕨 🕂 TwinCAT Analytics StorageProvider ("RuleEngineDev-pre177")                                                     | A ReleasePipeline                                                               |
| <ul> <li>TwinCAT Analytics StorageProvider ("PASCALD-NB06")</li> </ul>                                             | ⊿ φ <sup>6</sup> / <sub>6</sub> Rule (1)                                        |
| MyNewCsvStore                                                                                                    | DownsampledRecording (Record_{AutoID})                                          |
| Aly File Store                                                                                                    |                                                                                 |
| <ul> <li>() MultiStreams</li> </ul>                                                                                | INFORMATION                                                                     |
| <ul> <li>MachineCenterData</li> <li>[10] "Record 1" (20.08.2024 11:24:58.106 - 20.08.2024 11:27:58.137)</li> </ul> |                                                                                 |
| DownsampledRecording                                                                                               | Record                                                                          |
| V 2 TwinCAT Analytics StorageProvider ("RuleEngineDev-pre4")                                                       | RecordID 10                                                                     |
| 🗠 🥰 ManuelA_VM4026_Test                                                                                            | RecordAlias Record_1                                                            |
| 🔺 🛃 messagebroker2.beckhoff-cloud.com:8883                                                                         | CvcleTime 10000 (1.000 ms)                                                      |
| 🖻 🕂 New Measurement TwinCAT Analytics StorageProvider ("EC2AMAZ-7TI4E4E")                                          | SampleDataSize 120 (0.117 KB)                                                   |
| V A TwinCAT Analytics StorageProvider ("CP-221DB2")                                                                |                                                                                 |
|                                                                                                    |                                                                                 |
| Ø Z LOCAL CP-36AE1E (New Storage Provider)                                                                         | Record Times                                                                    |
| ▷ 🥂 Test_ASP_PascalD<br>▷ 🥂 MaxW_Analy_StorageProvider ("EC2AMAZ-V708D9N")                                         | StartTimestampTicks 133686194981060000                                          |
|                                                                                                    | EndTimestampTicks 133686196781370000                                            |
| 🚽 mb-energy01.beckhoff-cloud.com:8883                                                                              | StartTimestamp 8/20/2024 11:24:58 AM                                            |
|                                                                                                    | EndTimestamp 8/20/2024 11:27:58 AM                                              |
|                                                                                                    | Duration 0d 0h 3m 0s 003ms                                                      |
|                                                                                                    |                                                                                 |
|                                                                                                    | Recording                                                                       |
|                                                                                                    | RecordName Record_1                                                             |
|                                                                                                    | ASP_Topic Beckhoff/TcAnalyticsStorageProvider/617c5c9b-b9e1-43fd-acf8-af2d461ad |
|                                                                                                    | Topic MachiningCenter/PlcStream3                                                |
|                                                                                                    | TopicAlias MachineCenterData {Storage: Aly File Store}                          |
|                                                                                                    | Layout 72b78fcd-8d9c-7779-28f4-c637532ab35b                                     |

#### Toolbar Manager window ("OVERVIEW")

| OVERVIEW |            |              |   |   |
|----------|------------|--------------|---|---|
| 넝        | <u>×</u> 9 | $\heartsuit$ |   | 0 |
|          |            |              |   |   |
| 1        | 2          | 3            | 4 | 5 |

| 1 | Add new broker                      |
|---|-------------------------------------|
| 2 | Remove selected broker              |
| 3 | Refresh display                     |
| 4 | Collapse all nodes                  |
| 5 | View switch between dark/light mode |

#### Function Manager window ("OVERVIEW")

First assign a **RecorderAlias**. This helps to group the started recordings and to find its self started ones again.

After that, one or more brokers can be set up. This is done via the already known input mask for MQTT connection properties.

🚟 TF3520 Analytics Storage Provider Manager

| OVERVIEW                                                                                                    |                                                                                  | CONFIGURATIO                                                                                                    |
|----------------------------------------------------------------------------------------------------|----------------------------------------------------------------------------------|----------------------------------------------------------------------------------------------------|
| 경 🐉 🕐 🗐 💿                                                                                                    |                                                                                  | ا 🖌 🧕 🍯                                                                                                    |
| <ul> <li>▲ Broker</li> <li>▲ 3 127.0.0.1:1883</li> <li>▲ 3 Measureme</li> <li>▶ New Ar</li> <li>▲ 1 New CS</li> </ul> | Connection Settings × Broker: 172.17.24.195 User: TestUser Pwd: ••••• Port: 1883 | <ul> <li>Local</li> <li>Templation</li> <li>Reconnection</li> <li>Reconnection</li> <li>Reconnection</li> <li>New</li> </ul> |
| <ul> <li>{ } 53fa</li> <li>4 { } cff79</li> <li>4</li></ul>                                                           | CA: Pwd: Pwd:                                                                    | INFORMATION<br>Record<br>RecordID                                                                                            |
| <ul> <li>▷ </li> <li>▷ </li> <li>☑ TcAnalyticsTest:</li> <li>▷ </li> <li>☑ TwinCAT Ar</li> </ul>                      | Kev: Check Config OK                                                             | RecordAlias<br>CycleTime<br>SampleDataSiz<br>Record Times                                                                    |
|                                                                                                    |                                                                                  | StartTimestam                                                                                                    |

Once a connection to the broker could be established, all Analytics Storage Providers connected to it will be listed.

#### "Storage" status

- 🔺 🗅 Broker
  - 4 🛃 127.0.0.1:1883
    - 🔺 🕂 Measurement

| 1 - 🕨 📒 New AnalyticsFile Stor |
|--------------------------------|
|--------------------------------|

- 2 🔋 New CSV Store
- 3 🚦 New InfluxDB Store
- 4 🔒 New MsSQL Plain Store
- 5 🔋 New MsSQL Binary Store
- 6 🚦 New AzureBlob Store

| 1 | Storage Online                                      |
|---|-----------------------------------------------------|
| 2 | Storage Offline                                     |
| 3 | Storage starts                                      |
| 4 | Storage starts with error. Still trying to start it |
| 5 | Storage is shut down                                |
| 6 | Storage is in the error state                       |

#### Toolbar Manager window ("CONFIGURATIONS")

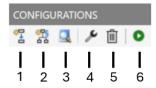

| 1 | Create a new pipeline                               |
|---|-----------------------------------------------------|
| 2 | Create a new pipeline with Rule Engine              |
| 3 | Open Target Browser for connecting simple pipelines |
| 4 | Edit a selected pipeline                            |
| 5 | Delete a selected pipeline                          |
| 6 | Start a selected pipeline                           |

#### Function Manager window ("CONFIGURATIONS")

The window is divided into two tabs. Pipelines and Live Status. Under Pipelines you will find the configurations of your pipelines. You can define new pipelines from here. Edit existing. Delete or start.

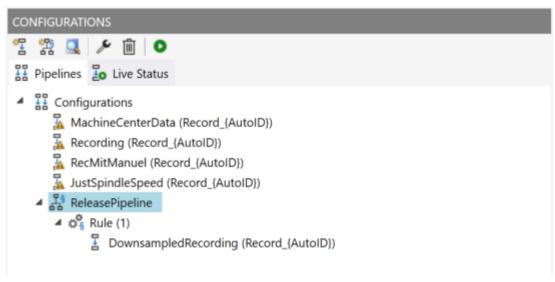

To create a new simple pipeline, click the "Create new pipeline" button. The following dialog opens.

| TF3520 Analytics Storage Provider Manager $	imes$     |                              |        |  |
|-------------------------------------------------------|------------------------------|--------|--|
| TestSignals/StreamFast                                |                              |        |  |
| Recording Alias                                       | Record Name                  |        |  |
| Recording_TestSignals                                 | Record_{AutoID}              |        |  |
| Record Duration                                       | Ringbuffer Days Hours Minute | s      |  |
| 0 Days 0 Hours 10 Minutes                             | None ~ 0 0 0                 |        |  |
| ● Store Subset of Symbols ○ Store whole process image |                              |        |  |
| Variables.fAM                                         | LREAL                        | ^      |  |
| Variables.fGrowSlow                                   | LREAL                        |        |  |
| Variables.fPeak                                       | LREAL                        |        |  |
| Variables.fPulse                                      | LREAL                        |        |  |
| Variables.fRampOnEvent                                | LREAL                        |        |  |
| Variables.fSawtooth                                   | LREAL                        |        |  |
| Variables.fSine                                       | LREAL                        |        |  |
| Variables.fSquare                                     | LREAL                        |        |  |
| Variables.fStairs                                     | LREAL                        | $\sim$ |  |
|                                                       | Cancel                       | ОК     |  |

You can now drag and drop the symbols you want to record from the Target Browser into the dialog. You also assign a Recording Alias and a Record Name.

Various placeholders are available for the Record Name:

| "{AutoID}"                                    |  |
|-----------------------------------------------|--|
| "{Topic}"                                     |  |
| "{SystemID}"                                  |  |
| "{Layout}"<br>"{CycleTime}"<br>"{SampleSize}" |  |
| "{CycleTime}"                                 |  |
| "{SampleSize}"                                |  |
| "{RecordStart}"                               |  |

You can also configure recording names and a duration (otherwise the recording will run endlessly until it is stopped manually). A ring buffer can be set according to storage space or time.

The entries are confirmed with **OK** and a new local recording definition is created.

It is now possible to start this definition directly via the toolbar or the context menu.

|         |                                                                                                    | CONFIGURATIONS                         |  |
|---------|----------------------------------------------------------------------------------------------------|----------------------------------------|--|
|         |                                                                                                    | 学 黎 🔍 🗡 面 💿                            |  |
|         |                                                                                                    | E Pipelines Live Status                |  |
| 0       | <ul> <li>Start RuleEngine Pipeline</li> <li>Start RuleEngine Pipeline</li> <li>Configurations</li> <li>MachineCenterData (Record_[AutoID])</li> <li>Recording (Record_[AutoID])</li> <li>RecMitManuel (Record_[AutoID])</li> <li>Recederation (AutoID))</li> <li>Recederation (Record_[AutoID])</li> <li>ReleasePipeline</li> <li>ReleasePipeline</li> </ul> |                                        |  |
| مر<br>≣ | Edit<br>Delete                                                                                                    | DownsampledRecording (Record_(AutoID)) |  |

However, it is also possible to make the definition globally accessible. This can be done via the context menu with the entry **Publish Recording**.

The following dialog then opens:

| TF3520 Analytics Storage  | Provider Manager                     |              | $\times$ |
|---------------------------|--------------------------------------|--------------|----------|
| Select the specific Items | s for your Recording:                |              |          |
| Storage Provider:         | TwinCAT Analytics StorageProvider (" | PASCALD-NB06 | ")       |
| Storage:                  | Aly File Store                       |              |          |
| Data Messaage Broker:     | Measurement Broker of tcanalyticstes | st           |          |
| I                         | Disable topic check.                 |              |          |
|                           |                                      | Cancel       | ОК       |

Here you can now select the desired Analytics Storage Provider via which the definition is to be published. In addition, the definition is assigned a Storage and a Data Broker of the selected Analytics Storage Provider. After the selection, the recording definition is confirmed with **OK** and published to the selected Analytics Storage Provider. This means that it can be found by any Storage Provider Manager that is connected to the MQTT Broker.

After starting a pipeline, the view automatically jumps to the second tab, the Live Status.

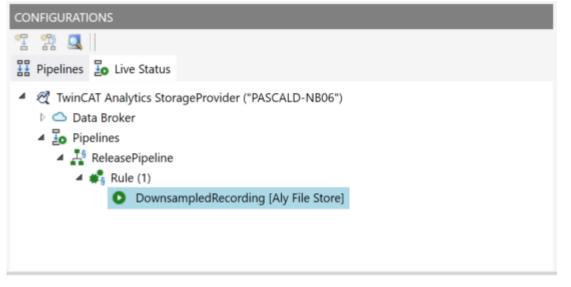

All active recordings from all users are listed here. The recordings can be ended in this tab and it is also possible to jump to the resulting record.

#### Use historized data

After and also during recording, you can select the historical data as input for your analysis in Target Browser. In the Target Browser, you will find a new control on the right side for the historical data. There you can select the timespan for your data.

# **BECKHOFF**

| TwinCAT Analytics Storage Provider R.         File       Edit       View       Project       Debug         O       O       O       Image: Storage Provider R.         Build 4024.44 (Default)       -       -       -       Image: Storage Provider R.                | TwinCAT TwinCAT HMI Twi | nSAFE PLC                                                                                                    | Tea <u>m</u> Scop                                                                                                    |                                                                                                    | (indow <u>H</u> elp<br>Attach ↓<br>↓ ↓                                                                                            |                                              | ♥     ₽     Quick Launch (Ctrl+Q)     ₽     =     ■       >     >     =     □     ×     >     >     >     >       >     >     =     -     >     >     >     >     >     >     >     >     >     >     >     >     >     >     >     >     >     >     >     >     >     >     >     >     >     >     >     >     >     >     >     >     >     >     >     >     >     >     >     >     >     >     >     >     >     >     >     >     >     >     >     >     >     >     >     >     >     >     >     >     >     >     >     >     >     >     >     >     >     >     >     >     >     >     >     >     >     >     >     >     >     >     >     >     >     >     >     >     >     >     >     >     >     >     >     >     >     >     >     >     >     >     >     >     >     >     >     >     >     >     >     >     > <t< th=""></t<> |
|----------------------------------------------------------------------------------------------------|-------------------------|----------------------------------------------------------------------------------------------------|----------------------------------------------------------------------------------------------------|----------------------------------------------------------------------------------------------------|----------------------------------------------------------------------------------------------------|----------------------------------------------|----------------------------------------------------------------------------------------------------|
| Solution Explorer Team Explorer                                                                                                    | ☐ ☐ AnalyticsFile {     | RecorderAlias: 1<br>ons<br>1f.demo.beckho<br>is StorageProvid<br>ien_TestSignals (<br>istore<br>3506-aa2e-a7fc-1<br>ning_Center<br>"Record_1" (18.<br>"Record_2" (18.0<br>"Record_2" (18.0 | inal_{AutolD})<br>iff-cloud-instar<br>er ("EC2AMAZ-<br>Record_Signal_<br>64089718415b<br>04.2023 11:26:34<br>04.2023 11:57:33 | nces.com:8883<br>-B4P9R7B")<br>-{AutoID}) [AUTC<br>4.140 - 18.04.202<br>5.867 - 18.04.202                      | -<br>ISTART]<br>3 11:36:34.145)<br>3 12:07:35.870)                                                                                | Topi<br>Topi<br>Layo<br>Syst<br>Syst<br>Reco | icAlias Machining_Center<br>out 9c16bc6f-eT2-f47c-0b8d-2eaeb14b4328<br>temID aedf8c92-6306-aa2e-a7fc-64089718415b<br>ordingAlias Record_3<br>ation<br>dress Hülshorstweg 20, 33415 Verl                                                                                                    |
| Target Browser<br>TcAnalytics File TcScope File                                                                                                    | Enter Filter            |                                                                                                    |                                                                                                    |                                                                                                    | Case S                                                                                                    | Sensitive                                    | ÷ ↓ ×<br>Filter Editor∗ ▼ ×γ                                                                                                    |
| ADS TcDBSrv<br>TMC TcAnalytics<br>TMC TcAnalytics<br>↓ ↓ 172.17.62.145<br>↓ 172.17.62.145<br>↓ localhost<br>↓ ↓ addf8:02-6306-aa2e-a7fc-640897<br>↓ → Live Data<br>↓ ↓ Live Data<br>↓ ↓ Live Data<br>↓ ↓ Live Data<br>↓ ↓ Live Data<br>↓ ↓ Live Data<br>↓ ↓ Live Data |                         | MotorCurrent<br>Type<br>BOOL<br>BOOL<br>BOOL<br>BOOL<br>LREAL<br>LREAL                                                                                                    | Size<br>0<br>0<br>1<br>1<br>1<br>8<br>8<br>0<br>0<br>0<br>0                                                                   | Category<br>Struct<br>Struct<br>Struct<br>Primitive<br>Primitive<br>Primitive<br>Primitive<br>Struct<br>Struct | Full-Name<br>Machinin<br>Machinin<br>Machinin<br>Machinin<br>Machinin<br>Machinin<br>Machinin<br>Machinin<br>Machinin<br>Machinin |                                              | <ul> <li>■ Inite Edució 1 1 1 1 1 2013</li> <li>■ This Week</li> <li>              ecord. 3 (&gt;15 m)             [2023-04-18 12:13:33.824]             StartTime EndTime C,             2023-04-18 12:21:37.626</li></ul>                                                                                                    |
| Output Cross Reference List Error List                                                                                                    |                         |                                                                                                    |                                                                                                    |                                                                                                    |                                                                                                    |                                              | 4                                                                                                    |

### 4.4 Importing/converting Analytics Files

In the following it is assumed that you have installed TwinCAT under "C:/TwinCAT". Otherwise, you must adjust the specified paths accordingly.

You can import recordings from the Analytics Logger stored in Analytics File Format (*Analytics.tas, Analytics- <Date>.tay*) into the Storage Provider. In general, you can convert data saved by the Storage Provider as an Analytics File into other formats. Analytics File is always the source format.

To do this, perform the following steps:

1. Save the folder with the Analytics Files in your Storage Provider location By default, here: C:\TwinCAT\Functions\TF3520-Analytics-StorageProvider\Storage\Analytics StorageProvider (create the folders manually if they do not exist)

| 🔄   🛃 🥃   MyData                                                                   |                                  |                                                                                                    |                                                                                                    |                                                                                                  |                                                          | - 🗆                                                      | $\times$ |
|------------------------------------------------------------------------------------|----------------------------------|----------------------------------------------------------------------------------------------------|----------------------------------------------------------------------------------------------------|--------------------------------------------------------------------------------------------------|----------------------------------------------------------|----------------------------------------------------------|----------|
| File Home Share View                                                               |                                  |                                                                                                    |                                                                                                    |                                                                                                  |                                                          |                                                          | ^ (      |
| Image: A constraint of Quick access     Copy       Paste     Paste                 | Move Copy<br>to * Cop            | New item ▼<br>Lasy access ▼<br>folder                                                                                | Properties                                                                                                    | Select all<br>Select none                                                                        |                                                          |                                                          |          |
| Clipboard                                                                          | Organize                         | New                                                                                                    | Open                                                                                                    | Select                                                                                           |                                                          |                                                          |          |
| ← → · ↑  . « TF3520-Analytics-Stora                                                | ageProvider > Storage > Analytic | s StorageProvider > MyD                                                                                              | ata                                                                                                    | VO Search M                                                                                      | yData                                                    |                                                          |          |
|                                                                                    |                                  | A Name                                                                                                    | ^                                                                                                    |                                                                                                  |                                                          |                                                          |          |
| 🖌 🖈 Quick access                                                                   |                                  | Name                                                                                                    |                                                                                                    | Date modified                                                                                    | Туре                                                     | Size                                                     |          |
|                                                                                    |                                  |                                                                                                    |                                                                                                    |                                                                                                  |                                                          |                                                          |          |
|                                                                                    |                                  | Analytics.tas                                                                                                    | 5                                                                                                    | 26.07.2018 11:41                                                                                 | TAS File                                                 | 6 KB                                                     |          |
| Desktop                                                                            |                                  | Analytics-20                                                                                                    | s<br>)18-07-26T10-51-09.tay                                                                                                    | 26.07.2018 11:41<br>26.07.2018 11:51                                                             | TAS File<br>TAY File                                     | 6 KB<br>3.561 KB                                         |          |
| Desktop                                                                            |                                  | Analytics-20                                                                                                    |                                                                                                    |                                                                                                  |                                                          |                                                          |          |
| — •                                                                                |                                  | Analytics-20                                                                                                    | 018-07-26T10-51-09.tay                                                                                                    | 26.07.2018 11:51                                                                                 | TAY File                                                 | 3.561 KB                                                 |          |
| Windows (C:)                                                                       |                                  | Analytics-20                                                                                                    | 018-07-26T10-51-09.tay<br>018-07-26T10-51-26.tay                                                                               | 26.07.2018 11:51<br>26.07.2018 11:51                                                             | TAY File<br>TAY File                                     | 3.561 KB<br>3.561 KB                                     |          |
| Windows (C:)                                                                       |                                  | Analytics-20 Analytics-20 Analytics-20 Analytics-20 Analytics-20 Analytics-20                                        | )18-07-26T10-51-09.tay<br>)18-07-26T10-51-26.tay<br>)18-07-26T10-51-42.tay                                                     | 26.07.2018 11:51<br>26.07.2018 11:51<br>26.07.2018 11:52                                         | TAY File<br>TAY File<br>TAY File                         | 3.561 KB<br>3.561 KB<br>3.561 KB                         |          |
| <ul> <li>Windows (C:)</li> <li>temp_old</li> <li>temp</li> <li>GAC_MSIL</li> </ul> |                                  | Analytics-20 Analytics-20 Analytics-20 Analytics-20 Analytics-20 Analytics-20 Analytics-20                           | 118-07-26T10-51-09.tay<br>118-07-26T10-51-26.tay<br>118-07-26T10-51-42.tay<br>118-07-26T10-51-42.tay                           | 26.07.2018 11:51<br>26.07.2018 11:51<br>26.07.2018 11:52<br>26.07.2018 11:52                     | TAY File<br>TAY File<br>TAY File<br>TAY File             | 3.561 KB<br>3.561 KB<br>3.561 KB<br>3.561 KB             |          |
| <ul> <li>Windows (C:)</li> <li>temp_old</li> <li>temp</li> </ul>                   |                                  | Analytics-20 Analytics-20 Analytics-20 Analytics-20 Analytics-20 Analytics-20 Analytics-20 Analytics-20 Analytics-20 | 118-07-26T10-51-09.tay<br>118-07-26T10-51-26.tay<br>118-07-26T10-51-42.tay<br>118-07-26T10-51-59.tay<br>118-07-26T10-52-15.tay | 26.07.2018 11:51<br>26.07.2018 11:51<br>26.07.2018 11:52<br>26.07.2018 11:52<br>26.07.2018 11:52 | TAY File<br>TAY File<br>TAY File<br>TAY File<br>TAY File | 3.561 KB<br>3.561 KB<br>3.561 KB<br>3.561 KB<br>3.561 KB |          |

- 2. Open *TwinCAT*.*Analytics*.*StorageProvider*.*Configurator*.*exe*. The program can be found under the path C:\TwinCAT\Functions\TF3520-Analytics-StorageProvider\Tools
- 3. Select the Storage into which the Analytics File is to be imported and press the **DataImport** button.

| STORAGE CONFIGURATIONS                                                      |   |          |
|-----------------------------------------------------------------------------|---|----------|
| AnalyticsFile Store AnalyticsFile (0bc0552e-b3a1-4d80-81bb-08eb77bf6fd1)    | ÷ | ſ Î      |
| New CSV Store     CSVFile (2d2ed6fe-9961-481a-a784-02e083b0fde2)            | ÷ | <u>с</u> |
| New MsSQL Plain Store<br>MsSQL_Plain (4a6d6d3b-0f10-4683-9591-72349c3f6825) | ÷ | <u>р</u> |
| New MsSQL Binary Store<br>MsSQL (5bb93c95-ac89-4aac-89a0-09b4a27f0f59)      | ÷ | <u>р</u> |
| New AzureBlob Store<br>AzureBlob (87e3f30b-25b9-4952-9f41-800e762adce7)     | ÷ | ۵ Ü      |
|                                                                             |   | +        |

4. Then select the path to the Analytics File in the DataImport dialog and enter all other known parameters for this recording.

| TF3520 Analytics St | orage Provider Data Import - To "New AnalyticsFile Store"       |            |       | $\times$ |
|---------------------|-----------------------------------------------------------------|------------|-------|----------|
| AnalyticsFile       |                                                                 |            |       |          |
| Analytics File: C:  | TwinCAT\3.1\Boot\Analytics\0DACDE8C-9EA6-200E-A043-B692EE317030 | )          |       |          |
| $\checkmark$        | Unknown AlyFile                                                 |            |       |          |
| ۲                   | Copy data to storage 🔿 Move data to storage                     |            |       |          |
| Record Info         |                                                                 | Location   |       |          |
| Topic:              | AnalyticsStorageProvider/UnknownAnalyticsFile                   | Address:   |       |          |
| Recording Alias:    | Unknown                                                         | Latitude:  | 0.0   |          |
| Record Name:        | Record                                                          | Longitude: | 0.0   |          |
| SystemID:           | 53FAE9BF-03FA-48AC-81E7-74F042EEC6C2                            |            |       |          |
| SystemID Alias:     | Unknown AnalyticsFile                                           |            |       |          |
|                     |                                                                 |            |       |          |
|                     |                                                                 | С          | ancel | ОК       |

5. Press **OK** and the data import begins.

| Data Import - Progress | ; X                |  |
|------------------------|--------------------|--|
| Stor                   | ring               |  |
| (                      | )                  |  |
| Start data import f    | rom Analytics File |  |
| Cancel                 | Close              |  |
|                        |                    |  |

 $\Rightarrow$  Now you can see your imported data in the <u>TwinCAT Target Browser</u> [> <u>95</u>].

⇒ You may have to wait a short time or restart your Storage Provider.

### 4.5 Analyse data

- ✓ Open your TwinCAT Engineering environment to start the data analysis.
- 1. Open Visual Studio® > File > New > Project...
- 2. Select the Analytics project template from TwinCAT Measurement.

| New Project                                                         |                     |                |                           |                     |                                                                                         | ?       | $\times$ |
|---------------------------------------------------------------------|---------------------|----------------|---------------------------|---------------------|-----------------------------------------------------------------------------------------|---------|----------|
| ▶ Recent                                                            |                     | Sort by:       | Default 👻                 |                     | Search (Ctrl+E)                                                                         |         | ρ-       |
| <ul> <li>Installed</li> </ul>                                       |                     | o—●<br>A∩JIII. | Empty Measurement Project | TwinCAT Measurement | Type: TwinCAT Measuremen                                                                |         |          |
| <ul> <li>TwinCAT Measure<br/>Analytics Wor<br/>Bode Plot</li> </ul> |                     | 2              | Measurement Wizard        | TwinCAT Measurement | Creates a Measurement Proje<br>Analytics Project                                        | ct with | a new    |
| FilterDesigner<br>Scope                                             |                     |                | YT Scope Project          | TwinCAT Measurement |                                                                                         |         |          |
| TwinCAT Projects                                                    | ;                   |                | XY Scope Project          | TwinCAT Measurement |                                                                                         |         |          |
| TwinCAT Connect<br>TcXaeShell Solution                              |                     |                | YT NC Scope Project       | TwinCAT Measurement |                                                                                         |         |          |
|                                                                     | 011                 |                | Digital Scope Project     | TwinCAT Measurement |                                                                                         |         |          |
|                                                                     |                     |                | SingleBar Scope Project   | TwinCAT Measurement |                                                                                         |         |          |
|                                                                     |                     |                | ArrayBar Scope Project    | TwinCAT Measurement |                                                                                         |         |          |
|                                                                     |                     | Ŕ              | Analytics Project         | TwinCAT Measurement |                                                                                         |         |          |
|                                                                     |                     | ₩<br>B         | Bode Plot                 | TwinCAT Measurement |                                                                                         |         |          |
| Not finding what ye                                                 | ou are looking for? | Ř              | Filter Designer Project   | TwinCAT Measurement |                                                                                         |         |          |
| Open Visual S                                                       | -                   |                |                           |                     |                                                                                         |         |          |
| <u>N</u> ame:                                                       | TwinCAT Measurem    | ent Proje      | ct1                       |                     |                                                                                         |         |          |
| Location:                                                           | C:\Users\Document   | s\TcXaeSI      | hell                      | •                   | <u>B</u> rowse                                                                          |         |          |
| Solution name:                                                      | TwinCAT Measurem    | ent Proje      | ct1                       |                     | <ul> <li>Create <u>directory</u> for solution</li> <li>Add to Source Control</li> </ul> |         |          |
|                                                                     |                     |                |                           |                     | ОК                                                                                      | Can     | cel      |

The new project is displayed in the Solution Explorer. After clicking the Analytics Project tree node element a start window opens where you can select your first action. From here you can add a network, open the Toolbox, open the Target Browser or open the Analytics Storage Provider Recorder. In the following steps you will perform all these actions.

| TwinCAT Measurement Project10 - TcXaeShell             |                                                                                                    | 🗸 🛃 Quick Launch (Ctrl+Q) 🛛 🖌 🗖 🗙                     |
|--------------------------------------------------------|----------------------------------------------------------------------------------------------------|-------------------------------------------------------|
| File Edit View Project Build Debug TwinCAT T           | winSAFE PLC Team Scope Tools Window Help                                                                                                  |                                                       |
| 0 - 0   数 - 1 - 1 日 📲 👗 印 白   フ - C                    | - Debug - TwinCAT CE7 (ARMV7) - 🕨 Attach 📁 - 🗊 🖉 🗐 🗰 🎎 🛞 🖸 - 👷 🖧 🚫 👷                                                                      |                                                       |
| Build 4024.0 (Loaded) • 📲 🔛 🔟 🖾 🖉 🔨 🌀 🎕                |                                                                                                    |                                                       |
|                                                        |                                                                                                    |                                                       |
|                                                        | Analytics Project 👻 🗙                                                                                                    | <ul> <li>Toolbox → <sup>a</sup> ×</li> </ul>          |
| ○ ○ ☆ # -   `o - Ø   ፆ -                               |                                                                                                    | Search Toolbox P - Threshold String Classificator 1Ch |
| Search Solution Explorer (Ctrl+ü)                      |                                                                                                    | State Histogram 1Ch                                   |
| G Solution 'TwinCAT Measurement Project10' (1 project) | TE3500 TwinCAT Analytics Workbench                                                                                                    | Bandwidth Classificator 1Ch                           |
| WinCAT Measurement Project10     Amahdics Project      | Vorbench-Dr. cdbdfe77-e2b27523d997                                                                                                    | Time Based Envelope 1Ch                               |
| Analytics Project                                      | Workbenchildredu eduber - ezubieter - szac-uszci asztadási                                                                                | Histogram 1Ch                                         |
| Inputs                                                 |                                                                                                    | Bandwidth Classificator 3Ch                           |
|                                                        | add a Network.                                                                                                    | Curve Sketcher 1Ch                                    |
|                                                        | Add a Network or select an existing from the Solution Explorer to open the Network editor tab.                                            | Section Timer 1Ch                                     |
|                                                        |                                                                                                    | ▲ Analytics - Compare                                 |
|                                                        | open the Toolbox.                                                                                                    | N Pointer                                             |
|                                                        | Drag Analytics-Functions to a Network editor and configure or extend a project.                                                           | Numerical Compare 1Ch                                 |
|                                                        | add referenced Score.                                                                                                    | Numerical Compare 2Ch                                 |
|                                                        | uou reperance Jougnal.<br>Create a new TC3 Scope file, which contains all Analytics variables to show them.                               | & Logic Operation Counter                             |
|                                                        | Create a new iCS Scope rile, which contains an analytics variables to show mem.                                                           | *X Detect String Change 1Ch                           |
|                                                        | open the Target Browser.                                                                                                    | xX String Compare 1Ch                                 |
|                                                        | Drag Analytics variables from the Target Browser to the inputs of the Analytics-Functions to add an InputStream to the project.           | xX String Compare 2Ch                                 |
|                                                        |                                                                                                    | #+ Multiplexer                                        |
|                                                        | open the Analytics Storage Provider Recorder.                                                                                             | Analytics - Math                                      |
|                                                        | Use the Analytics Storage Provider Recorder to manage connections to a Storage Provider and configure records.                            | N Pointer                                             |
|                                                        |                                                                                                    | Integrator 1Ch                                        |
|                                                        | deploy Runtime                                                                                                    | 1 Math Operation                                      |
|                                                        | Once an Analysis is designed and tested in the Workbench, autogenerated code can be compiled and deployed to an Analytics-Runtime-System. | Tik Slope Analysis ICn                                |
|                                                        | First Steps.                                                                                                    | Analytics - Training Base                             |
|                                                        | I as utpose<br>Launch the documentation to get detailed information about how to start into TwinCAT Analytics.                            | <ul> <li>Pointer</li> </ul>                           |
|                                                        |                                                                                                    | Time Based Teach Path 1Ch                             |
|                                                        |                                                                                                    | Analytics - XTS                                       |
|                                                        |                                                                                                    | Pointer                                               |
|                                                        |                                                                                                    | <ul> <li>XTS Distance Integrator 1Ch</li> </ul>       |
|                                                        |                                                                                                    | XTS Velocity Analysis 1Ch                             |
|                                                        |                                                                                                    | <ul> <li>XTS Acceleration Analysis 1Ch</li> </ul>     |
|                                                        |                                                                                                    | ▲ Analytics - WT                                      |
|                                                        |                                                                                                    | Pointer                                               |
|                                                        |                                                                                                    | WT Turbulence 1Ch                                     |
|                                                        |                                                                                                    | Analytics - XY Path Analysis     Pointer              |
|                                                        |                                                                                                    | Pointer     X0' XY Gate Monitor 2Ch                   |
|                                                        |                                                                                                    | XY XY Gate Monitor 2Ch<br>XY Shape Monitor Circle 2Ch |
| Solution Explorer Team Explorer                        |                                                                                                    | XY Shape Monitor Circle 2Ch                           |
| Target Browser Cross Reference List Error List Output  |                                                                                                    |                                                       |
| T Ready                                                |                                                                                                    | ↑ Add to Source Control ◆ //                          |

3. It makes sense to open the **Toolbox** of Visual Studio® first. There you will find all the algorithms supported by TwinCAT Analytics. Algorithms need to be grouped and organized into networks. Right-click **Analytics Project** to add a new network, or add a network using the start page. The first network is always generated by default.

| 2 TwinCAT Measurement Projectio - ToCaeShell                                                                  | V 🗗 Quick Launch (Ctrl+Q)                                                                                                    |
|----------------------------------------------------------------------------------------------------|----------------------------------------------------------------------------------------------------|
| Eile Edit View Project Build Debug TwinCAT TwinSAFE PLC Team Scope Iools Window Help                          |                                                                                                    |
|                                                                                                    |                                                                                                    |
| ◎ Build 4024.0 (Loaded) ・ 「 記 新 国 口 な べ ⑥ 例 乳 好   ・ ・ ・ ・ ・ ・ ・ ・ ・ ・ ・ ・ ・ ・ ・ 日 ▶ ■ 日 は ? ま 垣 〇 古 幽 出 〇 〇 中 |                                                                                                    |
| Solution Explorer • 4 × Network 1 • × Analytics Project                                                       | ▼ Toolhoy × 0 ×                                                                                                    |
|                                                                                                    |                                                                                                    |
| Search Solution Experience (Chi-10) P-                                                                        | $\nabla i$                                                                                                    |
|                                                                                                    |                                                                                                    |
| Solution TwinCAT Measurement ProjectI0 ( project)     dividing TwinCAT Measurement ProjectI0 ( project)       | Analytics - Compare                                                                                                    |
|                                                                                                    | Pointer                                                                                                    |
| Network 1                                                                                                    | Numerical Compare 1Ch                                                                                                    |
| Inputs                                                                                                    | Numerical Compare 2Ch                                                                                                    |
|                                                                                                    | & Logic Operation Counter                                                                                                    |
|                                                                                                    |                                                                                                    |
|                                                                                                    |                                                                                                    |
|                                                                                                    |                                                                                                    |
|                                                                                                    |                                                                                                    |
|                                                                                                    |                                                                                                    |
|                                                                                                    |                                                                                                    |
|                                                                                                    |                                                                                                    |
|                                                                                                    |                                                                                                    |
|                                                                                                    |                                                                                                    |
|                                                                                                    |                                                                                                    |
|                                                                                                    | Pointer                                                                                                    |
|                                                                                                    | Time Based Teach Path 1Ch                                                                                                    |
|                                                                                                    | <ul> <li>Analytics - XTS</li> </ul>                                                                                                    |
|                                                                                                    | Ne Pointer                                                                                                    |
|                                                                                                    |                                                                                                    |
|                                                                                                    |                                                                                                    |
|                                                                                                    |                                                                                                    |
|                                                                                                    |                                                                                                    |
|                                                                                                    |                                                                                                    |
|                                                                                                    |                                                                                                    |
|                                                                                                    |                                                                                                    |
|                                                                                                    |                                                                                                    |
|                                                                                                    |                                                                                                    |
|                                                                                                    | XY Shape Monitor Rectangle 2Ch                                                                                                    |
|                                                                                                    | XY Shape Monitor Triangle 2Ch                                                                                                    |
|                                                                                                    | ▲ General                                                                                                    |
|                                                                                                    |                                                                                                    |
|                                                                                                    | Networks       Networks       Networks |
| Solution Explorer Team Explorer WB-ID: c0bd6e77-e2b6-4e67-e32ac-b927s523d997                                  | an item onto this text to add it to the toolbox.                                                                                                    |
| Target Browser Cross Reference List Error List Output                                                         |                                                                                                    |
|                                                                                                    | ↑ Add to Source Control +                                                                                                    |

- 4. When you click on the network, an editor opens. Now you can drag and drop the desired algorithm into the editor interface.
- After selecting the algorithm, you need to connect input variables to the modules (algorithm). To do this, open the Target Browser.
   TwinCAT > Target Browser > Target Browser

|   |      | TwinCAT Measurement Project10 - TcXaeShell    |                                 |
|---|------|-----------------------------------------------|---------------------------------|
|   | File | Edit View Project Build Debug TwinCAT TwinS/  | AFE PLC Team Scope Tools Window |
|   | æ    | Software Protection                           | Debug - TwinCAT CE7 (ARMV7) - > |
|   |      | Show Realtime Ethernet Compatible Devices 🧔 👰 |                                 |
| ſ |      | File Handling                                 | work 1 😐 🗙 Analytics Project    |
| ł |      | EtherCAT Devices                              | Montel P & Anolytics Hoject     |
|   | Ø    | TcProjectCompare                              |                                 |
|   |      | Database Server +                             |                                 |
|   |      | Target Browser                                | arget Browser                   |
|   |      | Analytics 🕨 🖉 Cl                              | lear Error List                 |
|   |      | Filter Designer                               |                                 |
|   |      | About TwinCAT                                 |                                 |

6. Now select the **TcAnalytics** or **TcAnalyticsFile** tab in the Target Browser. Continue with the tab **TcAnalytics** (MQTT).

BECKHOFF

7. Click the icon highlighted in green in the toolbar of this Analytics extension. A window opens in which you can specify the connectivity data of your message broker.

| Target Br | owser         |                  |                      |       |              | Conn      | ection Settings |          |        | ×    |
|-----------|---------------|------------------|----------------------|-------|--------------|-----------|-----------------|----------|--------|------|
| ADS       | TcDBSrv       | TcAnalytics      | TcAnalytics File     | OpcUa | Enter Filter |           |                 |          |        |      |
| jag xg    | 0 / 0         |                  |                      |       |              | Broker:   |                 | MyBroker |        |      |
|           | tcanalyticste | t                |                      | Ŧ     | Name         | User:     |                 | Pwd:     | Port:  | 1883 |
| _         |               |                  | pe.cloudapp.azure.co | m     |              | 🗌 Certifi | icate           |          |        |      |
| •         | 127.0.0.1     |                  |                      |       |              |           |                 |          |        |      |
|           |               |                  |                      |       |              | CA:       |                 |          |        |      |
|           |               |                  |                      |       |              | Cert:     |                 |          |        | Pwd: |
|           |               |                  |                      |       |              | Kev:      |                 |          |        |      |
|           |               |                  |                      |       |              |           |                 |          |        |      |
|           |               |                  |                      |       |              | Check (   | Config          | [        | Cancel | ОК   |
| Target Br | rowser Cros   | s Reference List | Error List Output    |       | 21           |           |                 |          |        |      |

- 8. Select your MQTT Analytics client (TwinCAT Analytics Logger, TwinCAT IoT Data Agent or Beckhoff EK9160). There is a unique ID for each control. This ID is displayed in the Target Browser.
- 9. Clicking on the **gear icon**, you will get to the Machine Administration page. Here you can assign a system alias name that will be displayed in the Target Browser instead of the ID.

| Machine Administration             |               |                                      |                |        |                                |                             |                      | -                  |       |
|------------------------------------|---------------|--------------------------------------|----------------|--------|--------------------------------|-----------------------------|----------------------|--------------------|-------|
| 역 책 이 행                            |               |                                      |                |        |                                |                             |                      |                    |       |
| Source                             | Customer      | SystemID                             | System Alias   | Online | Position                       | Topic Alias                 | Description          |                    |       |
| • 172.17.62.145                    |               |                                      | •              |        |                                | •                           |                      | ∧ Columns ✓ Source |       |
| TwinCAT Analytics Logger           | MA Laser      | 3db95703-29fb-d99e-eb13-017b54677bb0 | LaserPrintZG15 | True   |                                |                             |                      | Custo              |       |
| TwinCAT Analytics Logger           | MA Laser      | 3db95703-29fb-d99e-eb13-017b54677bb0 | LaserPrintZG15 | True   | Laserstr. 13, 40597 Düsseldorf |                             | MP4 Steel Laser Data | ✓ System           |       |
| TwinCAT Analytics Logger           | MA Laser      | 3db95703-29fb-d99e-eb13-017b54677bb0 | LaserPrintZG15 | True   |                                |                             |                      | Syster<br>Broke    |       |
| TwinCAT Analytics Logger           | Fertig Motors | 8d1ba1d7-d295-fc94-d182-09bdae66c062 |                | False  |                                |                             |                      | ✓ Onlin            | e     |
| TwinCAT Analytics Logger           | Fertig Motors | 8d1ba1d7-d295-fc94-d182-09bdae66c062 |                | False  |                                |                             |                      | ✓ Positi ✓ Descr   |       |
| TwinCAT Analytics PLC DataLogger   |               | 7acc072f-428f-8745-c7d4-a24eb4f33d9c |                | False  |                                |                             |                      | Topic              |       |
| TwinCAT Analytics TEST Logger      | Beckhoff      | 91c6eab3-1abb-5593-3651-1426874cf91f |                | True   | Hülshorstweg 20, 33415 Verl    |                             |                      | Topic              | Alias |
| TwinCAT Analytics Storage Provider |               | c9682ee6-b654-0881-2375-de8123db1beb |                | True   |                                | RetroFit                    |                      |                    |       |
| TwinCAT Analytics Storage Provider |               | 7acc072f-428f-8745-c7d4-a24eb4f33d9c |                | True   |                                | AnalyticsSolution Results 1 |                      | Grouping           |       |
| TwinCAT Analytics Storage Provider |               | 7fb4f250-c130-7d7e-0a26-71ed8cee9340 |                | True   |                                | CloudControl                |                      | Custo              |       |
| TwinCAT Analytics Storage Provider |               | 3db95703-29fb-d99e-eb13-017b54677bb0 | LaserPrintZG15 | True   |                                |                             |                      | System             |       |
| TwinCAT Analytics Storage Provider |               | 3db95703-29fb-d99e-eb13-017b54677bb0 | LaserPrintZG15 | True   |                                | TestSignals whole Image     |                      | Syster             |       |
| TwinCAT Analytics Storage Provider |               | c5ee6cfd-4f14-5f45-dce4-7524715a9ae3 |                | True   |                                | DataAgent Test              |                      | Onlin              | e     |
| TwinCAT Analytics Storage Provider |               | 3f8a342a-6fac-3e76-6172-e7b5f62c0eb0 |                | True   |                                | Bigl40 FavValues            |                      | Positi             |       |
| TwinCAT Analytics Storage Provider |               | a313c550-7537-0617-827d-c6930e90d931 |                | True   |                                | EK Test2                    |                      | Descr              |       |
| TwinCAT Analytics Storage Provider |               | d180ddde-afea-78d2-9ac1-65101d008687 |                | True   |                                | NewMachineApp               |                      | Topic              | Alias |
| TwinCAT Analytics Storage Provider |               | 3db95703-29fb-d99e-eb13-017b54677bb0 | LaserPrintZG15 | True   |                                | LongTerm                    |                      |                    |       |
| TwinCAT Analytics Storage Provider |               | 3db95703-29fb-d99e-eb13-017b54677bb0 | LaserPrintZG15 | True   |                                | MyFavoriteData              |                      |                    |       |
| TwinCAT Analytics Storage Provider |               | 56cfbec6-3ab5-c1cc-1a1d-e6f4da86adf0 |                | True   |                                | EdgeComputingTc2            |                      |                    |       |
| TwinCAT Analytics Storage Provider |               | 56cfbec6-3ab5-c1cc-1a1d-e6f4da86adf0 |                | True   |                                | EdgeComputingTc3            |                      | ~                  |       |

10. In the next step, you can choose between live data and historical data for each MQTT Analytics client. In this case, the historical data is provided by the TwinCAT Analytics Storage Provider.

| TwinCAT Measurement Project10 - TcXaeShell                                                                                         |                                       |                                          |                                  |                           |               |                  |                                 | 7 5      | Quick Launch (Ctrl+Q)                                      |
|----------------------------------------------------------------------------------------------------|---------------------------------------|------------------------------------------|----------------------------------|---------------------------|---------------|------------------|---------------------------------|----------|------------------------------------------------------------|
| fie Edit Vew Projet Build Debug TendeAT TendeAFF EC Term Scope Teals Window Help<br>0 • 0 [3 • 1 • 1 • 1 • 1 • 1 • 1 • 1 • 1 • 1 • |                                       |                                          |                                  |                           |               |                  |                                 |          |                                                            |
| ○・○ 器・11・11 日 単 よ 点 白 ワ・C・                                                                                                    |                                       |                                          | - 5                              |                           |               |                  |                                 |          |                                                            |
| 🔋 Build 4024.0 (Loaded) 🔹 💂 👬 🔝 🛛 🖾 🖉 🔨 🍥                                                                                          | 10 %                                  | · · · · ·                                |                                  |                           | E 1 * ? :     |                  | - U U -                         |          |                                                            |
| Solution Explorer + # ×                                                                                                    | Network 1* + × Analytics Project      |                                          |                                  |                           |               |                  |                                 |          | Toolbox • 4 ×                                              |
| 00 A H - 10 - # / -                                                                                                    |                                       |                                          |                                  |                           |               |                  |                                 |          | Search Toplbox                                             |
|                                                                                                    | <u>(</u>                              |                                          |                                  | Networks                  |               |                  |                                 | $\Box$   | Analytics - Base                                           |
| Search Solution Explorer (Ctrl+ü)                                                                                                  |                                       |                                          |                                  | Edge Counter 1Ch1         |               |                  |                                 | ≈⁄ G, ∀) | Pointer                                                    |
| Solution 'TwinCAT Measurement Project10' (1 project)                                                                               | Input Va                              | riables.fPulse @ tcanalyticstest: TestSi | * EMPTY                          | Threshold Edge            | <b>#</b> 1    | Edge             | FALSE                           |          | F Edge Counter 1Ch                                         |
| WinCAT Measurement Project10     Analytics Project                                                                                 |                                       | <b>A</b>                                 |                                  |                           |               | Count            | 0                               |          | Edge Counter OnOff 1Ch                                     |
| Analytics Project                                                                                                    | T I                                   | T                                        |                                  |                           |               |                  |                                 |          | Edge Counter OnOff 2Ch                                     |
| Edge Counter 1Ch_1                                                                                                    | _                                     |                                          |                                  |                           |               | Last Event       | 01/01/2000 01:00:00.000         | J        | Event Timing Analysis 1Ch                                  |
| Threshold Classificator 1Ch_1                                                                                                    |                                       |                                          | Th                               | reshold Classificator 1Ch |               |                  |                                 | ≪ G V)   | Event Timing Analysis 2Ch                                  |
| <ul> <li>Inputs</li> </ul>                                                                                                    | Input                                 |                                          | × 0                              | Level OK / Warning:       | 2350          | Class            | NotInitialized                  |          | Timing Analysis 1Ch                                        |
| <ul> <li>Example 1.00ms</li> <li>Example 2.00ms</li> </ul>                                                                         |                                       | - 1                                      | U.S.                             | -                         |               |                  |                                 |          | S Lifecycle Analysis 1Ch                                   |
| TimeLine @ tcanalyticstest: TestSignals/Stre                                                                                       |                                       |                                          |                                  | Level Warning / Alarm:    | 2500          | Last Event Warni | 01/01/2000 01:00:00.000         |          | Lifetime Analysis 1Ch                                      |
| 👔 Variables./Pulse @ tcanalyticstest: TestSigna                                                                                    |                                       |                                          |                                  |                           |               | Last Event Alarm | 01/01/2000 01:00:00.000         |          | Min Max Avg 1Ch                                            |
|                                                                                                    | <u> </u>                              |                                          |                                  |                           |               |                  |                                 |          | Min Max Avg Interval 1Ch                                   |
|                                                                                                    |                                       |                                          |                                  |                           |               |                  |                                 |          | Moving Average 1Ch                                         |
|                                                                                                    |                                       |                                          |                                  |                           |               |                  |                                 |          |                                                            |
|                                                                                                    |                                       |                                          |                                  |                           |               |                  |                                 |          | Moving Interval Counter 1Ch     Interval Piece Counter 1Ch |
|                                                                                                    |                                       |                                          |                                  |                           |               |                  |                                 |          |                                                            |
|                                                                                                    |                                       | 1                                        |                                  |                           |               |                  |                                 |          | ① Timer 1Ch                                                |
|                                                                                                    |                                       |                                          |                                  |                           |               |                  |                                 |          | 1 Time Clock 1Ch                                           |
|                                                                                                    |                                       |                                          |                                  |                           |               |                  |                                 |          | Continuous Piece Counter 1Ch                               |
|                                                                                                    |                                       | 1                                        |                                  |                           |               |                  |                                 |          |                                                            |
|                                                                                                    |                                       |                                          |                                  |                           |               |                  |                                 |          | <ul> <li>Analytics - Classification</li> </ul>             |
|                                                                                                    |                                       | 1                                        |                                  |                           |               |                  |                                 |          | le Pointer                                                 |
|                                                                                                    |                                       | 1                                        |                                  |                           |               |                  |                                 |          | Threshold Classificator 1Ch                                |
| 4 · · · · · · · · · · · · · · · · · · ·                                                                                            |                                       | 1                                        |                                  |                           |               |                  |                                 |          | Threshold String Classificator 1Ch                         |
| Solution Explorer Team Explorer                                                                                                    | WB-ID: c0bd6e77-e2b6-4e67-a2ac-b9     | 27623d997                                |                                  |                           |               |                  |                                 |          | State Histogram 1Ch                                        |
| Target Browser                                                                                                    |                                       | /                                        |                                  |                           |               |                  |                                 |          | ▲ å ×                                                      |
| ADS TcDBSrv TcAnalytics TcAnalytics File OpcUa                                                                                     | Enter Filter                          | /                                        |                                  |                           |               |                  |                                 |          |                                                            |
| 14 M 0 / 0                                                                                                    | Variables > fPulse >                  | -                                        |                                  |                           |               |                  |                                 |          |                                                            |
| 🔺 👄 tcanalyticstest                                                                                                    | A Name                                |                                          |                                  |                           | iubitems Unit |                  | et Attributes (Instance) Attrib |          | Â                                                          |
| A 🚽 LaserPrint-HTZ3                                                                                                    | Balager Square     Balager Stairs     |                                          | Array Variable<br>Array Variable |                           | 10            | 4896<br>2976     | none none                       |          |                                                            |
| → Live Data                                                                                                    |                                       |                                          | Array Variable<br>Array Variable |                           | 10            | 2976             | none none                       |          |                                                            |
| TestSignals/StreamFastCompressed_Wdth8                                                                                             | W bEdge                               |                                          | Primitive Variable               |                           | 10            | 3350             | none none                       |          |                                                            |
| TestSignals/StreamFastCompressed_Wdth32                                                                                            | W bMattEvent                          |                                          | Primitive Variable               |                           | ,             | 336              | none none                       |          |                                                            |
| TestSignals/StreamFast                                                                                                    | 68 fAM                                |                                          | Primitive Variable               |                           | ,             | 544              | none none                       |          |                                                            |
| Historical Data                                                                                                    | 64 fGrowSlov                          |                                          | Primitive Variable               |                           | )             | 416              | none none                       |          |                                                            |
| 8d1ba1d7-d295-fc94-d182-09bdae66c062                                                                                               | @ fPeak                               |                                          | Primitive Variable               |                           |               | 608              | none none                       |          |                                                            |
| c9682ee6-b654-0881-2375-de8123db1beb                                                                                               | @ fPulse                              | LREAL 8                                  | Primitive Variable               | i.f                       | )             | 672              | none none                       | 2        |                                                            |
| 7acc072f-428f-8745-c7d4-a24eb4f33d9c                                                                                               | →  →  →  →  →  →  →  →  →  →  →  →  → | LREAL 8                                  | Primitive Variable               | .f                        | )             | 352              | none none                       |          |                                                            |
| Target Browser Cross Reference List Error List Output                                                                              |                                       |                                          |                                  |                           |               |                  |                                 |          |                                                            |
| Ready                                                                                                    |                                       |                                          |                                  |                           |               |                  |                                 |          | 🛧 Add to Source Control 🔺 🔬                                |

- BECKHOFF
- 11. You can drag and drop the variables into the inputs of the specific algorithm. In most algorithms, conditions such as thresholds, time intervals, logical operators etc. can be specified. These settings are made in the middle of each module.

| Solution Explorer 🔹 🕂 🗙                                                                                                    | Network 1* | 😐 🗙 Analytics I | Project*                                           |                           |             |                  |                         | -                  |
|----------------------------------------------------------------------------------------------------|------------|-----------------|----------------------------------------------------|---------------------------|-------------|------------------|-------------------------|--------------------|
| ○ ○ 🏠 📩 -   <sup>7</sup> ○ - @   🗲 🗕                                                                                                    |            |                 |                                                    | Networks                  |             |                  |                         | $\bigtriangledown$ |
| Search Solution Explorer (Ctrl+ü)                                                                                                    |            |                 |                                                    | Edge Counter 1Ch1         |             |                  |                         | & <b>G</b> ∇)      |
| <ul> <li>Solution 'TwinCAT Measurement Project10' (1 project)</li> <li>TwinCAT Measurement Project10</li> </ul>                                                                                                    |            | Input           | Variables.fPulse @ tcanalyticstest: TestSi ~ EMPTY | Threshold Edge            | <b>_</b> 1  | Edge             | FALSE                   |                    |
| Analytics Project                                                                                                    |            |                 |                                                    |                           |             | Count            | 0                       |                    |
| Network 1 Edge Counter 1Ch 1                                                                                                    |            |                 |                                                    |                           |             | Last Event       | 01/01/2000 01:00:00.000 |                    |
| Threshold Classificator 1Ch_1                                                                                                    |            | •               |                                                    | Th eshold Classificator 1 | Chi         |                  |                         | <i>∝</i> ⊂ ⊽       |
| ∡ <sup>™</sup> Min Max Avg Interval 1Ch_1                                                                                                    |            | Input           | Count @ Edge Counter 1Ch_1 v 0                     | Level OK / Warning:       |             | Class            | NotInitialized          |                    |
| <ul> <li>Inputs</li> <li>tcanalyticstest: TestSignals/StreamFast [1.00ms]</li> </ul>                                                                                                    | 0          |                 |                                                    | Level Warning / Ala       | rm: 2500    | Last Event Warni | 01/01/2000 01:00:00.000 |                    |
| TimeLine @ tcanalyticstest: TestSignals/Stre<br>Variables.fGrowSlow @ tcanalyticstest: TestSignals/Street: TestSignals/Street: |            |                 |                                                    |                           |             | Last Event Alarm | 01/01/2000 01:00:00.000 |                    |
| Variables.fOrdwslow @ tcanalyticstest: TestSigna                                                                                                    |            |                 |                                                    | Mn Max Avg Interval 10    | 561         |                  |                         |                    |
|                                                                                                    |            | Input           | Variables.fGrowSlow @ tcanalyticstest: T 🕤 0       | Interval                  | Minutes ~ 1 | Min              | 0                       |                    |
|                                                                                                    |            |                 |                                                    |                           |             | Max              | 0                       |                    |
|                                                                                                    | <u>ح</u>   |                 |                                                    |                           |             | Avg              | 0                       |                    |
|                                                                                                    | <b>1</b>   |                 |                                                    |                           |             | Time Min         | 01/01/2000 01:00:00.000 |                    |
|                                                                                                    |            |                 |                                                    |                           |             | Time Max         | 01/01/2000 01:00:00.000 |                    |
|                                                                                                    |            |                 |                                                    |                           |             | Current Interval | 00:00:00:000            |                    |
|                                                                                                    |            |                 |                                                    | -                         |             |                  |                         |                    |
|                                                                                                    |            |                 |                                                    |                           |             |                  |                         |                    |
|                                                                                                    |            |                 |                                                    |                           |             |                  |                         |                    |
| <                                                                                                    |            |                 | 2ac-b927a523d997                                   |                           |             |                  |                         |                    |

⇒ Finally, your first Analytics Project is complete. To start the analysis, click Start Analytics. To stop the analysis, click Stop Analytics.

| TwinCAT Measurement Project10 - TcXaeShell       File     Edit     View     Project     Build     Debug     TwinCAT     Ti       •     •     •     •     •     •     •     •     •     •     •     •     •     •     •     •     •     •     •     •     •     •     •     •     •     •     •     •     •     •     •     •     •     •     •     •     •     •     •     •     •     •     •     •     •     •     •     •     •     •     •     •     •     •     •     •     •     •     •     •     •     •     •     •     •     •     •     •     •     •     •     •     •     •     •     •     •     •     •     •     •     •     •     •     •     •     •     •     •     •     •     •     •     •     •     •     •     •     •     •     •     •     •     •     •     •     •     •     •     •     •     •     •     •     •     •     •     •     •     • | Debug                                                                                                    | LC Team Scope<br>- TwinCAT CE7 ( |                                             | -<br>الم |                                     | · [문<br>= 린   : ? : | ▶ ■ ▲ ▲ ◎ > ■ ○   ▲ ▲       | Stop Analytics                         | 7 5           |
|----------------------------------------------------------------------------------------------------|----------------------------------------------------------------------------------------------------|----------------------------------|---------------------------------------------|----------|-------------------------------------|---------------------|-----------------------------|----------------------------------------|---------------|
| Solution Explorer                                                                                                    | Network 1*                                                                                                    | + X Analytics Projec             | t.                                          | '25.2    | 7 MB' received (1.58 M<br>Networks  | ∕IB/s)              |                             |                                        | ▼<br>▼        |
| Solution TwinCAT Measurement Project10 (1 project)     TwinCAT Measurement Project10     Mahytics Project     Network 1     Fage Counter 1Ch_1                                                                                                    | Ţ                                                                                                    | Input 1                          | ariables.fPulse @ tcanalyticstest: TestSi 🔗 | 1        | Edge Counter 1Ch1<br>Threshold Edge | <b>j</b> 1          | Edge<br>Count<br>Last Event | False<br>16<br>18/11/2019 15:41:59.635 | & C, ∇        |
| Threshold Classificator 1Ch_1                                                                                                    | ( The second second sec |                                  |                                             | Thr      | eshold Classificator 10             | Ch1                 |                             |                                        | ~ ⊂ ⊽)        |
|                                                                                                    |                                                                                                    | Input C                          | Count @ Edge Counter 1Ch_1                  | 16       | Level OK / Warning:                 | 2350                | Class                       | 1                                      |               |
| <ul> <li>Eanalyticstest: TestSignals/StreamFast [1.00ms</li> </ul>                                                                                                    | 00                                                                                                    |                                  |                                             |          | Level Warning / Alar                | rm: 2500            | Last Event Warni            | 01/01/2000 01:00:00.000                | (             |
| TimeLine @ tcanalyticstest: TestSignals/Stre Variables.fGrowSlow @ tcanalyticstest: TestS                                                                                                    |                                                                                                    |                                  |                                             |          |                                     |                     | Last Event Alarm            | 01/01/2000 01:00:00.000                |               |
| 👔 Variables.fPulse 🕲 tcanalyticstest: TestSigna                                                                                                    |                                                                                                    |                                  |                                             | Mi       | n Max Avg Interval 1C               | h1                  |                             |                                        | &∕ <b>⊊</b> ⊘ |
|                                                                                                    |                                                                                                    | Input V                          | 'ariables.fGrowSlow @ tcanalyticstest: T 🕤  | 56274    | Interval                            | Minutes ~ 1         | Min                         | 0                                      |               |
|                                                                                                    |                                                                                                    |                                  |                                             |          |                                     |                     | Max                         | 0                                      |               |
|                                                                                                    | ァ                                                                                                    |                                  |                                             |          |                                     |                     | Avg                         | 0                                      |               |
|                                                                                                    | $\checkmark$                                                                                                    |                                  |                                             |          |                                     |                     | Time Min                    | 01/01/2000 01:00:00.000                |               |
|                                                                                                    |                                                                                                    |                                  |                                             |          |                                     |                     | Time Max                    | 01/01/2000 01:00:00.000                |               |
|                                                                                                    |                                                                                                    |                                  |                                             |          |                                     |                     | Current Interval            | 00:00:00:000                           |               |

⇒ Before starting the analysis or during runtime, you can click the Add Reference Scope button. This will automatically create a Scope configuration that matches your Analytics project.

| TwinCAT Measurement Project10 - TcXaeShell                                                    |              |                                              |                                 |                   |                            |          |                  |                         | 7 8                |
|-----------------------------------------------------------------------------------------------|--------------|----------------------------------------------|---------------------------------|-------------------|----------------------------|----------|------------------|-------------------------|--------------------|
| <u>File Edit View Project Build D</u> ebug TwinCAT T                                          | fwinSAFE P   | LC Tea <u>m</u> Scope <u>T</u> ools <u>V</u> | <u>√</u> indow <u>H</u> elp     |                   |                            |          |                  |                         |                    |
| ◎ • ◎ 🏦 • 🖆 • 🚔 💾 🖓 🕹 🗇 . ◎                                                                   | - Debug      | <ul> <li>TwinCAT CE7 (ARMV7)</li> </ul>      | - 🕨 Attach                      | - 🎜               |                            | - 10     | ه 📾 🖓 🖌 ا        | 🗴 🖸 📲 📮 🖉 🖉 🖕           |                    |
| 🔋 Build 4024.0 (Loaded) 🔹 🚽 🔛 🔟 🖉 🔍 🔘 🍳                                                       | 2.96         |                                              |                                 |                   | • • <b>- - - - - -</b>     | - * ?    | t ⊨ Ö 🖆          |                         |                    |
| Solution Explorer - T ×                                                                       | Network 15   |                                              |                                 |                   |                            |          |                  |                         | -                  |
|                                                                                               | HELWOIK      | A Analytics Project                          |                                 | '920.93           | 2 MB' received (1.55 MB/s) |          |                  |                         |                    |
|                                                                                               |              |                                              |                                 |                   | Networks                   |          |                  |                         | $\bigtriangledown$ |
| Search Solution Explorer (Ctrl+ü)                                                             |              |                                              |                                 |                   |                            |          | Last Event       | 18/11/2019 15:51:44.635 | <b>^</b>           |
| Solution 'TwinCAT Measurement Project10' (1 project)  TwinCAT Measurement Project10           |              |                                              |                                 |                   |                            |          |                  | 10/11/2015 15:51:44:055 |                    |
| Analytics Project                                                                             | <u></u>      | a                                            | 0 1 10 1                        |                   | hold Classificator 1Ch1    | [        |                  |                         | €⁄ <b>G</b>        |
| A Metwork 1                                                                                   |              | Input Count @ Edg                            | e Counter 1Ch_1 Y 60            | 0                 | Level OK / Warning:        | 420      | Class            | 3                       |                    |
| Edge Counter 1Ch_1                                                                            | 00           |                                              |                                 |                   | Level Warning / Alarm:     | 450      | Last Event Warni | 18/11/2019 15:48:44.636 |                    |
| Threshold Classificator 1Ch_1<br>Min Max Avg Interval 1Ch_1                                   |              |                                              |                                 |                   |                            |          | Last Event Alarm | 18/11/2019 15:49:14.636 |                    |
| ▲ Inputs                                                                                      | $\equiv$     |                                              |                                 |                   | Max Avg Interval 1Ch1      |          | ]                |                         | <u>هر د ک</u>      |
| 🖌 📑 tcanalyticstest: TestSignals/StreamFast [1.00ms                                           |              | Input Variables.fGro                         | wSlow @ tcanalyticstest: T 💉 56 | 277               | Interval Minutes           | × 1      | Min              | 56273                   | 00 G V             |
| TimeLine @ tcanalyticstest: TestSignals/Stre                                                  |              | input innoicinoic                            | in the contribution of the      |                   | Windes                     |          | Max              |                         |                    |
| Variables.fGrowSlow @ tcanalyticstest: TestS<br>Variables.fPulse @ tcanalyticstest: TestSigna |              |                                              |                                 |                   |                            |          |                  | 56279                   |                    |
| <ul> <li>Project_2</li> </ul>                                                                 |              |                                              |                                 |                   |                            |          | Avg              | 56276                   |                    |
| 🕨 🚔 DataPool                                                                                  | ∎¥           |                                              |                                 |                   |                            |          | Time Min         | 18/11/2019 15:51:12.913 |                    |
| A 🔀 YT Chart                                                                                  |              |                                              |                                 |                   |                            |          | Time Max         | 18/11/2019 15:51:19.313 |                    |
| <ul> <li>Axis Group (1)</li> <li>Count @ Edge Counter 1Ch_1 (1)</li> </ul>                    |              |                                              |                                 |                   |                            |          | Current Interval | 00:00:00:000            |                    |
| CTcAlyThresholdClassificator_1Ch                                                              |              | 6e77-e2b6-4e67-a2ac-b927a523d997             |                                 |                   |                            |          |                  |                         |                    |
| <ul> <li>Warning Style</li> </ul>                                                             | _            |                                              |                                 |                   |                            |          |                  |                         |                    |
| Condition (1)     Alert Style                                                                 | Project_2* + |                                              |                                 |                   |                            |          |                  |                         | -                  |
| I Condition                                                                                   | YT Chart     |                                              |                                 |                   |                            |          |                  |                         | 4 Þ                |
| 🔺 🕵 Axis Group (2)                                                                            |              | 45.185:000 End: 15:51:45.185:000             |                                 |                   |                            | , 2019   |                  |                         |                    |
| fGrowSlow                                                                                     |              | 0.00:01:00.000:000                           | 0.00:06:36.000:000 🍈 🖏          | 🕂 😳 🕩             | 🕺 🔒 🕐                      |          |                  |                         |                    |
| Avg @ Min Max Avg Interval 1Ch_1 (1)<br>Axis Group (3)                                        |              |                                              |                                 |                   |                            |          |                  |                         | A                  |
| Fulse                                                                                         | 600.0 -      | 1                                            |                                 |                   | 1                          |          | Ĩ                |                         | 1                  |
| 🖌 🕂 Trigger                                                                                   |              |                                              |                                 |                   |                            |          |                  |                         | <u>м</u>           |
| A Last Event Alarm @ Threshold Classificator 1CF                                              | 300.0 -      |                                              |                                 |                   |                            |          |                  |                         | 2                  |
| <ul> <li>A Last Event Warning               Threshold Classificator 1</li></ul>               |              |                                              |                                 |                   |                            |          |                  |                         | •                  |
| 11                                                                                            | 56280.0 -    | 1 r                                          | ·····                           | <u>^</u>          | ·····                      |          | ······           |                         |                    |
|                                                                                               |              |                                              |                                 | $\cap \mathbf{R}$ | $\sim \sim \sim$           | $\cap$   |                  | $\sim \sim$             |                    |
|                                                                                               | 56272.5 -    |                                              |                                 |                   |                            | <u> </u> | $\sim$           |                         |                    |
|                                                                                               | 30272.3=     |                                              |                                 |                   |                            |          |                  |                         |                    |
|                                                                                               | 1.0-         |                                              |                                 |                   |                            |          |                  |                         |                    |
|                                                                                               |              |                                              |                                 |                   |                            |          |                  |                         | Sent.              |
|                                                                                               | 0.5-         |                                              |                                 |                   |                            |          |                  |                         |                    |
| 4                                                                                             | 0.0-         |                                              |                                 | nnnnnn            |                            |          |                  |                         | JÜUUUUU            |
| Solution Explorer Team Explorer                                                               | 0            | :00m 0:06m                                   | 0:12m 0:18m                     | 0:24m             | 0:30m                      | 0:36m    | 0:42m            | 0:48m                   | 0:54m 1:00m        |

⇒ The analysis results can be displayed in the Scope View graphs using drag-and-drop. For example, a mean value can be displayed as a new channel in the view. Timestamps as markers on the X-axes show significant values.

## 4.6 24h Analytics application

The last major step in the TwinCAT Analytics workflow is the continuous 24-hour machine analysis. It runs in parallel with the machine applications in the field. To make this very easy, the TwinCAT Analytics Workbench can automatically generate PLC code and an HTML5-based dashboard of your Analytics configuration. Both can be downloaded into a TwinCAT Analytics Runtime (TC3 PLC and HMI Server) and provide the same analysis results as the configurator tool in the engineering environment.

✓ First, save your configuration and open the Analytics Deploy Runtime Wizard. This can be done from the context menu in the Analytics Project tree item or from the start page.

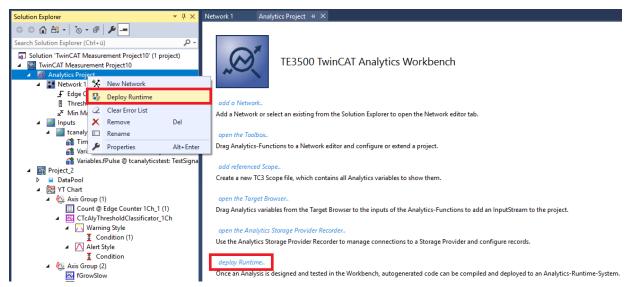

1. When the wizard is open, you can click through some tabs. The first one is called Solution. Here you can decide how your Analytics project should be used in the PLC code: As... completely new solution.

part of an existing solution. update of an existing Analytics solution.

| Deploy Analytics Runtin               | ne                                                    | X |
|---------------------------------------|-------------------------------------------------------|---|
| Codegeneration: Late                  | est Version ("Version 2.1")                           |   |
| Solution TwinCAT PL                   | LC Target Results HMI Dashboard Visual Studio Summary |   |
| <ul> <li>Create new Soluti</li> </ul> | ion                                                   |   |
| Solution Path:                        | C:\temp\Analytics\Test                                |   |
| Solution Name:                        | Production                                            |   |
| Project Name:                         | MachineAnalysis                                       |   |
| Add to existing So                    | olution                                               |   |
| Solution Path:                        |                                                       |   |
| Project Name:                         | AnalyticsProject                                      |   |
| Merge to existing                     | Project (TwinCAT Project Compare)                     |   |
| Solution Path:                        |                                                       |   |
| Project Name:                         | •                                                     |   |
|                                       |                                                       |   |
|                                       |                                                       |   |
|                                       |                                                       |   |
|                                       | Cancel Back Next                                      |   |

 In the TwinCAT PLC Target tab you can select the ADS target system that runs the TwinCAT Analytics Runtime (TF3550). The created project is immediately executable. For this purpose you can set the Activate PLC Runtime option. In addition, it can be selected that a boot project is created directly.

| Deploy Analytics Runtime                                                             | X           |
|--------------------------------------------------------------------------------------|-------------|
| Codegeneration: Latest Version ("Version 2.1")                                       |             |
| Solution TwinCAT PLC Target Results HMI Dashboard Visual Studio Summary              |             |
|                                                                                      |             |
| Target System: <local> (172.17.251.113.1.1)         ▼</local>                        | lootproject |
| ADS Port: 851 🛛 Activate                                                             | PLC Runtime |
| Tasks                                                                                |             |
| "AnalyticsTask": 10 ms                                                               |             |
| "AnalyticsHistoricalTask": 10 ms (Generate if historical data sources are available) |             |
| Real-Time                                                                            |             |
| Available CPU cores (Shared/Isolated) 4 🚔 2 🚔                                        |             |
| AnalyticsTask: Core0 (Shared)                                                        |             |
| AnalyticsHistoricalTask: Core5 (Isolated)  (If generated )                           |             |
|                                                                                      | ~?          |
| F-6                                                                                  |             |
|                                                                                      | 5           |
|                                                                                      |             |
|                                                                                      |             |
| Cancel Back                                                                          | Next        |

3. Especially for virtual machines, it is important to run the project on isolated cores, which is also an option in this tab. The next tab **Results** is needed only if you have selected the **Stream Results** option in the algorithm properties. If you want to send results, you can decide here in which way (locally in a file/ through MQTT) and which format (binary/JSON) this should be done. This is also generated automatically and executed immediately after activation.

| Deploy Analytics Runt | me                                                     | X |
|-----------------------|--------------------------------------------------------|---|
| Codegeneration: La    | atest Version ("Version 2.1")                          |   |
| Solution TwinCAT      | PLC Target Results HMI Dashboard Visual Studio Summary | _ |
| 🔘 Create no Resu      | lts                                                    |   |
| Stream Results        | to MQTT Broker                                         |   |
| Topic:                | Analytics/Analysis/ResultStream                        |   |
| MQTT Co               | nnection Settings Json Format 👻                        |   |
| Write Results to      | Analytics File                                         |   |
| File Path:            |                                                        |   |
| Max File Size:        | 256 Sample buffer count                                |   |
| Select Result It      | ems CycleTime: User specified cycle time 💌 5000 🚑 ms   |   |
|                       |                                                        |   |
|                       | Cancel Back Next                                       |   |
|                       |                                                        |   |

Downsampling of the results is possible by specifying a cycle time. The next tab is for the **HMI Dashboard**. A prerequisite for the automatic generation of the dashboard is the selection of HMI Controls for the corresponding algorithms whose results are to be displayed in the dashboard.

| Codegeneration: Latest V | ersion ("Version 2.1")                            |      |
|--------------------------|---------------------------------------------------|------|
| Solution TwinCAT PLC T   | arget Results HMI Dashboard Visual Studio Summary |      |
| HMI generation Settir    | gs                                                |      |
| 📝 Generate HMI Da        | shboard 🛛 🔲 Create only HMI Project ( no PLC )    |      |
| HMI Project Name:        | MachineDiag                                       |      |
| Dashboard Options        |                                                   |      |
| Dashboard Title:         | Machine Diagnosis                                 | E    |
| Desktop Height:          | 864 Desktop Width: 1920                           |      |
| 📝 Generate Reset B       | uttons on Dashboard                               |      |
| 🔽 Create Startpage       |                                                   |      |
| Dashboard Styles         |                                                   | _    |
| Dashboard Layout:        | Dashboard Sorting:                                |      |
| Witho                    | ut Dock Control Type                              |      |
|                          |                                                   |      |
|                          | 📝 Use custom Background Image                     | -    |
|                          | Cancel Back                                       | Next |

4. You can choose different options for your Analytics Dashboard, such as a start page with a map, layouts, sorting algorithms, custom colors and logos. If you select multiple languages for the Analytics Controls, a language switching menu will also be generated.

| De | ploy Analytics Runtime   |                                                 |                                     | × |
|----|--------------------------|-------------------------------------------------|-------------------------------------|---|
|    | Codegeneration: Latest V | /ersion ("Version 2.1                           | 1") 💌                               |   |
|    | Solution TwinCAT PLC 1   | arget Results H                                 | HMI Dashboard Visual Studio Summary | _ |
|    | Dashboard Styles         |                                                 |                                     | • |
|    | Dashboard Layout:        |                                                 | Dashboard Sorting:                  |   |
|    | With                     | out Dock                                        | Control Type                        |   |
|    |                          |                                                 |                                     |   |
|    |                          |                                                 | Use custom Background Image         |   |
|    | Dashboard Theme:         | Shiny 🔻                                         | C:\TwinCAT\Functions\TE3500-Anal    |   |
|    | Select Color:            | Header Color                                    | Use custom Logo                     |   |
|    | Control Style:           | Flat                                            | No valid file                       | = |
|    | Languages                |                                                 |                                     |   |
|    |                          | <mark>hinese</mark> 📄 Belgia<br>alian 📄 Finnisl |                                     | • |
|    |                          |                                                 | Cancel Back Next                    |   |

5. Select one of the installed versions of Visual Studio® and, whether the instance should start visibly or just be set up and activated in the background.

| Deploy Analytics Runtime                                                                       |
|------------------------------------------------------------------------------------------------|
| Codegeneration: Latest Version ("Version 2.1")                                                 |
| Solution TwinCAT PLC Target Results HMI Dashboard Visual Studio Summary                        |
| TwinCAT XAE Shell       ▼         TwinCAT XAE Shell       ▼         Visual Studio 2017       ▼ |
| Visual Studio 2017                                                                             |
|                                                                                                |
|                                                                                                |
|                                                                                                |
|                                                                                                |
|                                                                                                |
|                                                                                                |
|                                                                                                |
|                                                                                                |
|                                                                                                |
| Cancel Back Next                                                                               |
|                                                                                                |

**BECKHOFF** 

 $\Rightarrow$  At last you can find an overview.

| De | eploy Analytics Runtime                                                 |  |
|----|-------------------------------------------------------------------------|--|
|    | Codegeneration: Latest Version ("Version 2.1")                          |  |
|    | Solution TwinCAT PLC Target Results HMI Dashboard Visual Studio Summary |  |
|    | Solution                                                                |  |
|    | Mode: "NewSolution"                                                     |  |
|    | ProjectName: "MachineAnalysis"                                          |  |
|    | SolutionName: "Production"                                              |  |
|    | Path: "C:\temp\Analytics\Test"                                          |  |
|    | WinCAT PLC Target                                                       |  |
|    | AnalyticsTask => CPU Core: "4"                                          |  |
|    | Target: " <local> (172.17.251.113.1.1)"</local>                         |  |
|    | Runtime: "851"                                                          |  |
|    | AnalyticsTask: "10"                                                     |  |
|    | Activate Runtime: "True"                                                |  |
|    | Create Bootproject: "True"                                              |  |
|    | AnalyticsHistoricalTask: "10"                                           |  |
|    | AnalyticsHistoricalTask => CPU Core: "5"                                |  |
|    | Shared CPU Cores: "4"                                                   |  |
|    | Isolated CPU Cores: "2"                                                 |  |
|    | Results                                                                 |  |
|    | Result cycle time: "10000000"                                           |  |
|    | ResultTopic: "Analytics/Analysis/ResultStream"                          |  |
|    | BrokerSettings: " <unconfigured connectionsettings="">"</unconfigured>  |  |
|    | Cancel Back Deploy                                                      |  |

6. Now you can click the **Deploy** button to start the generation process. The PLC project and the HMI dashboard are now generated.

| Deploy | Analytics Runtime                                                                                                    |       | $\mathbf{x}$ |
|--------|----------------------------------------------------------------------------------------------------|-------|--------------|
|        | Message                                                                                                    |       | ^            |
|        | Activate TwinCAT Configuration<br>Restart TwinCAT<br>Start generating HMI<br>Create TwinCAT HMI Project                                                                                                    |       |              |
|        | Cancel                                                                                                    | Close |              |
|        |                                                                                                    |       |              |
| Deploy | Analytics Runtime                                                                                                    |       | X            |
| Deploy | Analytics Runtime<br>Message                                                                                                    |       | ×            |
| Deploy | -                                                                                                    |       |              |
|        | Message         Restart TwinCAT         Start generating HMI         Create TwinCAT HMI Project         Create HMI Contents         Modify HMI template         Set theme         Import selected languages         Set ADS Route         Start symbol mappings for: TrafficLight         Start symbol mappings for: Average         Start symbol mappings for: TrafficLight         Start symbol mappings for: SingleValue         Create Control: TrafficLight for Status         Create control: TrafficLight for Threshold Classificator 1Ch_2 | Close |              |

After the "Deploy Runtime succeeded" message, you will find a new Visual Studio®/XAE shell instance on your desktop. The new Solution and both projects are created.

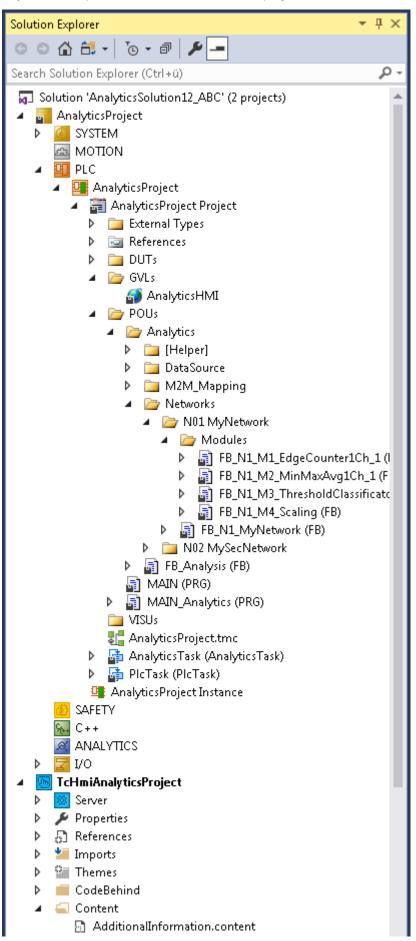

## 5 Technical introduction

The basic idea of the TwinCAT Analytics Storage Provider (ASP) is to have a gateway that largely frees the user from configuring a data sink, i.e. a storage or a database. The user does not need to set up his own table structure in a database. He only has to configure which of the supported data sinks he wants to use for storing his data.

## Service Management

The Analytics Storage Provider service can run anywhere on the network. It is implemented as a Windows service. The service can run on hardware devices, such as industrial PCs or embedded PCs in the local network, and also on virtual machines in the same network, or in a cloud system, for example.

## Data Management

The Storage Provider works with the binary format of TwinCAT Analytics. This allows it to receive and store streams from an MQTT message broker and to create and send new streams itself. The user only needs the recorder, which is integrated with the TwinCAT Analytics Workbench or the service tool in his own engineering system. The variables themselves are displayed in the TwinCAT Target Browser. For the Analytics binary format, they are divided into live and historical data. Live data can be used as input to the Analytics Storage Provider. Historical data are the values from the database/storage provided by the Storage Provider.

## Topologies

The many degrees of freedom offered by IoT technologies enable different topologies. The following picture shows the most important constellations.

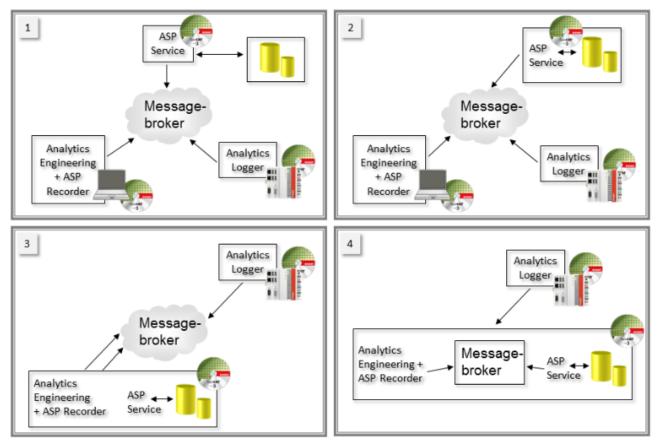

- 1. Each SW package runs on its own HW device or virtual machine.
- 2. The Analytics Storage Provider Windows service runs on the same device as the database/storage.
- 3. Analytics Engineering, Analytics Storage Provider, and database or storage are on the same device. Only the Message Broker and Analytics Logger (data source) run on other devices.

4. In this topology view, only the Analytics Logger runs on its own PC. This may be the case in a machine application. All other tools in the Analytics tool chain reside on one device, including the MQTT message broker.

## **Topologies with additional ASP clients**

Currently, two additional clients are available from the Analytics Storage Provider perspective. A command line based client that allows execution from almost any application. And a PLC library that can also be used to influence the actions of the storage provider.

## 6 Configuration

The configuration of the Analytics Storage Provider is divided into two main parts. First, you need to configure the service with its stores. This is done in the TwinCAT Analytics Storage Provider Configurator. You must also configure the recordings and pipelines yourself. In other words, which variables should be stored in which stores under which conditions. To do this, go to the TwinCAT Analytics Storage Provider Manager. In this chapter you will also find the supported databases and storages.

## 6.1 Configurator

You can configure the service with its message brokers and stores in the TwinCAT Analytics Storage Provider Configurator. A distinction is made between a Host Message Broker and various Data Message Brokers. A Host Message Broker can also be a Data Message Broker at the same time. The Host Message Broker is special because this is where the Storage Provider's service registers.

| TF3520 Analytics Sto               | ige Provider Configurator                              |                           | - U X            |
|------------------------------------|--------------------------------------------------------|---------------------------|------------------|
| GENERIC CONFIGURATI                | NS                                                     |                           |                  |
| Connectivity                       |                                                        |                           |                  |
| Provider Alias:                    | winCAT Analytics StorageProvider ("                    | Beckhoff_ASP_Instance42") |                  |
| Main Topic:                        | eckhoff/                                               |                           |                  |
| Host Message Broker:               | Alias: Cloud                                           |                           | Check Connection |
|                                    | Broker:                                                | TcAnalyticsTest           |                  |
|                                    | User: Pw                                               |                           |                  |
|                                    |                                                        |                           |                  |
|                                    | Certificate                                            |                           |                  |
|                                    |                                                        |                           |                  |
| Logging                            |                                                        | Service                   |                  |
| Additional Debug                   | Log                                                    | Manual 🗸 Start            | Stop Running     |
| ADDITIONAL CONFIGU                 | ATIONS                                                 |                           |                  |
| 🗏 Storages 👌 Data                  | lessage Broker                                         |                           |                  |
| AutoGenerated<br>AnalyticsFile (79 | l <b>yStorage</b><br>Idac1-1f93-4268-902f-d5ea90f58883 | 3)                        | 🕹 🗅 🛍            |
|                                    |                                                        |                           |                  |
|                                    |                                                        |                           |                  |
|                                    |                                                        |                           |                  |
|                                    |                                                        |                           |                  |
|                                    |                                                        |                           |                  |
|                                    |                                                        |                           |                  |
|                                    |                                                        |                           |                  |
|                                    |                                                        |                           | +                |
|                                    |                                                        |                           | Save OK          |

## 6.1.1 Generic Configurations

General settings for the Storage Provider service can be made in the Generic Configurations.

## GENERIC CONFIGURATIONS

#### **Provider Alias:**

Each Analytics Storage Provider Service has its own GUID for identification. You can enter a provider alias in the general configuration area so that this can be replaced by a meaningful name.

### Main Topic:

Basically, you do not have to worry about the topic. However, you can enter the so-called Main Topic here. It describes the first part of the overall topic. Beckhoff-specific additions are then added. This results in a very simple plug-and-play system with TwinCAT Analytics.

#### Host Message Broker:

The so-called Host Message Broker can be configured here. The Storage Provider Service logs on to this message broker itself and makes its data available. This broker can also be a so-called Data Message Broker, which is used to receive data to the Storage Provider Service. There can only be one Host Broker in the system, but several Data Brokers.

## Logging:

Check various logging options.

### Service:

Displays the status and default settings for starting the Windows service.

## 6.1.2 Additional Configurations

The Stores and Data Message Broker of the Storage Provider Services are set under Additional Configurations.

### ADDITIONAL CONFIGURATIONS

## Storages

The stores that are available to the Analytics Storage Provider Service can be created in the Storages tab. These can be of various types, such as Microsoft SQL® or csv files. New stores can be added in binary or plain text format using the plus sign in the bottom right-hand corner. The configuration of the individual stores is described in this <u>sub-chapter [ $\$  47].</u>

| ADDITIONAL CONFIGU                    | RATIONS         |                                                                       |       |             |            |
|---------------------------------------|-----------------|-----------------------------------------------------------------------|-------|-------------|------------|
| 🗏 Storages 🕹 Data                     | Message Broker  |                                                                       |       |             |            |
| AutoGenerated<br>AnalyticsFile (791   |                 | 902f-d5ea90f58883)                                                    |       | <b>i</b> (1 | <u>ا</u> ش |
| Storage Name:                         | AutoGenerated A | llyStorage                                                            | V [   | Default St  | orage      |
| Max Write Length:                     | 2048            |                                                                       | Auto  | o Start St  | orage      |
| Storage Comment:                      |                 |                                                                       |       |             |            |
| Folder Path:                          | C:\ProgramData\ | Beckhoff\TwinCAT\Functions\TF3520-Analytics-StorageProvider\DefaultSt | orage |             |            |
| MaxDuration:                          | 120             | s                                                                     |       |             |            |
| New MsSQL Plain<br>MsSQL_Plain (00    |                 | -0000-000000000000)                                                   |       | <b>i</b> (1 | ۵ Ū        |
| New InfluxDB Sto<br>InfluxDB_Plain (0 |                 | 0-0000-00000000000)                                                   |       | <b>i</b> (1 | ۵ D        |
|                                       |                 |                                                                       |       |             |            |
|                                       |                 |                                                                       |       |             |            |
|                                       |                 |                                                                       |       |             | +          |
|                                       |                 |                                                                       | Save  | C           | Ж          |
|                                       |                 |                                                                       |       |             |            |

### Data Message Broker

1. In the Data Message Broker tab, you can create the message brokers that can provide input data for the Storage Provider in addition to the Host Message Broker.

| ADDITION                                                                                                    | L CONFIGURATIONS                                                                                                |      |                 |            |
|----------------------------------------------------------------------------------------------------|----------------------------------------------------------------------------------------------------|------|-----------------|------------|
| 🗐 Storag                                                                                                    | s 🛃 Data Message Broker                                                                                         |      |                 |            |
| Clore TcAr                                                                                                    | <b>d</b><br>alyticsTest:1883 (5fbe69b9-3eed-4515-8585-33497f96e333)                                             |      | 61              |            |
| Alias:                                                                                                    | Cloud                                                                                                    |      | ✓ Host M        | 1B         |
| Broker:                                                                                                    | TcAnalyticsTest                                                                                                 | c    | heck Connection | ו          |
| User:                                                                                                    | Pwd: Port: 1883                                                                                                 | 3    |                 |            |
| MyE                                                                                                    | rokerSubNetwork1*<br>configured ConnectionSettings> (5430b716-69bd-4917-b526-6eff4a3747be)<br>rokerSubNetwork2* |      |                 | <br>前<br>前 |
| - <ur< td=""><td>configured ConnectionSettings&gt; (7506f7b0-16c6-4b30-9070-f0eb4b123f89)</td><td></td><td></td><td></td></ur<> | configured ConnectionSettings> (7506f7b0-16c6-4b30-9070-f0eb4b123f89)                                           |      |                 |            |
|                                                                                                    |                                                                                                    |      |                 |            |
|                                                                                                    |                                                                                                    |      |                 | +          |
|                                                                                                    |                                                                                                    |      |                 |            |
|                                                                                                    |                                                                                                    | Save | OK              |            |

- 2. The settings can be checked using the Check Connection button.
  - $\Rightarrow$  The result is displayed in the following window:

| Check CA certificate 'MyCA.crt' ExpirationDate:03.12.2036 13:09:38 Connect client to broker | Success |
|---------------------------------------------------------------------------------------------|---------|
| Connect client to broker                                                                    | Success |

If you click on **Save**, the settings are saved in the directory *C:\TwinCAT\Functions\TF3520-Analytics-StorageProvider\Configurations*.

## 6.1.2.1 Databases/Stores

The following overview shows which database connections are supported by which platform.

| Database       | Win   | dows   | vs TwinCAT/BSD |        |
|----------------|-------|--------|----------------|--------|
|                | Local | Remote | Local          | Remote |
| Analytics File | Х     | Х      | Х              | Х      |
| CSV            | Х     | Х      | Х              | Х      |
| MS SQL         | Х     | Х      | -              | Х      |
| PostgreSQL     | Х     | Х      | -              | Х      |
| InfluxDB 2     | Х     | Х      | -              | Х      |
| AzureBlob      | -     | Х      | -              | Х      |

## 6.1.2.1.1 TwinCAT Analytics Binary File

TwinCAT Analytics Binary File is a TwinCAT-specific Storage. Therefore no external software is necessary. You can use this type of storage directly after installing the Analytics Storage Provider. This is the same file that the TwinCAT Analytics Logger provides in its "offline" configuration without MQTT Message Broker.

| New AnalyticsFil<br>AnalyticsFile (Obc | ÷ 🗅 🛍                   |                                     |
|----------------------------------------|-------------------------|-------------------------------------|
| Storage Name:                          | New AnalyticsFile Store | <ul> <li>Default Storage</li> </ul> |
| Max Write Length:                      | 2048                    | Auto Start Storage                  |
| Storage Comment:                       | Hot Storage (AlyFile)   |                                     |
|                                        |                         | ·                                   |
| Folder Path:                           | C:\Temp\Test_AlyFile    |                                     |
| MaxDuration:                           | 120 s                   |                                     |

Fig. 1:

## Storage Name:

Assign a descriptive name that describes the purpose of the storage well. It will reappear in various places during configuration in the Manager.

## Max Write Length:

The amount of data that is written to the .tay file in one call is specified here.

### Storage Comment:

You can enter additional information about the storage here.

## File Path:

For the configuration, you must select your preferred folder on the local device on which the Storage Provider is running.

| Browse For Folder     | ×        |
|-----------------------|----------|
|                       |          |
|                       |          |
| SourceSafeDoku        | *        |
| > 🌗 temp              |          |
| D 📕 TFS               |          |
| A 📑 TwinCAT           |          |
| Þ 퉲 3.1               |          |
| 🛛 🕒 AdsApi            | =        |
| Common32              | =        |
| Common64              |          |
| CommonComServer       |          |
| ▶ 🎴 Functions         |          |
| D b b Mc              |          |
| D b b TcSwitchRuntime | -        |
| Make New Folder       | K Cancel |

The folder used is displayed in the Connection String window for confirmation.

The folder architecture that is created after the pipeline is started is currently divided into five hierarchical levels:

- 1. System ID (this is a GUID of the system sending the data) can be replaced by the alias name in the Analytics Logger settings or in local engineering by the Machine Administration Page.
- 2. Recording name can be set using the configurator.
- 3. Record name can be set by the configurator and automatically influenced with auto IDs, date, cycle time and other placeholders at runtime.
- 4. Internal ID cannot be changed.
- 5. Layout GUID cannot be changed and corresponds to the data storage of the Analytics Logger.

#### Max Duration:

This value specifies in seconds how much data is written to a .tay file. After time X, the data is written to a new .tay file. Ring buffers that are configured in the Manager only affect complete .tay files of a current recording.

## 6.1.2.1.2 Microsoft SQL (binary / plain text)

With Microsoft SQL Server, you have another On-Premises solution for storing the Analytics binary data.

## Enter the Connection String for your MS SQL server here.

| My MsSQL Plain<br>MsSQL_Plain (00 | Store*<br>000000-0000-0000-00000000000000000000                                     | a 🗅 🛍                     |
|-----------------------------------|-------------------------------------------------------------------------------------|---------------------------|
| Storage Name:                     | My MsSQL Plain Store                                                                | Default Storage           |
| Max Write Length:                 | 1024                                                                                | Auto Start Storage        |
| Storage Comment:                  | First MsSQL Plain Store (MyServer)                                                  |                           |
| Connectionstring:                 | Data Source=MyServer\SQLEXPRESS; Initial Catalog=TcAlyStorageProviderDB; User Id='/ | ASP_User'; Password='***' |
|                                   |                                                                                     | ConnString                |

### Storage Name:

Assign a descriptive name that describes the purpose of the storage well. It will reappear in various places during configuration in the Manager.

### Max Write Length:

The amount of data that is saved in a tbl\_Data record is specified here.

## Storage Comment:

You can enter additional information about the storage here.

### **Connection String:**

Click on the **ConnString** button to open the input mask. Make the configuration settings there, including for remote databases that are accessible via network connections.

| 📓 MsSQL Con | ectionString $ \Box$ $\times$ |   |
|-------------|-------------------------------|---|
| Server:     | MyServer\SQLEXPRESS           |   |
| Database:   | TcAlyStorageProviderDB        |   |
|             |                               | 1 |
| Username:   | ASP_User                      |   |
| Password:   | *****                         |   |
|             | Save Close                    |   |
|             | Save Close                    |   |

After starting the storage, communication with the database begins. At this point, the Storage Provider itself creates the four required tables. Each recording configuration is saved in a separate table. As an example, you can see the following screenshot from Microsoft SQL Server Management Studio.

| Microsoft SQL Server Management Studio                                                                                                    |
|----------------------------------------------------------------------------------------------------|
| File Edit View Tools Window Help                                                                                                    |
| ତ 🗸 ତ 🛛 🎦 👻 🏜 📲 📲 📳 New Query 🖨 ଲି ଲି ଲି ଲି ଲି 🖓 🐰                                                                                                    |
| 🗧 🚏 🚏 📔 🚽 👘 🚽 👘 🚽 🚏                                                                                                    |
| Object Explorer 🔹 🕂 🗙                                                                                                    |
| Connect 👻 🌹 🎽 🝸 👛 🔸                                                                                                    |
| 😑 🔂 MANUELA-NB05\SQLEXPRESS (SQL Server 16.0.4131 - TestUser)                                                                                                    |
| 🖃 📕 Databases                                                                                                    |
| 🕀 💼 System Databases                                                                                                    |
| 🕀 📕 Database Snapshots                                                                                                    |
|                                                                                                    |
| 🕀 💼 Database Diagrams                                                                                                    |
| 🖃 💼 Tables                                                                                                    |
|                                                                                                    |
|                                                                                                    |
|                                                                                                    |
| Graph Tables     Graph Tables     Image: Analytics.tbl_DataTable     Image: Analytics.tbl_DataTable     Image: A |
| Analytics.tbl_Location                                                                                                    |
| Analytics.tbl_Record                                                                                                    |
| Analytics.tbl_Storage                                                                                                    |
|                                                                                                    |
|                                                                                                    |

The ring buffer functionality for the Microsoft SQL® database can also be set in the Manager.

## 6.1.2.1.3 CSV file

| New CSV Store<br>CSVFile (2d2ed6fe | e-9961-481a-a784-02e083b0fde2)          | 📥 🗅 🛍              |
|------------------------------------|-----------------------------------------|--------------------|
| Storage Name:                      | New CSV Store                           | Default Storage    |
| Max Write Length:                  | 1048                                    | Auto Start Storage |
| Storage Comment:                   | Hot Storage (CSVFile)                   |                    |
| Folder Path:                       | C:\Users\manuela\Desktop\CSV_Local_Test |                    |
| MaxDuration:                       | 3600 s                                  |                    |
| Decimalplaces:                     | 2 (use -1 for unspecified)              |                    |

## Storage Name:

Assign a descriptive name that describes the purpose of the storage well. It will reappear in various places during configuration in the Manager.

## Max Write Length:

The amount of data that is written to the .csv file in one call is specified here.

## Storage Comment:

You can enter additional information about the storage here.

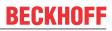

### File Path:

For the configuration, you must select your preferred folder on the local device on which the Storage Provider is running.

| Browse For Folder           | ×        |
|-----------------------------|----------|
|                             |          |
|                             |          |
| SourceSafeDoku              | *        |
| > 📔 temp                    |          |
| D 📕 TFS                     |          |
| A 📑 TwinCAT                 |          |
| Þ 퉬 3.1                     |          |
| D 🎍 AdsApi                  | _        |
| Common32                    | E        |
| 🔒 Common64                  |          |
| Description CommonComServer |          |
| ▶ ▶ Functions               |          |
| D 🍌 Mc                      |          |
| D LoswitchRuntime           | -        |
| Make New Folder             | K Cancel |

The folder used is displayed in the Connection String window for confirmation.

## Max Duration:

It is also possible to define the timespan to be saved in a CSV file. The decimal places of floating point numbers can also be limited.

#### **Decimalplaces:**

The number of decimal places can be set here. The value "-1" stands for unspecified, the value "2" stands for two decimal places, for example.

## 6.1.2.1.4 InfluxDB

With the support of InfluxDB, you have another on-premises solution for storing Analytics binary data.

| New InfluxDB Sto<br>InfluxDB_Plain (aa | re<br>ae02217-13f7-43df-bf52-cbab9e6cf408)                                     | ė h 🖻              |
|----------------------------------------|--------------------------------------------------------------------------------|--------------------|
| Storage Name:                          | New InfluxDB Store                                                             | Default Storage    |
| Max Write Length:                      | 204800                                                                         | Auto Start Storage |
| Storage Comment:                       | First Influx Storage                                                           |                    |
| Connectionstring:                      | http://localhost:8086/?org=Beckhoff&bucket=Beckhoff&username=Beckhoff&password | l=***&             |
|                                        |                                                                                |                    |

#### Storage Name:

Assign a descriptive name that describes the purpose of the storage well. It will reappear in various places during configuration in the Manager.

## Max Write Length:

The amount of data that is written to the Influx in one call is specified here.

#### Storage Comment:

You can enter additional information about the storage here.

#### **Connection String:**

Click on the **ConnString** button to open the input mask. You can make the configuration settings there, including for remote databases that are accessible via network connections. The server should always be specified with the port number.

| 📓 InfluxDB Con | nectionString          |       | - | × |
|----------------|------------------------|-------|---|---|
| Server:        | http://localhost:8086/ | 1     |   |   |
| Organisation:  | Beckhoff               |       |   |   |
| Bucket:        | ASP_Bucket             |       |   |   |
| 🗌 Use Token Au | thentication           |       |   |   |
| Username:      | ASP_User               |       |   |   |
| Password:      |                        | ••••• |   |   |
|                | Save                   | Close |   |   |

After starting the storage, communication with the database begins.

## 6.1.2.1.5 Microsoft Azure Blob

To use Microsoft Azure Blob Storage, you need a Microsoft Azure Cloud account. There you get also your individual Connection String for the configuration of the TwinCAT Analytics Storage Provider.

| New AzureBlob S<br>AzureBlob (87e3f | itore*<br>i30b-25b9-4952-9f41-800e762adce7)                                           | 4 9 h 🖻            |
|-------------------------------------|---------------------------------------------------------------------------------------|--------------------|
| Storage Name:                       | New AzureBlob Store                                                                   | Default Storage    |
| Max Write Length:                   | 284000                                                                                | Auto Start Storage |
| Storage Comment:                    | My Storage (Azure Blob)                                                               |                    |
| Containername:                      | analyticsdatastorage                                                                  |                    |
| Connectionstring:                   | DefaultEndpointsProtocol=https;AccountName=alyspstorage;AccountKey=4<br>A==;EndpointS |                    |
| MaxDuration:                        | 600 s                                                                                 |                    |

#### **Storage Name:**

Assign a descriptive name that describes the purpose of the storage well. It will reappear in various places during configuration in the Manager.

#### Max Write Length:

The amount of data that is written to the blob store in one call is specified here.

#### Storage Comment:

You can enter additional information about the storage here.

Copy the Connection String into the description field. The storage must be created in Azure itself.

## Select Storage accounts (classic).

| Microsoft Azure                                    | ${\cal P}$ Search resources, services, and ${\cal Q}$ | docs                | $\sim$ $\mathbb{F}$                                                        | ↓ ↔ ↑ ↔ ↓ ↔ ↓ ↔ ↓ ↔ ↓ ↔ ↓ ↔ ↓ ↔ ↓ ↔ ↓ ↔                                                                                                   |        |
|----------------------------------------------------|-------------------------------------------------------|---------------------|----------------------------------------------------------------------------|----------------------------------------------------------------------------------------------------|--------|
| «                                                  | Home > Storage accounts > C                           | Create storage acco | ount                                                                       |                                                                                                    |        |
| + Create a resource                                | Storage accounts                                      | × 🖈 ×               | Create storage account                                                     |                                                                                                    | ×      |
| i≡ All services                                    | + Add == Edit columns                                 | ••• More            |                                                                            |                                                                                                    |        |
| — 🛨 FAVORITES ———————————————————————————————————— |                                                       | more                | Basics Advanced Tags Review                                                | + create                                                                                                    |        |
| 🛄 Dashboard                                        | Filter by name                                        |                     | Azure Storage is a Microsoft-managed service                               | e providing cloud storage that is highly available, secure, durable,                                                                      |        |
| 🗊 Resource groups                                  | NAME 🔍                                                |                     |                                                                            | des Azure Blobs (objects), Azure Data Lake Storage Gen2, Azure Files,<br>your storage account depends on the usage and the options you ch |        |
| All resources                                      |                                                       |                     | below. Learn more                                                          |                                                                                                    |        |
| 🕒 Recent                                           |                                                       |                     | PROJECT DETAILS                                                            |                                                                                                    |        |
| 🔇 App Services                                     |                                                       |                     | Select the subscription to manage deployed r<br>manage all your resources. | esources and costs. Use resource groups like folders to organize and                                                                      | I      |
| 🕺 Virtual machines (classic)                       |                                                       |                     | * Subscription                                                             | Visual Studio Professional                                                                                                    | $\sim$ |
| 👰 Virtual machines                                 |                                                       |                     | * Resource group                                                           | Default Charges Marth Frances                                                                                                    | ~      |
| 👼 SQL databases                                    |                                                       |                     | Resource group                                                             | Default-Storage-NorthEurope<br>Create new                                                                                                 | v      |
| 👶 Cloud services (classic)                         |                                                       |                     | INSTANCE DETAILS                                                           |                                                                                                    |        |
| 💡 Subscriptions                                    |                                                       |                     |                                                                            | lanager, which supports the latest Azure features. You may choose t                                                                       | 0      |
| 🚸 Azure Active Directory                           |                                                       |                     | deploy using the classic deployment model in                               | nstead. Choose classic deployment model                                                                                                   |        |
| 🕒 Monitor                                          |                                                       |                     | * Storage account name 🚯                                                   |                                                                                                    |        |
| Security Center                                    |                                                       |                     | * Location                                                                 | North Europe                                                                                                    | $\sim$ |
| Oost Management + Billing                          |                                                       |                     | Performance 🚯                                                              | Standard      Premium                                                                                                    |        |
| Page Help + support                                |                                                       |                     | Account kind 👩                                                             | StorageV2 (general purpose v2)                                                                                                    | $\sim$ |
| 🌳 Advisor                                          |                                                       |                     | Destination <b>e</b>                                                       |                                                                                                    |        |
| 🚍 Storage accounts (classic)                       |                                                       |                     | Replication 🚯                                                              | Read-access geo-redundant storage (RA-GRS)                                                                                                | $\sim$ |
|                                                    |                                                       |                     | Access tier (default) 🕦                                                    | 🔵 Cool 💿 Hot                                                                                                    |        |
|                                                    |                                                       |                     |                                                                            |                                                                                                    |        |
|                                                    |                                                       |                     | Review + create Previ                                                      | ious Next : Advanced >                                                                                                    |        |
|                                                    |                                                       |                     |                                                                            |                                                                                                    |        |

After creating the Storage, you will find the secondary Connection String under **Access keys**. This string must be used in the configuration of the Analytics Storage Provider.

| Microsoft Azure                                    | $\mathcal P$ Search resources, services, and docs | >_ t͡Ģ ♀ੋ 戀 ? ☺ muster@beckhoff.co                                                                                                    |
|----------------------------------------------------|---------------------------------------------------|----------------------------------------------------------------------------------------------------|
| *                                                  | Home > Storage accounts > datastorage             | - Access keys                                                                                                    |
| + Create a resource                                | datastorage - Access keys                         | ×                                                                                                    |
| i∃ All services                                    | P Search (Ctrl+/) ≪                               |                                                                                                    |
| — 🛨 FAVORITES ———————————————————————————————————— | > Search (Ctn+/)                                  | Use access keys to authenticate your applications when making requests to this Azure storage account. Store your access keys<br>securely - for example, using Azure Key Vault - and don't share them. We recommend regenerating your access keys regularly. |
| 🛄 Dashboard                                        | Overview                                          | You are provided two access keys so that you can maintain connections using one key while regenerating the other.                                                                                                    |
| 😭 Resource groups                                  | Activity log                                      | When you regenerate your access keys, you must update any Azure resources and applications that access this storage account<br>to use the new keys. This action will not interrupt access to disks from your virtual machines. Learn more                   |
| 🗰 All resources                                    | 🗳 Access control (IAM)                            |                                                                                                    |
| 🕓 Recent                                           | X Diagnose and solve proble                       | Storage account name datastorage                                                                                                    |
| 🔇 App Services                                     | 🦥 Storage Explorer (preview)                      | <b>~</b>                                                                                                    |
| 👰 Virtual machines (classic)                       | Settings                                          | Primary C2                                                                                                    |
| 👰 Virtual machines                                 | 📍 Access keys                                     | Key                                                                                                    |
| 🗟 SQL databases                                    | S CORS                                            |                                                                                                    |
| 👶 Cloud services (classic)                         | 🚔 Configuration                                   | Connection string DefaultEndpointsProtocol=https;AccountName=datastorage,AccountKey=fZlKw2RT9dO1NkQl/ldJNfL3oKcqfL3oKcq                                                                                                    |
| 💡 Subscriptions                                    | 🔗 Shared access signature                         |                                                                                                    |
| 🚸 Azure Active Directory                           | Properties                                        | Secondary (2                                                                                                    |
| 🕒 Monitor                                          | Locks                                             | Key                                                                                                    |
| 📋 Security Center                                  | Blob service                                      | Connection string                                                                                                    |
| 0 Cost Management + Billing                        | Blobs                                             | DefaultEndpointsProtocol=https;AccountName=datastorage,AccountKey=UGdPJ5V8sxTS+wOy75pd5lXWYBI5lXWYB                                                                                                    |
| 🎴 Help + support                                   | Custom domain                                     |                                                                                                    |
| 🤹 Advisor                                          | Soft delete                                       |                                                                                                    |
| 🚍 Storage accounts (classic)                       | Azure CDN                                         |                                                                                                    |
|                                                    | Add Azure Search                                  |                                                                                                    |
|                                                    |                                                   |                                                                                                    |
|                                                    | File service                                      |                                                                                                    |
|                                                    | 📄 Files 🗸 🗸                                       |                                                                                                    |

## 6.1.3 Importing/converting Analytics Files

i

In the following it is assumed that you have installed TwinCAT under "C:/TwinCAT". Otherwise, you must adjust the specified paths accordingly.

You can import recordings from the Analytics Logger stored in Analytics File Format (*Analytics.tas, Analytics- <Date>.tay*) into the Storage Provider. In general, you can convert data saved by the Storage Provider as an Analytics File into other formats. Analytics File is always the source format.

To do this, perform the following steps:

1. Save the folder with the Analytics Files in your Storage Provider location By default, here: C:\TwinCAT\Functions\TF3520-Analytics-StorageProvider\Storage\Analytics StorageProvider (create the folders manually if they do not exist)

| File Home Share View                                                                                                    |                                    |                                                       |                                                    |                                      |                      |                      |
|----------------------------------------------------------------------------------------------------|------------------------------------|-------------------------------------------------------|----------------------------------------------------|--------------------------------------|----------------------|----------------------|
| ★     ↓     ↓     ↓     ↓     ↓     ↓     ↓     ↓     ↓     ↓     ↓     ↓     ↓     ↓     ↓     ↓     ↓     ↓     ↓     ↓     ↓     ↓     ↓     ↓     ↓     ↓     ↓     ↓     ↓     ↓     ↓     ↓     ↓     ↓     ↓     ↓     ↓     ↓     ↓     ↓     ↓     ↓     ↓     ↓     ↓     ↓     ↓     ↓     ↓     ↓     ↓     ↓     ↓     ↓     ↓     ↓     ↓     ↓     ↓     ↓     ↓     ↓     ↓     ↓     ↓     ↓     ↓     ↓     ↓     ↓     ↓     ↓     ↓     ↓     ↓     ↓     ↓     ↓     ↓     ↓     ↓     ↓     ↓     ↓     ↓     ↓     ↓     ↓     ↓     ↓     ↓     ↓     ↓     ↓     ↓     ↓     ↓     ↓     ↓     ↓     ↓     ↓     ↓     ↓     ↓     ↓     ↓     ↓     ↓     ↓     ↓     ↓     ↓     ↓     ↓     ↓     ↓     ↓     ↓     ↓     ↓     ↓     ↓     ↓     ↓     ↓     ↓     ↓     ↓     ↓     ↓     ↓     ↓     ↓     ↓ </th <th>ut Move Copy<br/>to v to v</th> <th>Pew item ▼<br/>New item ▼<br/>1 Easy access ▼<br/>folder</th> <th>Properties</th> <th>Select all<br/>Select none</th> <th></th> <th></th> | ut Move Copy<br>to v to v          | Pew item ▼<br>New item ▼<br>1 Easy access ▼<br>folder | Properties                                         | Select all<br>Select none            |                      |                      |
| Clipboard                                                                                                    | Organize                           | New                                                   | Open                                               | Select                               |                      |                      |
| ← → × ↑ <mark> </mark>                                                                                                    | StorageProvider > Storage > Analyt | tics StorageProvider > Myl                            | Data ^                                             | ✓ ♂ Search M Date modified           | yData<br>Type        | Size                 |
| 🖈 Quick access                                                                                                    |                                    | Analytics.ti                                          | ar.                                                | 26.07.2018 11:41                     | TAS File             | 512e                 |
| Desktop                                                                                                    |                                    |                                                       | 2018-07-26T10-51-09.tay                            | 26.07.2018 11:51                     | TAY File             | 3,561 KB             |
| Windows (C:)                                                                                                    |                                    |                                                       | 2018-07-26T10-51-26.tay                            | 26.07.2018 11:51                     | TAY File             | 3,561 KB             |
| 📙 temp_old                                                                                                    |                                    |                                                       | 2018-07-26T10-51-42.tay                            | 26.07.2018 11:52                     | TAY File             | 3.561 KB             |
| temp                                                                                                    |                                    | Analytics-2                                           | 2018-07-26T10-51-59.tay                            | 26.07.2018 11:52                     | TAY File             | 3.561 KB             |
|                                                                                                    |                                    | Analytics-2                                           | 2018-07-26T10-52-15.tay                            | 26.07.2018 11:52                     | TAY File             | 3.561 KB             |
| GAC_MSIL                                                                                                    |                                    |                                                       |                                                    |                                      |                      |                      |
|                                                                                                    |                                    | Analytics-2                                           | 2018-07-26T10-52-31.tay                            | 26.07.2018 11:52                     | TAY File             | 3.561 KB             |
| GAC_MSIL TE3500-Analytics-Workbench TE2000-HMI-Engineering                                                                                                    |                                    |                                                       | 2018-07-26T10-52-31.tay<br>2018-07-26T10-52-48.tay | 26.07.2018 11:52<br>26.07.2018 11:53 | TAY File<br>TAY File | 3.561 KB<br>3.561 KB |

- 2. Open *TwinCAT*.*Analytics*.*StorageProvider*.*Configurator*.*exe*. The program can be found under the path C:\TwinCAT\Functions\TF3520-Analytics-StorageProvider\Tools
- 3. Select the Storage into which the Analytics File is to be imported and press the **DataImport** button.

| TORAGE CONFIGURATIONS                                                       |   |            |  |  |  |
|-----------------------------------------------------------------------------|---|------------|--|--|--|
| AnalyticsFile Store (0bc0552e-b3a1-4d80-81bb-08eb77bf6fd1)                  | ÷ | ſĿ Ū       |  |  |  |
| New CSV Store     CSVFile (2d2ed6fe-9961-481a-a784-02e083b0fde2)            | ÷ | <u>с</u>   |  |  |  |
| New MsSQL Plain Store<br>MsSQL_Plain (4a6d6d3b-0f10-4683-9591-72349c3f6825) | ÷ | <u>е</u>   |  |  |  |
| New MsSQL Binary Store MsSQL (5bb93c95-ac89-4aac-89a0-09b4a27f0f59)         | ÷ | <u>Ъ</u> Ш |  |  |  |
| New AzureBlob Store     AzureBlob (87e3f30b-25b9-4952-9f41-800e762adce7)    | ÷ | ۵ Ü        |  |  |  |
|                                                                             |   | +          |  |  |  |

ī.

4. Then select the path to the Analytics File in the DataImport dialog and enter all other known parameters for this recording.

| TF3520 Analytics St | torage Provider Data Import - To "New AnalyticsFile Store"       |            |       | ×  |
|---------------------|------------------------------------------------------------------|------------|-------|----|
| AnalyticsFile       |                                                                  |            |       |    |
| Analytics File: C:  | \TwinCAT\3.1\Boot\Analytics\0DACDE8C-9EA6-200E-A043-B692EE317030 | )          |       |    |
| $\checkmark$        | Unknown AlyFile                                                  |            |       |    |
| ۲                   | Copy data to storage 🔿 Move data to storage                      |            |       |    |
| Record Info         |                                                                  | Location   |       |    |
| Topic:              | AnalyticsStorageProvider/UnknownAnalyticsFile                    | Address:   |       |    |
| Recording Alias:    | Unknown                                                          | Latitude:  | 0.0   |    |
| Record Name:        | Record                                                           | Longitude: | 0.0   |    |
| SystemID:           | 53FAE9BF-03FA-48AC-81E7-74F042EEC6C2                             |            |       |    |
| SystemID Alias:     | Unknown AnalyticsFile                                            |            |       |    |
|                     |                                                                  |            |       |    |
|                     |                                                                  | С          | ancel | OK |

5. Press **OK** and the data import begins.

| Data Import - Progress                |   |  | $\times$ |  |  |
|---------------------------------------|---|--|----------|--|--|
| Storing                               |   |  |          |  |  |
|                                       | 0 |  |          |  |  |
| Start data import from Analytics File |   |  |          |  |  |
| Cancel Close                          |   |  |          |  |  |
|                                       |   |  |          |  |  |

- ⇒ Now you can see your imported data in the <u>TwinCAT Target Browser</u> [▶ 95].
- ⇒ You may have to wait a short time or restart your Storage Provider.

## 6.2 Manager

You can define your data pipelines in the TwinCAT Analytics Storage Provider Manager. A pipeline is defined in such a way that you can select the data sources (Data Message Broker) and the symbols available there. Optionally pre-process the data using rules and ultimately store the data in one or more stores. The stores must have been created in the <u>Configurator [45]</u> for this.

| VIEW                                                                                                    | CONFIGURATIONS                                                                                       |
|----------------------------------------------------------------------------------------------------|----------------------------------------------------------------------------------------------------|
|                                                                                                    |                                                                                                    |
| Broker                                                                                                    | II Pipelines Io Live Status                                                                          |
| → Broker<br>↓                                                                                                    | 4 II Configurations                                                                                  |
| ▷ C TwinCAT Analytics StorageProvider ("TCANALYTICSTEST")                                                                                                    | A Sample-Pipeline                                                                                    |
| 🗠 🥂 TwinCAT Analytics StorageProvider ("Lucas-VM")                                                                                                    | ≥ p <sup>2</sup> <sub>0</sub> sample-ripeine ≥ p <sup>2</sup> <sub>0</sub> Rule (1)                  |
| Minimized TwinCAT Analytics StorageProvider ("Local Hardware Test ASP")                                                                                                    | ▷ 🛱 Rule (2)                                                                                         |
| <ul> <li></li></ul>                                                                                                    | ▲ 문 StandardRule                                                                                     |
| <ul> <li>AutoGenerated AlyStorage</li> <li>() cff7975b-b34d-43f7-755d-95cf135f50db</li> </ul>                                                                                                    | b o <sup>o</sup> s Rule (1)                                                                          |
| <ul> <li>( ) cfr/9/36-6346-437/-7336-93013373086</li> <li>P III Recording (2)</li> </ul>                                                                                                    | Recording (Record_(AutoID))                                                                          |
| Employed The Recording (1)                                                                                                    |                                                                                                    |
| Recording (3)                                                                                                    | ▷ d <sup>6</sup> / <sub>4</sub> Rule (2)                                                             |
| Recording (4)                                                                                                    | ▷ 🛱 Rule (3)                                                                                         |
| Im StairRecord                                                                                                    |                                                                                                    |
| I [30] "Record_1" (21.11.2024 16:20:54.935 - 21.11.2024 17:02:07.369) III [32] "Record_2" (22.11.2024 07:05:56.176 - 22.11.2024 10:30:22.363)                                                                                                    | INFORMATION                                                                                          |
| [32] Record_2 (22.11.2024 01:05:50.170 - 22.11.2024 10:50:22.505) [35] "Record_3" (22.11.2024 10:32:35.123 - 22.11.2024 10:58:38.565)                                                                                                    |                                                                                                    |
| Image: A state of the state of the state | Storage                                                                                              |
| Recording                                                                                                    | StorageGuid 7919dac1-1f93-4268-902f-d5ea90f58883                                                     |
| { } c29ac2d4-76ce-ff44-4d7f-355ffbcca6bf                                                                                                    |                                                                                                    |
|                                                                                                    | Recording                                                                                            |
|                                                                                                    | ASP_Topic Beckhoff/TcAnalyticsStorageProvider/9b8505fe-3272-490d-bfe9-bb59e29688f8/Historical/Stream |
|                                                                                                    | Topic ff238503-b453-43e6-b1e7-b00657d23e19/2/7919dac1-1f93-4268-902F-d5ea90f58883/6                  |
|                                                                                                    | TopicAlias StairRecord (Storage: AutoGenerated AlyStorage)                                           |
|                                                                                                    | Layout 4a6918cb-9488-8fe8-cbf0-2063d30c5891                                                          |
|                                                                                                    | SystemID cff7975b-b34d-43f7-755d-95cf135f50db                                                        |
|                                                                                                    | SystemAlias                                                                                          |
|                                                                                                    | RecordingAlias StairRecord                                                                           |
|                                                                                                    | RecordingID 6                                                                                        |
|                                                                                                    | Leader -                                                                                             |
|                                                                                                    | Location<br>Address                                                                                  |
|                                                                                                    | Address                                                                                              |
|                                                                                                    | Symbols                                                                                              |
|                                                                                                    | SymbolCount 3                                                                                        |
|                                                                                                    | Symbols                                                                                              |
|                                                                                                    | [0]   BaseType:   BitOffset:0x00000000   BitSize:0                                                   |
|                                                                                                    | [1]   BaseType:   BitOffset:0x0000000   BitSize:0                                                    |
|                                                                                                    | Page 1 Base type.   Bitoriset 0x0000000   Bitaizeto                                                  |
|                                                                                                    | [2]   BaseType:   BitOffset0x0000000   BitSize:0                                                     |

## 6.2.1 Manager ("Recorder")

The Analytics Storage Provider Recorder is part of the Analytics Engineering setups. Therefore, you can find the recorder in the installation of the TwinCAT Analytics Workbench and the TwinCAT Analytics Service Tool.

With the Storage Provider Recorder recording definitions can be created, started and managed. In addition, it is possible to manage the data memories of individual Analytics Storage Providers. All important properties of the found Analytics Storage Providers and historized data are clearly displayed.

| IF3520 Analytics Storage Provider Manager                                                                                                    | - 🗆 ×                                                                             |
|----------------------------------------------------------------------------------------------------|-----------------------------------------------------------------------------------|
| OVERVIEW                                                                                                    | CONFIGURATIONS                                                                    |
| 생 Ö 🗊 🔿                                                                                                    | '물 🥐 🔍                                                                            |
| 🔺 🔿 Broker                                                                                                    | 🗄 Pipelines 🚡 Live Status                                                         |
| 🔺 🛃 tcanalyticstest:1883                                                                                                    | Configurations                                                                    |
| TwinCAT Analytics StorageProvider ("TCANALYTICSTEST")                                                                                                    | MachineCenterData (Record (AutoID))                                               |
| 🕑 🥰 TwinCAT Analytics StorageProvider ("Lucas-VM")                                                                                                    | Recording (Record_(AutoID))                                                       |
| 🖻 🕂 TwinCAT Analytics StorageProvider ("Local Hardware Test ASP")                                                                                                    | RecMitManuel (Record_(AutoID))                                                    |
| TwinCAT Analytics StorageProvider ("Beckhoff_ASP_Instance42")                                                                                                    | JustSpindleSpeed (Record_{AutoID})                                                |
| TwinCAT Analytics StorageProvider ("RuleEngineDev-pre177")                                                                                                    | ▲ 【 <sup>1</sup> ReleasePipeline                                                  |
| <ul> <li>TwinCAT Analytics StorageProvider ("PASCALD-NB06")</li> </ul>                                                                                                    | ▲ Q <sup>0</sup> <sub>6</sub> Rule (1)                                            |
| MyNewCsvStore                                                                                                    | DownsampledRecording (Record_{AutoID})                                            |
| Aly File Store                                                                                                    |                                                                                   |
| <ul> <li>A ( ) MultiStreams</li> </ul>                                                                                                    | INFORMATION                                                                       |
| <ul> <li>A machineCenterData</li> <li>[10] "Record_1" (20.08.2024 11:24:58.106 - 20.08.2024 11:27:58.137)</li> </ul>                                                                                                    |                                                                                   |
| DownsampledRecording                                                                                                    | Record                                                                            |
| Image: StorageProvider ("RuleEngineDev-pre4")                                                                                                    | RecordID 10                                                                       |
| ▷ Image And A Margins Storage Forder ( Raisengine Sev piet )                                                                                                    | Record Alias Record 1                                                             |
| messagebroker2.beckhoff-cloud.com:8883                                                                                                    | CycleTime 10000 (1.000 ms)                                                        |
| Rew Measurement TwinCAT Analytics StorageProvider ("EC2AMAZ-7TI4E4E")                                                                                                    |                                                                                   |
| TwinCAT Analytics StorageProvider ("CP-221DB2")                                                                                                    | SampleDataSize 120 (0.117 KB)                                                     |
| TwinCAT Analytics StorageProvider ("EC2AMAZ-O2TKMDS")                                                                                                    |                                                                                   |
| Electric CP-36AE1E (New Storage Provider)                                                                                                    | Record Times                                                                      |
| Test_ASP_PascalD                                                                                                    | StartTimestampTicks 133686194981060000                                            |
| 🖻 🕂 MaxW_Analy_StorageProvider ("EC2AMAZ-V708D9N")                                                                                                    | EndTimestampTicks 133686196781370000                                              |
| 🛃 172.17.30.109:1883<br>🛃 mb-energy01.beckhoff-cloud.com:8883                                                                                                    |                                                                                   |
| Ca mo-energyo i.becknon-cioua.com.8665                                                                                                    | StartTimestamp 8/20/2024 11:24:58 AM                                              |
|                                                                                                    | EndTimestamp 8/20/2024 11:27:58 AM                                                |
|                                                                                                    | Duration 0d 0h 3m 0s 003ms                                                        |
|                                                                                                    |                                                                                   |
|                                                                                                    | Recording                                                                         |
|                                                                                                    | RecordName Record_1                                                               |
|                                                                                                    | ASP_Topic Beckhoff/TcAnalyticsStorageProvider/617c5c9b-b9e1-43fd-acf8-af2d461ad61 |
|                                                                                                    | Topic MachiningCenter/PlcStream3                                                  |
|                                                                                                    | TopicAlias MachineCenterData (Storage: Aly File Store)                            |
|                                                                                                    | Layout 72b78fcd-8d9c-7779-28f4-c637532ab35b                                       |
| Image: Second second second |                                                                                   |

## Toolbar Manager window ("OVERVIEW")

| OVERVIEW |            |   |   |   |  |
|----------|------------|---|---|---|--|
| 抣        | <u>×</u> 5 | U |   | 0 |  |
|          |            |   |   |   |  |
| 1        | 2          | 3 | 4 | 5 |  |

| 1 A | Add new broker                      |
|-----|-------------------------------------|
| 2 F | Remove selected broker              |
| 3 F | Refresh display                     |
| 4 ( | Collapse all nodes                  |
| 5 \ | View switch between dark/light mode |

## Function Manager window ("OVERVIEW")

First assign a **RecorderAlias**. This helps to group the started recordings and to find its self started ones again.

After that, one or more brokers can be set up. This is done via the already known input mask for MQTT connection properties.

#### 🔢 TF3520 Analytics Storage Provider Manager

| OVERVIEW            |         |                 |      |              |        |      |   | CONFIGURATIO  |
|---------------------|---------|-----------------|------|--------------|--------|------|---|---------------|
| 생 🕗 🗖 💿             |         |                 |      |              |        |      |   | ا 🖌 💽 🍯       |
| 🔺 🔿 Broker          |         |                 |      |              |        |      |   | 🖲 Local 🐁 G   |
| 4 🛃 127.0.0.1:1883  | 🕂 Conn  | ection Settings |      |              |        |      | X | 4 🖲 Template  |
| 🔺 🕂 Measureme       |         | _               |      |              |        |      |   | Recor         |
| 🖻 📱 New Ar          | Broker: |                 |      | 172.17.24.19 | 95     |      |   | Record        |
| 🔺 📱 New CS          | User:   | TestUser        | Pwd: | •••••        | Port:  | 1883 |   | New1          |
| ⊳ { } 53fa          |         |                 |      |              |        |      |   |               |
| ▲ { } cff79         | Certif  | icate           |      |              |        |      |   |               |
| ▲ ⊞ ↓               |         |                 |      |              |        |      |   | INFORMATION   |
| E                   | CA:     |                 |      |              |        |      |   | INFORMATION   |
| 📕 New Ms            |         |                 |      |              |        | Pwd: |   | Record        |
| 📕 New Ms            | Cert:   |                 |      |              |        | PWU  |   | RecordID      |
| 🖻 冒 New Az          | Kev:    |                 |      |              |        |      |   |               |
| 🔺 🚽 TcAnalyticsTest |         |                 |      |              |        |      |   | RecordAlias   |
| 🖻 🕂 TwinCAT Ar      | Charlet | C               |      | Г            | Cancel | OK   |   | CycleTime     |
|                     | Check ( | Loning          |      |              | Cancel | UK   |   | SampleDataSiz |
|                     |         |                 |      |              |        |      |   |               |
|                     |         |                 |      |              |        |      |   |               |
|                     |         |                 |      |              |        |      |   | Record Times  |
|                     |         |                 |      |              |        |      |   | StartTimestam |

Once a connection to the broker could be established, all Analytics Storage Providers connected to it will be listed.

### "Storage" status

- 🔺 🗅 Broker
  - 4 🛃 127.0.0.1:1883
    - 🔺 🕂 Measurement
    - 1 🕒 🚦 New AnalyticsFile Store
    - 2 🚦 New CSV Store
    - 3 🚦 New InfluxDB Store
    - 4 🔒 New MsSQL Plain Store
    - 5 🔋 New MsSQL Binary Store
    - 6 📕 New AzureBlob Store

| 1 | Storage Online                                      |
|---|-----------------------------------------------------|
| 2 | Storage Offline                                     |
| 3 | Storage starts                                      |
| 4 | Storage starts with error. Still trying to start it |
| 5 | Storage is shut down                                |
| 6 | Storage is in the error state                       |

## Toolbar Manager window ("CONFIGURATIONS")

| CONFIGURATIONS |          |   |   |   |   |
|----------------|----------|---|---|---|---|
| <b>*</b>       | <b>%</b> |   | ۶ | Ŵ | 0 |
| I              |          |   |   |   |   |
| 1              | 2        | 3 | 4 | 5 | 6 |

| 1 | Create a new pipeline                               |
|---|-----------------------------------------------------|
| 2 | Create a new pipeline with Rule Engine              |
| 3 | Open Target Browser for connecting simple pipelines |
| 4 | Edit a selected pipeline                            |
| 5 | Delete a selected pipeline                          |
| 6 | Start a selected pipeline                           |

## Function Manager window ("CONFIGURATIONS")

The window is divided into two tabs. Pipelines and Live Status. Under Pipelines you will find the configurations of your pipelines. You can define new pipelines from here. Edit existing. Delete or start.

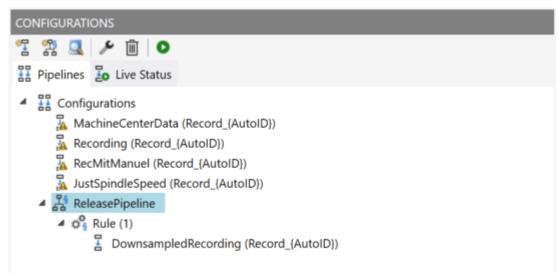

To create a new simple pipeline, click the "Create new pipeline" button. The following dialog opens.

| TF3520 Analytics Storage Provider Manager               |                               | $\times$ |
|---------------------------------------------------------|-------------------------------|----------|
| TestSignals/StreamFast                                  |                               |          |
| Recording Alias                                         | Record Name                   |          |
| Recording_TestSignals                                   | Record_{AutoID}               |          |
| Record Duration                                         | Ringbuffer Days Hours Minutes |          |
| 0 Days 0 Hours 10 Minutes                               | None ~ 0 0 0                  |          |
| Store Subset of Symbols     O Store whole process image |                               |          |
| Variables.fAM                                           | LREAL                         | ^        |
| Variables.fGrowSlow                                     | LREAL                         |          |
| Variables.fPeak                                         | LREAL                         |          |
| Variables.fPulse                                        | LREAL                         |          |
| Variables.fRampOnEvent                                  | LREAL                         |          |
| Variables.fSawtooth                                     | LREAL                         |          |
| Variables.fSine                                         | LREAL                         | - 1      |
| Variables.fSquare                                       | LREAL                         |          |
| Variables.fStairs                                       | LREAL                         | $\sim$   |
|                                                         | Cancel Ol                     | <        |

You can now drag and drop the symbols you want to record from the Target Browser into the dialog. You also assign a Recording Alias and a Record Name.

Various placeholders are available for the Record Name:

| "{AutoID}"      |  |
|-----------------|--|
| "{Topic}"       |  |
| "{SystemID}"    |  |
| "{Layout}"      |  |
| "{CycleTime}"   |  |
| "{SampleSize}"  |  |
| "{RecordStart}" |  |

You can also configure recording names and a duration (otherwise the recording will run endlessly until it is stopped manually). A ring buffer can be set according to storage space or time.

The entries are confirmed with **OK** and a new local recording definition is created.

It is now possible to start this definition directly via the toolbar or the context menu.

|                                       | CONFIGURATIONS                                                                                                    |
|---------------------------------------|----------------------------------------------------------------------------------------------------|
|                                       | 智 器 🔍 🗡 面 💿                                                                                                    |
|                                       | H Pipelines D Live Status                                                                                                    |
|                                       | <ul> <li>         Econfigurations         MachineCenterData (Record_(AutoID))         Recording (Record_(AutoID))         RecMitManuel (Record_(AutoID))         JustSpindleSpeed (Record_(AutoID))         ReleasePipeline     </li> </ul> |
| Start RuleEngine Pipeline             | $e = 4 \phi_3^6$ Rule (1)                                                                                                    |
| <ul><li>Edit</li><li>Delete</li></ul> | DownsampledRecording (Record_{AutoID})                                                                                                    |

However, it is also possible to make the definition globally accessible. This can be done via the context menu with the entry **Publish Recording**.

The following dialog then opens:

| TF3520 Analytics Storage Provider Manager     |                                      |               |    |  |  |  |
|-----------------------------------------------|--------------------------------------|---------------|----|--|--|--|
| Select the specific Items for your Recording: |                                      |               |    |  |  |  |
| Storage Provider:                             | TwinCAT Analytics StorageProvider (" | PASCALD-NB06" | ') |  |  |  |
| Storage:                                      | Aly File Store                       |               |    |  |  |  |
| Data Messaage Broker:                         | Measurement Broker of tcanalyticstes | st            |    |  |  |  |
|                                               | Disable topic check.                 |               |    |  |  |  |
|                                               |                                      | Cancel        | OK |  |  |  |

Here you can now select the desired Analytics Storage Provider via which the definition is to be published. In addition, the definition is assigned a Storage and a Data Broker of the selected Analytics Storage Provider. After the selection, the recording definition is confirmed with **OK** and published to the selected Analytics Storage Provider. Storage Provider. This means that it can be found by any Storage Provider Manager that is connected to the MQTT Broker.

After starting a pipeline, the view automatically jumps to the second tab, the Live Status.

| CONFIGURATIONS                                                                                                    |
|----------------------------------------------------------------------------------------------------|
|                                                                                                    |
| E Pipelines Live Status                                                                                                    |
| <ul> <li>TwinCAT Analytics StorageProvider ("PASCALD-NB06")</li> <li>Data Broker</li> <li>Pipelines</li> <li>ReleasePipeline</li> </ul> |
| ⊿ 🔹 Rule (1)                                                                                                    |
| DownsampledRecording [Aly File Store]                                                                                                   |
|                                                                                                    |

All active recordings from all users are listed here. The recordings can be ended in this tab and it is also possible to jump to the resulting record.

Furthermore, a download function is available in the Manager to download data to your local engineering. Select the corresponding record and start the download via the context menu. Regardless of the store in which the data is stored, it is always saved as an Analytics File on the local engineering system.

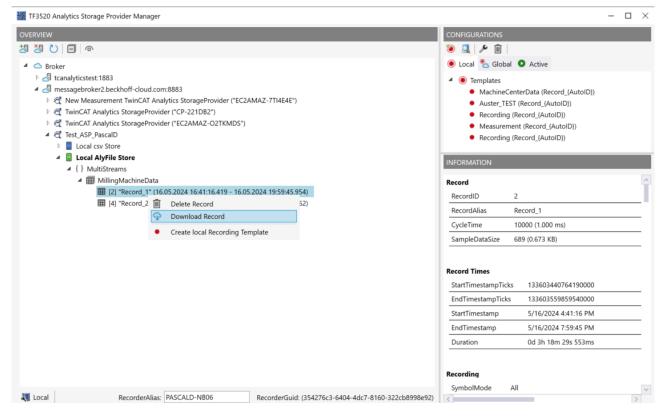

In combination with the data import function [> 55] in the Storage Configurator, the Analytics File also serves as a practical exchange format. Both functions can be used to move data from a CSV file to an InfluxDB2, for example, or from a Microsoft SQL® to a CSV file, etc.

#### 6.2.2 Data handling with Rule Engine

Rule Engine pipelines can be used to automatically map a wide variety of storage scenarios. Data can be collected from multiple MQTT data sources, processed and stored in Recordings. In addition, data from recordings can be read and processed on an event or timer-controlled basis, as well as manually triggered. Possible processing operations include aggregating, filtering and sampling the data sources.

The RuleEngine pipeline function is available from Storage Provider version 3.15. onwards.

## 6.2.2.1 Configuration

A RuleEngine pipeline is configured graphically in the RuleEngine Pipeline Editor. This can be opened via the Manager.

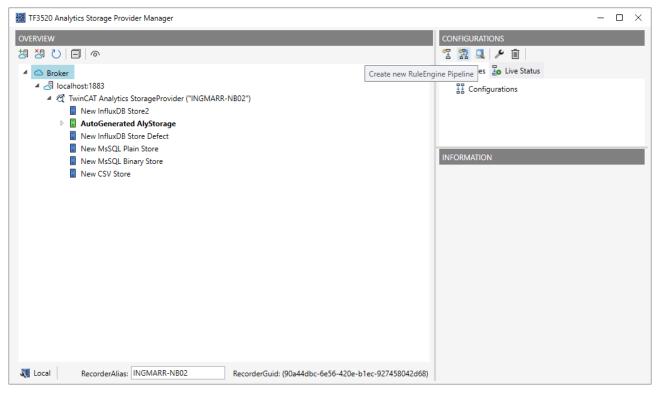

First, the desired Storage Provider must be selected. A RuleEngine pipeline is developed specifically for a Storage Provider. This cannot be changed subsequently. In the RuleEngine Pipeline Editor, the name of the selected Storage Provider is displayed at the top right.

| TF3520 Analytics Storage Provider Manager                                                                                                    |                               | ×                   |              |
|----------------------------------------------------------------------------------------------------|-------------------------------|---------------------|--------------|
| ▲ Jocalhost:1883 ② TwinCAT Analytics StorageProvider ("INGMARR-N                                                                                                    | IB02")<br>Cancel              | OK                  |              |
|                                                                                                    | Cancel                        | OK                  |              |
| RuleEngine Pipeline Editor   Pipeline Alias 5a0fa0c3-4fec-46e5-a440-d7d90db874e1 Storage Pr Toolbox   Image: Contract of the second state of the second state of the second st | rovider TwinCAT Analytics Sto | orageProvider ("ING | JMARR-NB02") |
|                                                                                                    |                               |                     |              |

An alias can be assigned for a RuleEngine pipeline. The alias is freely selectable and can be edited via the text field at the top left of the RuleEngine Pipeline Editor.

| 📓 RuleEngine Pipe | line Editor                       | - 0                                                         | × |
|-------------------|-----------------------------------|-------------------------------------------------------------|---|
| Pipeline Alias    | MyRuleEnginePipelineAlias Storage | Provider TwinCAT Analytics StorageProvider ("INGMARR-NB02") |   |
| Toolbox           |                                   |                                                             |   |
| #                 |                                   |                                                             |   |
| ¢                 |                                   |                                                             |   |
|                   |                                   |                                                             |   |
|                   |                                   |                                                             |   |
|                   |                                   |                                                             |   |
|                   |                                   |                                                             |   |
|                   |                                   |                                                             |   |
|                   |                                   |                                                             |   |
|                   |                                   |                                                             |   |
|                   |                                   |                                                             |   |
| vipeline Status   | NotInitalized                     | Save                                                        |   |

## 6.2.2.1.1 Adding elements

Various elements can be dragged from the toolbox (left) in the RuleEngine Pipeline Editor into the configuration area (center). The following elements can be used:

MQTT-Source: Corresponds to a data source (e.g. TwinCAT Analytics Logger or TwinCAT IoT Data Agent).

Rule: Pre-processing steps can be defined with a rule.

**Recording**: Describes a data recording (previously known recording).

| I RuleEngine Pipeline Editor                                                                                                    | – D X                                                                                      |
|----------------------------------------------------------------------------------------------------|--------------------------------------------------------------------------------------------|
| Pipeline Alias MyRuleEnginePipelineAlias Storage Provider TwinCAT A                                                                                                    | nalytics StorageProvider ("INGMARR-NB02")                                                  |
| Toolbox<br>MQTT Source (1)<br>NotInitialized                                                                                                    | Recording (1) - Properties       Cycle Time       Storage       Mode     Infinite Duration |
| Rule (1)   \$\vert^3\$     NotInitialized     Recording (1)     Image: The second second s | Symbols 0                                                                                  |
| Pipeline Status NotInitalized                                                                                                    | TOT FOILOI OI OI OI OI OI OI OI OI OI OI OI OI O                                           |

## 6.2.2.1.2 Linking elements

The added elements can be linked to each other via connections. A connection can be created via the output of an element. The mouse can be used to drag the connection to another element and thus create a link in the data flow. If you release the connector in the free area, a subsequent element is automatically created or a selection of available element types is offered.

| 🔡 RuleEngine Pipe | line Editor                                                                                                 |                                                                     | - 0  | × |
|-------------------|----------------------------------------------------------------------------------------------------|---------------------------------------------------------------------|------|---|
| Pipeline Alias    | MyRuleEnginePipelineAlias                                                                                   | Storage Provider TwinCAT Analytics StorageProvider ("INGMARR-NB02") |      |   |
| Toolbox           | MQTT Source (1)<br>NotInitialized<br>Rule (1)<br>of NotInitialized<br>Recording (1)<br>Not_Initialized<br>V |                                                                     |      |   |
| Pipeline Statu    | NotInitalized                                                                                               |                                                                     | Save |   |

The following connections are possible:

## MQTT-Source - Rule:

An MQTT-Source can be used in several rules. In addition, several MQTT-Sources can be used in a rule, provided they run with similar system times. If this is not the case, the editor recognizes this and issues a corresponding warning.

| 📓 RuleEngine Pipe | eline Editor              |                       |                         |                                                      | - 0                                                | × |
|-------------------|---------------------------|-----------------------|-------------------------|------------------------------------------------------|----------------------------------------------------|---|
| Pipeline Alias    | MyRuleEnginePipelineAlias | Storage Provider      | TwinCAT Analytics Stora | geProvider ("ING                                     | GMARR-NB02")                                       |   |
| Toolbox           | Rule (1) Rule (2)         | rce (2)<br>nitialized |                         | Rule (2) - Prop<br>Alias<br>Type<br>Nodes<br>Symbols | rerties<br>Rule (2)<br>StreamingDataRule<br>2<br>0 |   |
| Pipeline Statu    | s NotInitalized           |                       |                         |                                                      | Save                                               |   |

## Rule - Recording:

Any number of recordings for saving data can be defined for a rule. However, only data from one rule can flow into a recording. For a recording, any number of rules can be created for further processing of the saved data. Here too, a rule can only accept data from a recording. No subsequent rules can currently be created for recordings with a ring buffer. It is also not possible to combine data from an MQTT-Source and a recording as data sources for a rule.

| 📓 RuleEngine Pipe | eline Editor                                                                                                    |                                           |                                                   | -           |   | х |
|-------------------|----------------------------------------------------------------------------------------------------|-------------------------------------------|---------------------------------------------------|-------------|---|---|
| Pipeline Alias    | MyRuleEnginePipelineAlias                                                                                                    | Storage Provider TwinCAT Analytics Storag | eProvider ("INGN                                  | IARR-NB02") |   |   |
| Toolbox           | MQTT Source (1)<br>Provide the second second s |                                           | <b>Rule (3) - Prope</b><br>Alias<br>Type<br>Nodes |             |   |   |
|                   | Recording (1)     Recording (2)       Image: Straig straight straight st                                                   |                                           | • Rule Trigger                                    | 0           | ( | Ø |
| Pipeline Statu:   |                                                                                                    |                                           | 10101                                             | Save        | 9 |   |

## **MQTT-Source - Recording:**

This connection is not possible. A rule must always be inserted as an intermediate connection.

## 6.2.2.1.3 Viewing properties of the elements

The properties of the selected element can be viewed via the Properties window on the right-hand side of the RuleEngine Pipeline Editor. The properties vary depending on the type.

## MQTT source

- Broker: Message broker of the data source.
- Stream: Topic of the data source
- SystemID: System ID of the data source
- Cycle time: Cycle time of the data source
- Symbols: Number and names of the symbols selected at the data source.

| I RuleEngine Pipeline Editor                                                                                                    | - D X                                                                                                    |
|----------------------------------------------------------------------------------------------------|----------------------------------------------------------------------------------------------------|
| Pipeline Alias MyRuleEnginePipelineAlias                                                                                                    | Storage Provider TwinCAT Analytics StorageProvider ("INGMARR-NB02")                                                                                                    |
| Toolbox                                                                                                    | TestSignals/PlcStream3 - Properties                                                                                                    |
| Image: style style | Broker TCAnalyticsTest<br>Stream TestSignals/PlcStream3<br>SystemID c29ac2d4-76ce-ff44-4d7f-35<br>Cycle Time 1 [ms]<br>Symbols 4<br>• € Cyclic Data<br>• € TestSignals/PlcStream3 1 [ms]<br>  Variables,fCosine (LREAL)<br>  Variables,fSine (LREAL)<br>  Variables,fSine (LREAL)<br>  Variables,fSine (LREAL)<br>  Variables,fSine (LREAL)<br>  Variables,fSine (LREAL) |
| Pipeline Status NotInitalized                                                                                                    | Save                                                                                                    |

### Rule

- Alias: Alias name of the rule
- **Type**: Type of rule. There are currently StreamingDataRules and BatchDataRules. StreamingDataRules refer to streamed data and run continuously to process the streamed data. BatchDataRules refer to data that has already been saved. These do not run continuously, but are started via triggers. They process a certain amount of stored data and then shut down again.
- Nodes: Number of nodes in a rule.
- Symbols: Number and names of the symbols that are output from the rule.
- RuleTrigger (only for BatchDataRules): Number of configured triggers.

| 📓 RuleEngine Pipe | eline Editor              |    |                 |                     |                                                                                                    | -                                                                                                    | o x                                                                                                    |
|-------------------|---------------------------|----|-----------------|---------------------|----------------------------------------------------------------------------------------------------|----------------------------------------------------------------------------------------------------|----------------------------------------------------------------------------------------------------|
| Pipeline Alias    | MyRuleEnginePipelineAlias |    | Storage Provide | r TwinCAT Analytics | s StorageProvider ("If                                                                                    | NGMARR-NB02")                                                                                                    |                                                                                                    |
| Pipeline Alias    | MyRuleEnginePipelineAlias | ]6 | Storage Provide | r TwinCAT Analytics | Rule (1) - Pro<br>Alias<br>Type<br>Nodes<br>Symbols<br>▲ Cyclic Dat<br>▲ 留 Rule<br>● 영 D<br>▲ 丞 Minta<br> | operties<br>Rule (1)<br>StreamingDataRule<br>4<br>16<br>ta<br>Input<br>emodata/PlcStream1 1<br>MaxAvg (1)<br>emodata/PlcStream1 5<br>MAIN.Druckverlust_Avg<br>MAIN.Druckverlust_Mic<br>MAIN.Druckverlust_Mic<br>MAIN.Gewicht_Avg (L.<br>MAIN.Gewicht_Max (L<br>MAIN.Gewicht_Max (L<br>MAIN.Gewicht_Max (L<br>MAIN.Kuehlmitteltemp<br>MAIN.Kuehlmitteltemp<br>MAIN.Kuehlmitteltemp | [ms]<br>[s]<br>g (LREAL)<br>tx (LREAL)<br>n (LREAL)<br>REAL)<br>REAL)<br>REAL)<br>veratur_Avg<br>veratur_Avg<br>veratur_Max |
| Pipeline Statu:   | s NotInitalized           |    |                 |                     |                                                                                                    | Sav                                                                                                    | /e                                                                                                    |

## Recording

- CycleTime: Cycle time of the data recording
- Storage: Name of the data memory
- Mode: Recording mode (Infinite duration or ring buffer)
- Symbols: Number and names of the selected symbols

| 📓 RuleEngine Pipe | eline Editor                                                                       |     |               |                |                                                                                                    | -                                                                                                    | - 0 X                                                                                                    |
|-------------------|------------------------------------------------------------------------------------|-----|---------------|----------------|----------------------------------------------------------------------------------------------------|----------------------------------------------------------------------------------------------------|----------------------------------------------------------------------------------------------------|
| Pipeline Alias    | MyRuleEnginePipelineAlias                                                          | Sto | rage Provider | TwinCAT Analyt | ics StorageProvider ("IN                                                                                                    | IGMARR-NB02")                                                                                                    |                                                                                                    |
| Toolbox           | Demodata/PlcStr<br>Rule (1)<br>Recording (1)<br>Not_Initialized<br>Not_Initialized |     |               |                | Cycle Time<br>Storage<br>Mode<br>Symbols<br>▲ Cyclic Dat<br>▲ 曾 Reco<br>  M,<br>  M,<br> | ) - Properties<br>1 [ms]<br>AutoGenerated<br>Infinite Duration<br>12<br>a<br>rding (1) 1 [ms]<br>AIN.Druckverlust_Ma<br>AIN.Druckverlust_Ma<br>AIN.Druckverlust_Ma<br>AIN.Gewicht_Avg (L<br>AIN.Gewicht_Max (L<br>AIN.Gewicht_Max (L<br>AIN.Gewicht_Min (L<br>AIN.Kuehlmitteltemp<br>AIN.Kuehlmitteltemp<br>AIN.Kuehlmitteltemp<br>AIN.Kuehlmitteltemp<br>AIN.Seriennummer | g (LREAL)<br>ax (LREAL)<br>in (LREAL)<br>in (LREAL)<br>REAL)<br>LREAL)<br>peratur (LREAL;<br>peratur_Avg (LI<br>peratur_Avg (LI<br>peratur_Max (L. |
| Pipeline Statu    | s NotInitalized                                                                    |     |               |                |                                                                                                    |                                                                                                    | Save                                                                                                    |

## 6.2.2.1.4 Editing elements

Editing takes place in a separate window. This can be opened by double-clicking on the element or by clicking the Edit icon in the properties.

| 📓 RuleEngine Pipe | eline Editor                                                                                     |                       | – o x                                                                                                    |
|-------------------|--------------------------------------------------------------------------------------------------|-----------------------|----------------------------------------------------------------------------------------------------|
| Pipeline Alias    | MyRuleEnginePipelineAlias                                                                        | Storage Provider Twi  | nCAT Analytics StorageProvider ("INGMARR-NB02")                                                                                                    |
| Pipeline Alias    | Demodata/PlcStr<br>Rule (1)<br>s <sup>o</sup> NotInitialized<br>Recording (1)<br>Not_Initialized | Storage Provider Twin | nCAT Analytics StorageProvider ("INGMARR-NB02")  Recording (1) - Properties  Cycle Time 1 [ms] Edit Single Recording Storage AutoGenerated AlyStorage Mode Infinite Duration  Symbols 12  Cyclic Data  Cyclic Data  Cyclic Data  Cyclic Data  Cyclic Data  Mole  AllN.Druckverlust_Avg (LREAL)  MAIN.Druckverlust_Max (LREAL)  MAIN.Gewicht_Max (LREAL)  MAIN.Gewicht_Max (LREAL)  MAIN.Gewicht_Max (LREAL)  MAIN.Gewicht_Max (LREAL)  MAIN.Gewicht_Max (LREAL)  MAIN.Sewicht_Max (LREAL)  MAIN.Kuehlmitteltemperatur_Avg ( MAIN.Kuehlmitteltemperatur_Max MAIN.Kuehlmitteltemperatur_Max MAIN.Kuehlmitte |
| Pipeline Status   | s NotInitalized                                                                                  |                       |                                                                                                    |

### 6.2.2.1.4.1 Editing MQTT-Sources

An MQTT-Source is edited in the MQTT Source Configurator. First, a message broker must be selected at Broker. All Data Brokers of the Storage Provider used for the RuleEngine pipeline that have also been added in the Manager can be selected. An MQTT-Stream (Stream) can then be selected based on its topic.

As soon as a stream has been added, the available symbols for the stream are displayed. Individual symbols can be selected using the checkboxes. All displayed symbols can be selected or deselected using the **Select all symbols** and **Clear selection** buttons.

| Broker                        | +                    | analutio  | tost      |             |         |        |
|-------------------------------|----------------------|-----------|-----------|-------------|---------|--------|
| broker                        |                      | analytics | stest     |             |         |        |
| Stream                        | TestSi               | gnals/Str | reamFast  |             |         |        |
| Selection                     | Select all symbols   |           | (         | Clear selec | tion    |        |
| Enter Filter                  |                      |           |           |             |         | Aa Abl |
| Name                          | Туре                 | Size      | Category  | Full-Name   | Comment |        |
| 🗉 🔲 (=) P_TestSignal_Periodic |                      | 0         | Struct    | P_TestSig   |         |        |
| 🗉 🔲 (=) TestValues            |                      | 0         | Struct    | TestValues  |         |        |
| 🗏 🕢 (=) Variables             |                      | 0         | Struct    | Variables   |         |        |
| 🗉 🔲 🖗 aBufferAM               | ARRAY [110] OF LREAL | 80        | Array     | Variables   |         |        |
| 🗉 🔲 🔞 aBufferMulti1           | ARRAY [110] OF REAL  | 40        | Array     | Variables   |         |        |
| 🗉 💌 🖗 aBufferMulti2           | ARRAY [110] OF LREAL | 80        | Array     | Variables   |         |        |
| 🗉 💌 🖗 aBufferPeak             | ARRAY [110] OF LREAL | 80        | Array     | Variables   |         |        |
| 🗉 💌 🖗 aBufferPulse            | ARRAY [110] OF LREAL | 80        | Array     | Variables   |         |        |
| 🗉 🔲 🖗 aBufferSawtooth         | ARRAY [110] OF LREAL | 80        | Array     | Variables   |         |        |
| 🗉 💌 🖗 aBufferSine             | ARRAY [110] OF LREAL | 80        | Array     | Variables   |         |        |
| 🗉 🔲 🖗 aBufferSquare           | ARRAY [110] OF LREAL | 80        | Array     | Variables   |         |        |
| 🗉 🔲 📾 aBufferStairs           | ARRAY [110] OF LREAL | 80        | Array     | Variables   |         |        |
| 🗉 🔲 🖗 aBufferTriangular       | ARRAY [110] OF LREAL | 80        | Array     | Variables   |         |        |
| 🔲 🜆 bEdge                     | BOOL                 | 1         | Primitive | Variables   |         |        |
| 💌 🌆 bMqttEvent                | BOOL                 | 1         | Primitive | Variables   |         |        |
| 🔲 🚳 fAM                       | LREAL                | 8         | Primitive | Variables.f |         |        |
| 🔲 🖗 fGrowSlow                 | LREAL                | 8         | Primitive | Variables.f |         | 1      |

If the selected symbols include arrays or structures, a user dialog will prompt you to confirm whether the subsymbols should be added as separate symbols when the configuration is saved. If these are added, the subsymbols can be used individually in rules or recordings for processing and saving.

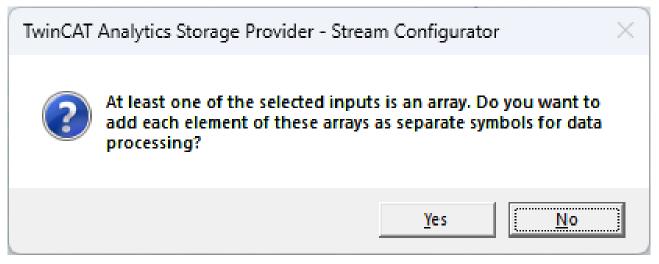

### 6.2.2.1.4.2 Editing rules

A rule is edited in the Rule Configurator. An alias name can be assigned to a rule at the top left. A rule consists of the following elements:

#### Rule Input:

Corresponds to the start point within a rule. All symbols added to the rule are displayed here. For BatchDataRules, the time range for which the data is loaded when the rule is triggered can be selected here.

#### Rule Output:

Corresponds to the output of the rule. All symbols of the blocks that are connected to the rule output can be selected for subsequent recordings.

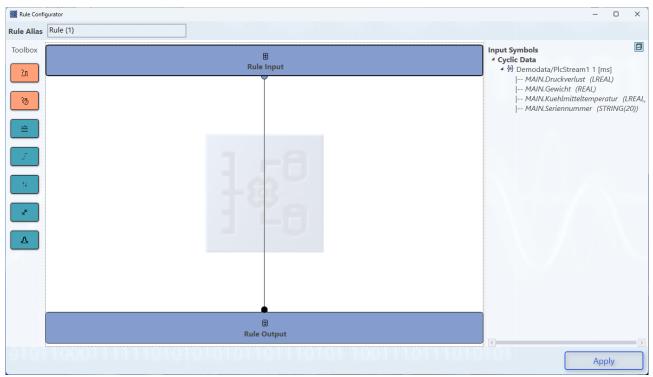

Additional blocks can be added for processing via the toolbox (left). A distinction is made between Condition blocks and Action blocks. Condition blocks serve as filters and enable incoming data to be filtered on a time basis or data basis. Action blocks offer the option of aggregating data (e.g. calculating min/max/avg or other operations). All blocks can be linked to each other with connections.

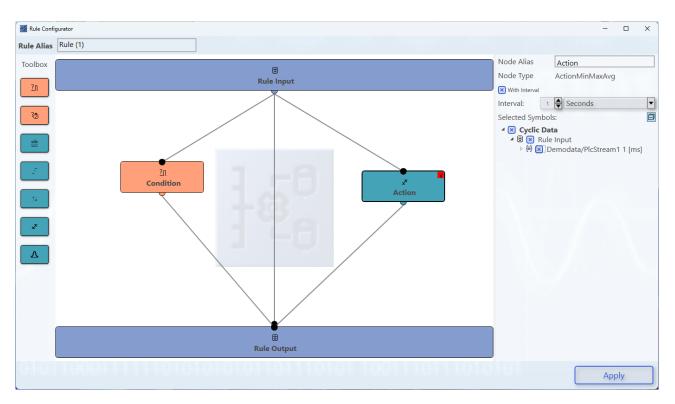

## 6.2.2.1.4.2.1 Input

Corresponds to the start point within a rule. All symbols added to the rule are displayed here. For BatchDataRules, the time range for which the data is loaded when the rule is triggered can be selected here.

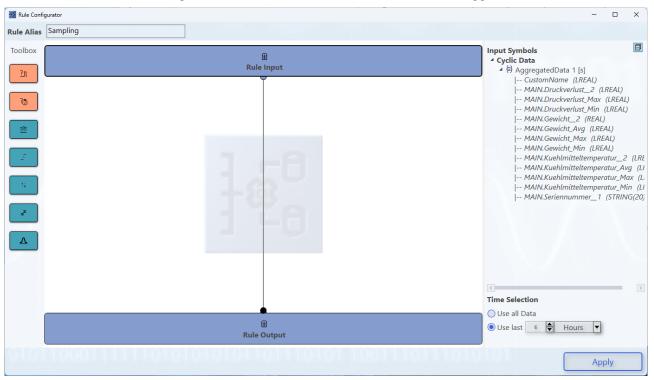

### 6.2.2.1.4.2.2 Output

Corresponds to the output of the rule. All symbols of the blocks that are connected to the rule output can be selected for subsequent recordings. Variables can be renamed at the output node. To do this, you can click on the Edit icon behind the corresponding variable.

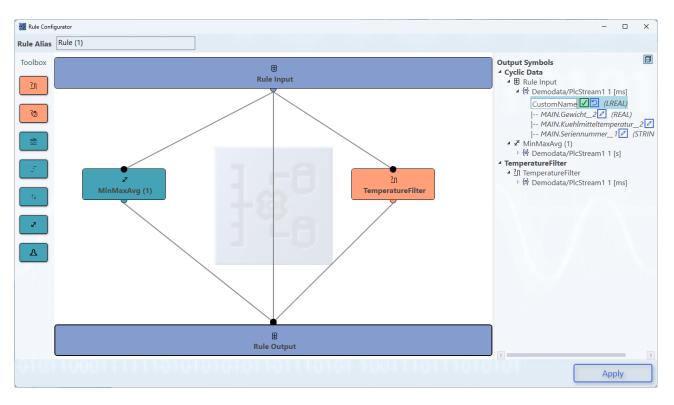

## 6.2.2.1.4.2.3 Conditions

Condition blocks serve as filters and enable incoming data to be filtered on a time basis or data basis.

### 6.2.2.1.4.2.3.1 Eventbased

The EventBased-Condition can be used to filter for data within the data where a specific event must have occurred. The following configurations can be made:

- Variable: Selection of the variables to which the condition must apply.
- Operator: Selection of the operator for the condition
- Compare value: Selection of the comparison value
  - Constant value: Comparison with a constant value
  - Variable: Comparison with another variable
  - Previous value: Comparison with the previous value of the selected variable.
- Duration: Selection of how long the data should be forwarded once the condition is fulfilled.
  - As long as condition is fulfilled: The data is forwarded as long as the condition is fulfilled.
  - **Single Flag**: The data is forwarded once when the condition is fulfilled, i.e. as with a rising edge.
  - Alternatively, the data can also be forwarded for a specific time, which can be configured manually.

#### Configuration

| 📓 Rule Confi                                                                                         | gurator                                       |              | – o x                   |
|----------------------------------------------------------------------------------------------------|-----------------------------------------------|--------------|-------------------------|
| Rule Alias                                                                                           | Rule (1)                                      |              |                         |
| Toolbox<br>2n<br>70<br>2t<br>Toolbox<br>70<br>Toolbox<br>70<br>70<br>70<br>70<br>70<br>70<br>70<br>7 | Rule Input                                    | Node Type Co | ▼<br>ition is fulfilled |
| 0101                                                                                                 | 1000111111010101010101101110101 1001110111010 | 101          | Apply                   |

### 6.2.2.1.4.2.3.2 Timebased

The Timebased-Condition can be used to filter within the data on a time basis. The time on which this is based is the respective timestamp of the data. The following configurations can be made:

- **Type**: Selection of the type of Timebased Condition. Three types are available
  - Interval: The condition is fulfilled as soon as the interval is reached.
  - Weekly: The condition is fulfilled on certain days of the week at a certain time.
  - Monthly: The condition is fulfilled in certain months on a certain day at a certain time.
- **Duration**: Selection of how long the data should be forwarded once the condition is fulfilled.
  - Single Flag: The data is forwarded once when the condition is fulfilled, i.e. as with a rising edge.
  - **Time**: Alternatively, the data can also be forwarded for a specific time, which can be configured manually.

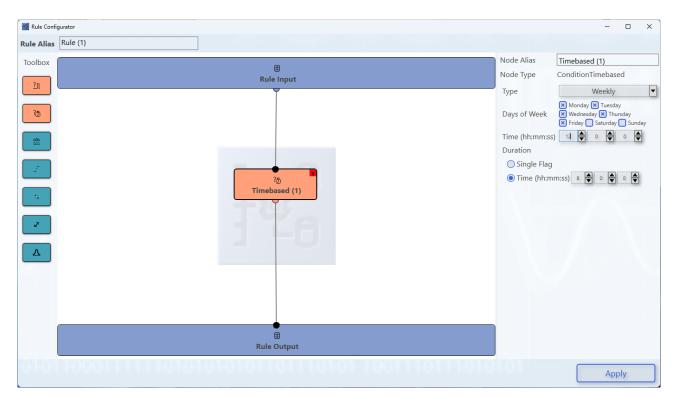

#### 6.2.2.1.4.2.4 Actions

Action blocks offer the option of aggregating data (e.g. calculating min/max/avg or other operations).

#### 6.2.2.1.4.2.4.1 Downsampling

Configuration of a downsampling of individual variables. The sampling factor indicates the sampling rate. In the Selected Symbols area, you can select the variables to which downsampling is to be applied. If you want to sample all the data in a rule, you can configure this in the corresponding recording.

The following symbols are provided for each selected symbol:

| • _                   | Sampled: Sampled symbol                        |                   |                                        |
|-----------------------|------------------------------------------------|-------------------|----------------------------------------|
| 📓 Rule Conf           | gurator                                        |                   | - 0 ×                                  |
| Rule Alias            | Rule (1)                                       |                   |                                        |
| Toolbox<br><u>?</u> л | स्त्रि<br>Rule Input                           |                   | Downsampling (1)<br>ActionDownsampling |
| ۵ <u>۵</u>            |                                                | Selected Symbols: | Ð                                      |
|                       | a<br>a<br>a<br>bownsampling (1)                |                   | nouala/Picstream + [ms]                |
| ±×                    |                                                |                   |                                        |
|                       |                                                |                   |                                        |
|                       | E<br>Rule Output                               |                   |                                        |
| 01.01                 | 10001111110101010101101101110101 1001110111010 |                   | Apply                                  |

TF3520

### 6.2.2.1.4.2.4.2 EdgeCounter

Determines the edges within the data. The Operator Edge and the threshold value to be compared must be configured for this. In the Selected Symbols area, you can select the variables to which the Edge Counter is to be applied.

The following symbols are provided for each selected symbol:

- \_Count: Number of edges counted
- \_Edge: Boolean whether an edge is detected
- \_LastEvent: Timestamp of the last event

| 📓 Rule Confi                                                         | igurator                                    |                                                                                                    | – 🗆 X                                                                                                    |
|----------------------------------------------------------------------|---------------------------------------------|----------------------------------------------------------------------------------------------------|----------------------------------------------------------------------------------------------------|
| Rule Alias                                                           | Rule (1)                                    |                                                                                                    |                                                                                                    |
| Toolbox<br>2n<br>755<br>755<br>755<br>755<br>755<br>755<br>755<br>75 | Rule Input                                  | Node Type ActionEn<br>Operator Edge<br>Threshold Edge<br>Selected Symbols:<br>Cyclic Data<br>Demodata<br>P Demodata<br>P MAIN.KG<br>P MAIN.KG<br>P MAIN.KG | bunter (1)<br>dgeCounter<br>>= •<br>(PlcStream1 1 [ms])<br>fucKverlust (IREAL)<br>iewicht (REAL)<br>iewicht (REAL)<br>ieriennummer (STRING( |
|                                                                      | Rule Output                                 | <                                                                                                    | >                                                                                                    |
| 010                                                                  | 10001111110101010101101110101 1001110111010 |                                                                                                    | Apply                                                                                                    |

### 6.2.2.1.4.2.4.3 MathOperation

Symbols can be calculated with each other using the MathOperation block. The symbols to be calculated with each other can be selected under **Selected Symbols**. The operator can be selected under **MathOperator**. If the result is to be calculated with an additional constant value, activate the **Add value on variable result** checkbox. In the **Configuration** area, you can configure the operator and the constant value with which the result of the symbols is to be calculated.

The following symbol is provided:

• **Result**: Result of the calculation

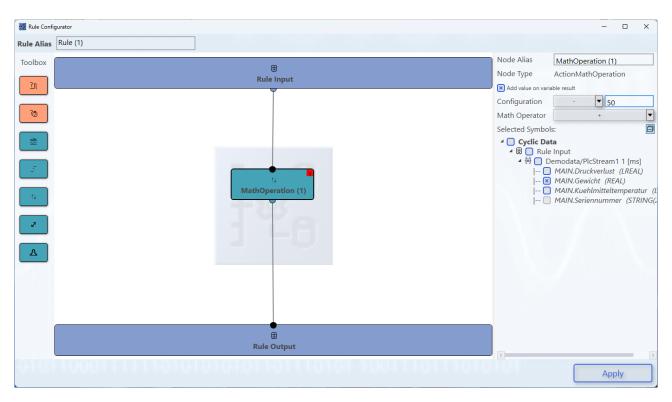

### 6.2.2.1.4.2.4.4 Min/Max/Avg

Calculation of the minimum/maximum and average value for selected symbols. In the **Selected Symbols** area, you can select the variables for which the values are to be calculated. If you activate the **With Interval** checkbox, you can configure an interval for which the values are to be calculated.

The following symbols are provided for each selected symbol:

- \_Min: Minimum of the symbol
- \_Max: Maximum of the symbol
- \_Avg: Average of the symbol

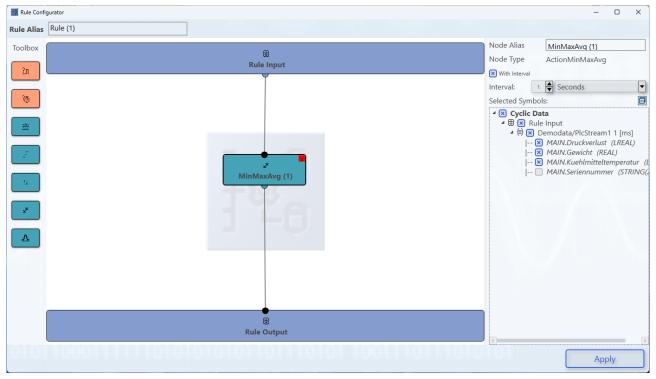

Version: 1.6.0

## 6.2.2.1.4.2.4.5 StandardDeviation

Calculation of the standard deviation for selected symbols. In the **Selected Symbols** area, you can select the variables for which the values are to be calculated. The calculation of the standard deviation can be configured according to the block.

The following symbols are provided for each selected symbol:

• \_**STD**: Standard deviation of the symbol

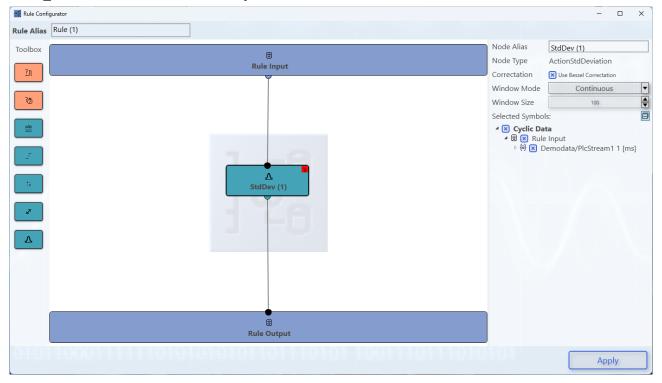

### 6.2.2.1.4.2.5 Trigger

Triggers can be configured for a BatchDataRule (based on data from a recording). These triggers allow the rule to start time-based or event-based. A rule can also be triggered manually at any time. The triggers are configured in the Rule Trigger Configurator. This can be opened via the property window of the rule. The time-based and event-based triggers can be configured in the Rule Trigger Configurator. Currently, only time-based or event-based triggers can be used for a rule.

| I RuleEngine Pipeline Editor             |                 |                                   |                          | - 0                       | × |
|------------------------------------------|-----------------|-----------------------------------|--------------------------|---------------------------|---|
| Pipeline Alias MyRuleEnginePipelineAlias | Storage F       | Provider TwinCAT Analytics Storag | geProvider ("ING         | MARR-NB02")               |   |
| Toolbox                                  |                 |                                   | Rule (3) - Prop          | erties                    |   |
| MQTT Source (1)                          |                 |                                   | Alias<br>Type            | Rule (3)<br>BatchDataRule |   |
| NotInitialized                           |                 |                                   | Nodes                    | 2                         |   |
| ¢,                                       |                 |                                   | Symbols                  | 0                         | ۵ |
| Rule (1)                                 |                 |                                   |                          |                           |   |
| v <sup>e</sup> NotInitialized            |                 |                                   |                          |                           |   |
|                                          |                 |                                   |                          |                           |   |
|                                          | -562            |                                   |                          |                           |   |
| Recording (1) Rec                        | ording (2)      |                                   |                          |                           |   |
| 물 Not_Initialized 물                      | Not_Initialized |                                   |                          |                           |   |
|                                          |                 |                                   |                          |                           |   |
|                                          |                 |                                   | Rule Trigger             |                           | Ø |
| Rule (2)                                 | e (3)           |                                   | Trigger                  | 0                         | ے |
| စုိ NotInitialized စုိ                   | NotInitialized  |                                   |                          |                           |   |
|                                          |                 |                                   |                          |                           |   |
|                                          |                 |                                   |                          |                           | _ |
| Pipeline Status NotInitalized            |                 |                                   |                          | Save                      |   |
| 🔢 Rule Trigger Configurator              |                 |                                   |                          | - 0                       | x |
| Rule Trigger                             |                 |                                   |                          |                           |   |
|                                          |                 | Add Du                            | unth accord <sup>1</sup> | Frigger                   |   |
| Add Timebased T                          | ngger           |                                   | entbased 7               | ingger                    |   |
|                                          |                 |                                   |                          |                           |   |
|                                          |                 |                                   |                          |                           |   |
|                                          |                 |                                   |                          |                           |   |
|                                          |                 |                                   |                          |                           |   |
|                                          |                 |                                   |                          |                           |   |
|                                          |                 |                                   |                          |                           |   |
|                                          |                 |                                   |                          |                           |   |
|                                          |                 |                                   |                          |                           |   |
|                                          |                 |                                   |                          |                           |   |
|                                          |                 |                                   |                          |                           |   |
|                                          |                 |                                   |                          |                           |   |
|                                          |                 |                                   |                          |                           |   |
|                                          |                 |                                   |                          |                           |   |
|                                          |                 |                                   |                          |                           |   |
|                                          |                 |                                   |                          |                           |   |
|                                          |                 |                                   |                          |                           |   |
|                                          |                 |                                   |                          | Save                      |   |

## 6.2.2.1.4.2.5.1 Eventbased

The configuration of an event-based trigger corresponds to an <u>Eventbased-Condition</u> [ $\blacktriangleright$  76] within the rule. The underlying data is the data that is currently being written to the recording that serves as the data source for the rule. It is not possible or necessary to configure the duration. If the trigger condition is fulfilled, the rule runs until the data has been processed accordingly and is then disabled until the next trigger.

| 📓 Rule Trigger Co | nfigurator            |                      | – 🗆 X |
|-------------------|-----------------------|----------------------|-------|
| Rule Trigger      |                       |                      |       |
| • Eventbased      | l Trigger 0           |                      | x     |
| Variable          |                       |                      | •     |
| Operator          |                       | ==                   | •     |
| Compare valu      | e                     |                      |       |
| Constant          | value                 |                      |       |
| ○ Variable        | <b>_</b>              |                      |       |
|                   | Add Timebased Trigger | Add Eventbased Trigg | ger   |
|                   |                       |                      |       |
|                   |                       |                      |       |
|                   |                       |                      |       |
|                   |                       |                      |       |
|                   |                       |                      |       |
|                   |                       |                      |       |
|                   |                       |                      |       |
| 010110001         |                       |                      |       |

#### 6.2.2.1.4.2.5.2 Timebased

The configuration of a time-based trigger corresponds to a <u>Timebased-Condition [▶ 77]</u> within the rule. The underlying time is the system time of the device on which the Storage Provider is running. It is not possible or necessary to configure the duration. If the trigger condition is fulfilled, the rule runs until the data has been processed accordingly and is then disabled until the next trigger.

| 📓 Rule Trigger Config | urator      |           |        |             | -           |      | × |
|-----------------------|-------------|-----------|--------|-------------|-------------|------|---|
| Rule Trigger          |             |           |        |             |             |      |   |
| • Timebased Tr        | igger 0     |           |        |             |             |      | x |
| Туре                  |             |           | Interv | al          |             |      | • |
| Interval              | 1           | Hours     |        |             |             |      | • |
| Ado                   | d Timebased | l Trigger |        | Add Eventba | sed Trigger |      |   |
|                       |             |           |        |             |             |      |   |
|                       |             |           |        |             |             |      |   |
|                       |             |           |        |             |             |      |   |
|                       |             |           |        |             |             |      |   |
|                       |             |           |        |             |             |      |   |
|                       |             |           |        |             |             |      |   |
|                       |             |           |        |             |             |      |   |
|                       |             |           |        |             |             |      |   |
| 0101100011            |             |           |        |             |             | 6    |   |
|                       |             |           |        |             |             | Save | • |

### 6.2.2.1.4.3 Editing recordings

Recordings are edited in the Single Recording Configurator. The following settings are available here:

- Alias: Recording alias
- Storage: Data sink for recording (configured in the Storage Provider Configurator)
- **Record Name**: Name of the record
- Mode: Mode of the record
  - **Infinite Duration**: The record runs as long as the RuleEngine pipeline is running and data is available for the record.
  - **Timebased Ringbugger**: The record runs as long as the RuleEngine pipeline is running and data is available for the record. The data is stored in a time-limited ring buffer.
  - **Databased Ringbugger**: The record runs as long as the RuleEngine pipeline is running and data is available for the record. The data is stored in a ring buffer with a limited storage capacity.
- **Symbols**: Selection of symbols to be saved with the recording. You can choose between cyclic data or data filtered by conditions.
- **CycleTime**: Selection of the cycle time for recording. This selection can only be made if you want to save cyclic (unfiltered) data. You have the option of configuring a cycle time based on the variables or your own cycle time for recording. Note that data will be lost if the cycle time is greater than the minimum cycle time of the data. In this case, a message appears.

| 📓 Single Recording Config                              | gurator – 🗆 X                                                                                      |  |
|--------------------------------------------------------|----------------------------------------------------------------------------------------------------|--|
| Single Recording Se                                    | ettings                                                                                            |  |
| Alias                                                  | Recording (1)                                                                                      |  |
| Storage                                                | AutoGenerated AlyStorage                                                                           |  |
| Record Name                                            | Record_{AutoID}                                                                                    |  |
| Mode                                                   | Infinite Duration                                                                                  |  |
|                                                        |                                                                                                    |  |
| Symbols                                                |                                                                                                    |  |
| ▲ 🕏 🔀 Rule<br>▷ 🖶 🗶 De<br>▲ 🔲 Temperatu<br>▲ பி 🔵 Temp | /laxAvg (1)<br>emodata/PlcStream1 1 [s]<br>Input<br>emodata/PlcStream1 1 [ms]<br>u <b>reFilter</b> |  |
| Cycle Time                                             | ● Use stream cycletime 1 [ms]                                                                      |  |
|                                                        | ◯ Use custom cycletime 1 🚔 Milliseconds 🔻                                                          |  |
|                                                        |                                                                                                    |  |
| 010110001111                                           | Apply                                                                                              |  |

### 6.2.2.1.5 Saving a RuleEngine pipeline

A configured RuleEngine pipeline can be saved using the **Save** button (bottom right) in the RuleEngine Pipeline Editor. Saving is only possible if the configuration is error-free. Any errors are displayed via a message and the incorrectly configured blocks are highlighted graphically.

| 📓 RuleEngine Pipe                        | line Editor                                                                                                    |                                                      | – – ×                                                                                                    |
|------------------------------------------|----------------------------------------------------------------------------------------------------|------------------------------------------------------|----------------------------------------------------------------------------------------------------|
| Pipeline Alias                           | MyRuleEnginePipelineAlias                                                                                                    | Storage Provider TwinCAT Analytics                   | s StorageProvider ("INGMARR-NB02")                                                                                                    |
| Toolbox                                  | Demodata/PlcStr                                                                                                    |                                                      | FilteredData - Properties       Image: Cycle Time 1 [ms]         Storage       AutoGenerated AlyStorage         Mode       Infinite Duration                                                                                                    |
|                                          | Rule (1)<br>NotInitialized  Filte  Rule  Not_Initialized  Sampling  NotInitialized  Not_Initialized  Not_Initialized  Not_Initialized | redData                                              | Symbols 4<br>• TemperatureFilter<br>• ∯ FilteredData 1 [ms]<br>[ MAIN.Druckverlust_1 (LREAL)<br>[ MAIN.Gewicht_1 (REAL)<br>[ MAIN.KuehImitteltemperatur_1 (LREAL)<br>[ MAIN.Seriennummer (STRING(20))                                                                                                    |
| Pipeline Statu                           | s NotInitalized                                                                                                    | 101101110101 10011101                                | Save                                                                                                    |
| OVERVIEW<br>技想 送見 ひ<br>Broker<br>4 日 127 |                                                                                                    | -NB02")                                              | CONFIGURATIONS     CONFIGURATIONS     Pipelines      Live Status     Pipelines      Live Status     Pipelines      Pipeline      Pipeline      Pipeline      Pipeline      Pipeline      Pipeline      Reveal      Pipeline      Recording     RuleEnginePipeline      Gealef18-721f-47c4-a106-53cf     RuleEnginePipeline      Gealef18-721f-47c4-a106-53cf     RuleEnginePipelineAlias     MyRuleEnginePipelineAlias     StorageProvider      41cfa2be-ca72-4145-9e37-875 |
| 💐 Local                                  | RecorderAlias: INGMARR-NB02                                                                                                    | RecorderGuid: (90a44dbc-6e56-420e-b1ec-927458042d68) |                                                                                                    |

## 6.2.2.1.6 Subsequent editing of a RuleEngine pipeline

A RuleEngine pipeline that has been created can be edited and modified by right-clicking **Edit** in the context menu. Please note that existing data can no longer be used in the pipeline if the recordings contained in the pipeline are adjusted.

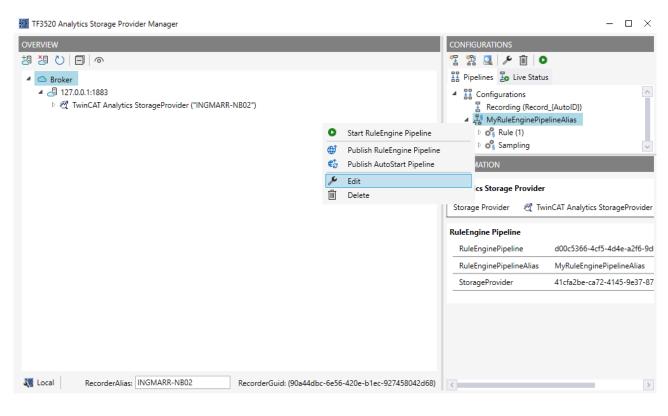

## 6.2.2.2 Application

### 6.2.2.2.1 Starting/stopping a RuleEngine pipeline

A configured RuleEngine pipeline can be started via the Start icon.

| IF3520 Analytics Storage Provider Manager                                        | - 🗆 ×                                                                                              |
|----------------------------------------------------------------------------------|----------------------------------------------------------------------------------------------------|
| OVERVIEW                                                                         | CONFIGURATIONS                                                                                     |
| · · · · · · · · · · · · · · · · · · ·                                            | 雪 器 🔍 🗡 面 💿                                                                                        |
| Groker                                                                           | H Pipelines Start Pipeline                                                                         |
| 4 🛃 127.0.0.1:1883                                                               | ▲ II Configurations                                                                                |
| ▷ 🥰 TwinCAT Analytics StorageProvider ("INGMARR-NB02")                           | ▲ <sup>P</sup> / <sub>e</sub> S MyRuleEnginePipelineAlias ▷ <sup>A</sup> / <sub>e</sub> S Rule (1) |
|                                                                                  | ▷ 🕰 Sampling                                                                                       |
|                                                                                  |                                                                                                    |
|                                                                                  | INFORMATION                                                                                        |
|                                                                                  | Analytics Storage Provider                                                                         |
|                                                                                  | Storage Provider 🛛 🥂 TwinCAT Analytics StorageProvider                                             |
|                                                                                  |                                                                                                    |
|                                                                                  | Pipeline Recording                                                                                 |
|                                                                                  | RuleEnginePipeline 6ea1ef18-721f-47c4-a106-53cf                                                    |
|                                                                                  | RuleEnginePipelineAlias MyRuleEnginePipelineAlias                                                  |
|                                                                                  | StorageProvider 41cfa2be-ca72-4145-9e37-875                                                        |
|                                                                                  |                                                                                                    |
|                                                                                  |                                                                                                    |
|                                                                                  |                                                                                                    |
|                                                                                  |                                                                                                    |
|                                                                                  |                                                                                                    |
| KecorderAlias: INGMARR-NB02 RecorderGuid: (90a44dbc-6e56-420e-b1ec-927458042d68) | < >>                                                                                               |

A start is only possible if the Storage Provider is running and the RuleEngine in the Storage Provider is running without errors. The status of the RuleEngine can be read via the information of the respective Storage Provider.

| IF3520 Analytics Storage Provider Manager                                                                              |                     | - 🗆 X                                |
|----------------------------------------------------------------------------------------------------|---------------------|--------------------------------------|
| OVERVIEW                                                                                                    | CONFIGURATIONS      |                                      |
| · · · · · · · · · · · · · · · · · · ·                                                                                  | 😤 😤 🔍 🎤 🗎           |                                      |
| A 🖸 Broker                                                                                                    | H Pipelines Live S  | Status                               |
| 4 🛃 127.0.0.1:1883                                                                                                    | E Configurations    |                                      |
| ▷ 🥂 TwinCAT Analytics StorageProvider ("INGMARR-NB02")                                                                 | INFORMATION         |                                      |
|                                                                                                    | Provider            |                                      |
|                                                                                                    | Topic Ingma         | rR/TcAnalyticsStorageProvider/41cfa2 |
|                                                                                                    | Version 1.0.0       |                                      |
|                                                                                                    | Name TwinC/         | AT Analytics Storage Provider        |
|                                                                                                    | Timestamp 20.11.2   | 2024 13:04:51                        |
|                                                                                                    | Provider Info       |                                      |
|                                                                                                    | ProviderGuid        | 41cfa2be-ca72-4145-9e37-875851       |
|                                                                                                    | DataStoreType       | MultiStorageProvider {DefaultStor    |
|                                                                                                    | ServiceType         | Windows Service                      |
|                                                                                                    | Comment             | TwinCAT Analytics StorageProvide     |
|                                                                                                    | DefaultStorage_Guid | 2bc8e0c0-f749-4d20-a049-67462        |
|                                                                                                    | RuleEngine_Info     | Available                            |
|                                                                                                    |                     |                                      |
|                                                                                                    |                     |                                      |
| Incal         RecorderAlias:         INGMARR-NB02         RecorderGuid:         (90a44dbc-6e56-420e-b1ec-927458042d68) | <                   | >                                    |

You can view RuleEngine pipelines that have been started in the Live Status tab and stop them there again.

|           | - 🗆 ×                                                                                                    |
|-----------|----------------------------------------------------------------------------------------------------|
| OVERVIEW  | CONFIGURATIONS                                                                                                    |
| 9 3 2 日 0 | 智 器 🔍 🛛 O                                                                                                    |
|           | 器 Pipelines 월 Live Status<br>ऌ TwinCAT Analytics StorageProvider ("INGMARR-NB02")<br>▷                                                                                                    |
|           | <ul> <li>Pipelines</li> <li>MyRuleEnginePipelineAlias</li> <li>Rule (1)</li> <li>AggregatedData [AutoGenerated AlyStora</li> <li>FilteredData [AutoGenerated AlyStorage]</li> <li>Sampling</li> </ul> |
|           | INFORMATION                                                                                                    |
|           |                                                                                                    |
|           | INFORMATION                                                                                                    |
|           | INFORMATION Pipeline Recording                                                                                                    |
|           | INFORMATION Pipeline Recording Alias MyRuleEnginePipelineAlias                                                                                                    |

### 6.2.2.2.2 Publishing RuleEngine pipelines

Locally configured RuleEngine pipelines can be published to the stored Storage Provider. This means that the RuleEngine pipeline is also stored at the Storage Provider and is globally available. Other users can download, edit or start it. To publish, right-click on the locally configured pipeline in the

**Publish RuleEngine Pipeline** context menu. In addition, RuleEngine pipelines can be published in Autostart mode. This means that the pipelines are started automatically after the Storage Provider Service is started.

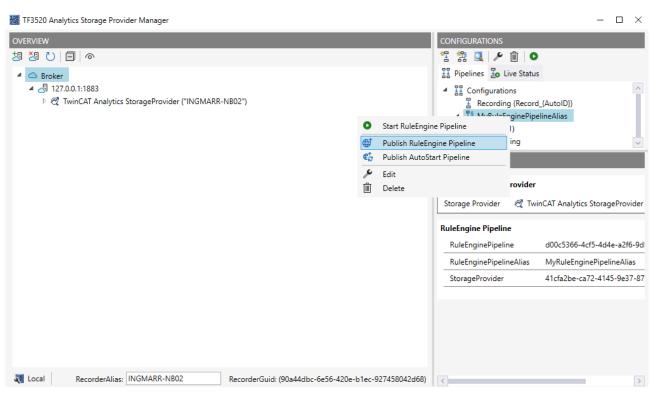

All published pipelines can be viewed under Live Status. These can be started, deleted or downloaded.

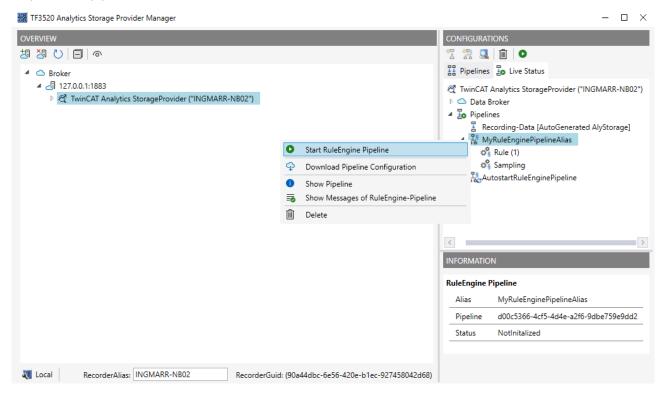

### 6.2.2.2.3 RuleEngine pipeline states

A RuleEngine pipeline can have the following states:

| 7.<br>62       | <b>NotInitalized:</b> The started RuleEngine pipeline was received by the Storage Provider but not processed.          |
|----------------|----------------------------------------------------------------------------------------------------|
| 1.S            | <b>Initalizing:</b> The RuleEngine pipeline is initialized. The corresponding rules are created.                       |
| 1.             | <b>IsStarting:</b> The RuleEngine pipeline is starting. Included rules are started.                                    |
| L <sup>§</sup> | <b>Running:</b> The RuleEngine pipeline is running. All rules are at least in the Pending state and there is no error. |
| 18             | <b>IsStopping:</b> The RuleEngine pipeline is stopping, all rules are stopping.                                        |
| 19             | <b>Stopped:</b> The RuleEngine pipeline is stopped, all rules are stopped.                                             |
| <b>1</b> 8     | Error: There is an error in at least one rule.                                                                         |

### 6.2.2.2.4 Rule states

You can also view the state of the rules from the RuleEngine pipeline in the Live Status. A rule has the following states:

| ¢<br>§           | <b>NotInitialized:</b> The configuration of the rule has been read, but the rule has not yet been processed.                                                                                                    |
|------------------|----------------------------------------------------------------------------------------------------|
| ¢<br>§           | <b>Initializing:</b> The rule is initializing. The necessary sources are generated in the RuleEngine.                                                                                                    |
| ¢,               | <b>Deactivated:</b> The rule is ready for activation. It is not currently running.                                                                                                    |
| o's              | Activating: The rule will be activated. Any triggers will be started.                                                                                                    |
| <b>*</b> §       | <b>Pending:</b> The rule is activated. Any triggers have been started. The rule can now be triggered manually. StreamingDataRules go directly from the Pending state to the Starting state.                                                                                                    |
| *s               | <b>Starting:</b> The rule is starting. The corresponding processing modules are generated and a connection to the data sources is established.                                                                                                    |
| <b>₩</b> §       | Running: The rule runs and processes data.                                                                                                    |
| *                | <b>Stopping:</b> The rule is stopping. Stopping is called when the RuleEngine pipeline will be stopped. BatchDataRules also stop when all data has been processed. The rule then switches to the Pending state.                                                                                                    |
| € <sup>®</sup> § | <b>Deactivating:</b> The rule will be deactivated. It is no longer possible to start up using a trigger.                                                                                                    |
| ¢.               | <b>Invalid:</b> The rule is in an invalid state and must be restarted.                                                                                                    |
| <b>*</b> §       | <b>Error:</b> The rule is in an error state. This can happen, for example, if a data source (Analytics Logger) is not available. In this case, the rule restarts automatically as soon as the data source is available again. For all other errors, the rule must be restarted manually. This can be done via the Storage Provider Manager or the API or PLC library. |

### 6.2.2.2.5 Messages from RuleEngine pipelines

The messages from RuleEngine pipelines provide more detailed information about errors and status information. The messages can be viewed via the context menu of a running RuleEngine pipeline. To do this, click on **Show Messages of RuleEngine-Pipeline**. A window with all available messages opens. If there are no messages in the window, these messages are no longer available. More accurate information can be found in the log from the Storage Provider, if this is activated.

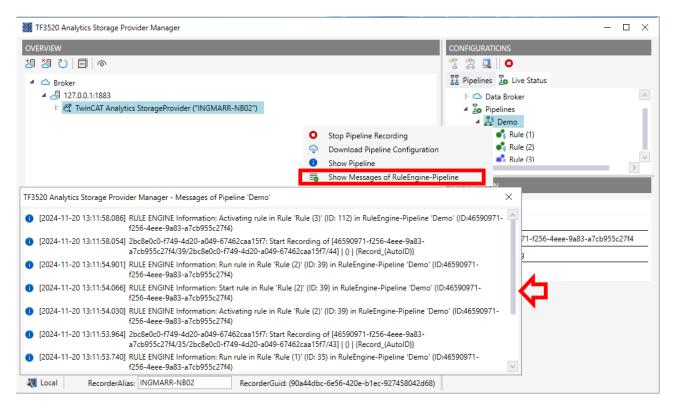

## 6.2.2.2.6 Triggering and restarting rules

Rules can be triggered or restarted via the RuleEngine Pipeline Editor. The editor must be opened via a running RuleEngine pipeline (**context menu > Show Pipeline**).

| IF3520 Analytics Storage Provider Manager                                                                      |       |                                 |              | - 🗆 ×                                |
|----------------------------------------------------------------------------------------------------|-------|---------------------------------|--------------|--------------------------------------|
| OVERVIEW                                                                                                    |       |                                 | CONFIGURA    | TIONS                                |
| ·····································                                                                          |       |                                 | 문 🏦 🧕        | L    O                               |
| 🔺 🗅 Broker                                                                                                    |       |                                 | H Pipeline   | s 🕹 Live Status                      |
| 4 🛃 127.0.0.1:1883                                                                                             |       |                                 |              | ata Broker                           |
| ▷ 🥂 TwinCAT Analytics StorageProvider ("INGMARR-NB02")                                                         |       |                                 | 4 🕹 P        |                                      |
|                                                                                                    | 0     | Stop Pipeline Recording         |              | emo<br>Rule (1)                      |
|                                                                                                    | ¢     | Download Pipeline Configuration | n            | \$ Rule (2)                          |
| Let a second second second second second second second second second second second second second second second | 0     | Show Pipeline                   |              | k Rule (3)                           |
|                                                                                                    | -0    | Show Messages of RuleEngine-    | ·            | 7                                    |
|                                                                                                    |       |                                 | INFORMATIC   | N                                    |
|                                                                                                    |       |                                 | Pipeline Ree | cording                              |
|                                                                                                    |       |                                 | Alias        | Demo                                 |
|                                                                                                    |       |                                 | Pipeline     | 46590971-f256-4eee-9a83-a7cb955c27f4 |
|                                                                                                    |       |                                 | Status       | Running                              |
|                                                                                                    |       |                                 |              |                                      |
|                                                                                                    |       |                                 |              |                                      |
|                                                                                                    |       |                                 |              |                                      |
|                                                                                                    |       |                                 |              |                                      |
|                                                                                                    |       |                                 |              |                                      |
|                                                                                                    |       |                                 |              |                                      |
|                                                                                                    |       |                                 |              |                                      |
| 💐 Local RecorderAlias: INGMARR-NB02 RecorderGuid: (90a44db                                                     | ос-бе | 56-420e-b1ec-927458042d68)      |              |                                      |

The RuleEngine Pipeline Editor opens in view mode. Processing is not possible there. In view mode, the status of the individual elements can be viewed and the corresponding rule can be triggered or restarted. Triggering is only possible when the rule is in the Pending state. A restart can only be performed if the rule is in an error state or has not been initialized.

| 📓 RuleEngine Pipe | eline Editor              | - 0                                                                 | × |
|-------------------|---------------------------|---------------------------------------------------------------------|---|
| Pipeline Alias    | MyRuleEnginePipelineAlias | Storage Provider TwinCAT Analytics StorageProvider ("INGMARR-NB02") |   |
|                   |                           | You are in view mode - editing is not possible!                     |   |
| Toolbox           |                           | Sampling - Properties                                               | Ø |
|                   | Demodata/PlcStr           | Alias Sampling                                                      |   |
|                   | 🖶 Running                 | Type BatchDataRule                                                  |   |
| Ø.                |                           | Nodes 2<br>Symbols 13                                               |   |
|                   | Rule (1)                  |                                                                     |   |
|                   | Running                   | ▲ 閏 Rule Input<br>▷ 侍 AggregatedData 1 [s]                          |   |
|                   | AggregatedData            | FilteredData                                                        |   |
|                   | Running                   | WaitingForData                                                      |   |
|                   |                           |                                                                     |   |
|                   | Sampling                  |                                                                     |   |
|                   | 🚓 Pending                 | • Rule Trigger                                                      | Ø |
| ſ                 | SampledData               | Trigger 0                                                           |   |
|                   |                           | Trigger Rule                                                        |   |
|                   | Not_Initialized           |                                                                     |   |
| Pipeline Statu    | s Running                 |                                                                     |   |

### 6.2.2.2.7 Download RuleEngine pipelines

A copy of a running RuleEngine pipeline can be downloaded to the local manager by **right-clicking > Download**. If a RuleEngine pipeline with the same pipeline ID already exists, you can choose to overwrite it or create a copy with a new pipeline ID.

| 🗱 TF3520 Analytics Storage Provider Manager                                                            |        |                       |                |                          |                       | - 🗆 ×      |
|----------------------------------------------------------------------------------------------------|--------|-----------------------|----------------|--------------------------|-----------------------|------------|
| OVERVIEW                                                                                               |        |                       | CONFIGURA      | TIONS                    |                       |            |
| 想 🕗 📋 💿                                                                                                |        |                       | 🕆 🛱 🧕          | L   O                    |                       |            |
| 🔺 🗅 Broker                                                                                             |        |                       | ## Pipeline    | s 🏅 Live St              | atus                  |            |
| <ul> <li>▲ ④ 127.0.0.1:1883</li> <li>▶ 餐 TwinCAT Analytics StorageProvider ("INGMARR-NB02")</li> </ul> |        |                       | Þ 🛆 [          | )ata Broker              | s StorageProvider ("I | NGMARR-NB0 |
|                                                                                                    |        |                       |                | Pipelines                | ninePipelineAlias     |            |
|                                                                                                    | 0      | Stop Pipeline Recordi |                | L <sup>e</sup> MuRuleEnd | rinePipelineAlias     |            |
|                                                                                                    | ¢      | Download Pipeline Co  | onfiguration   |                          | ıg                    |            |
|                                                                                                    | 0      | Show Pipeline         |                |                          |                       |            |
|                                                                                                    | -0     | Show Messages of Ru   | ıleEngine-Pipe | line                     |                       |            |
|                                                                                                    |        |                       | ٢              |                          |                       | >          |
|                                                                                                    |        |                       | INFORMATI      | ON                       |                       |            |
|                                                                                                    |        |                       | Pipeline Re    | cording                  |                       |            |
|                                                                                                    |        |                       | Alias          | MyRuleEng                | inePipelineAlias      |            |
|                                                                                                    |        |                       | Pipeline       | fc4a7b9d-5               | 5106-4a71-9c94-002    | a76743276  |
|                                                                                                    |        |                       | Status         | Running                  |                       |            |
|                                                                                                    |        |                       |                |                          |                       |            |
| M Local RecorderAlias: INGMARR-NB02 RecorderGuid: (90a44dbc-6e56-4                                     | 120e-1 | b1ec-927458042d68)    | <              |                          |                       | >          |

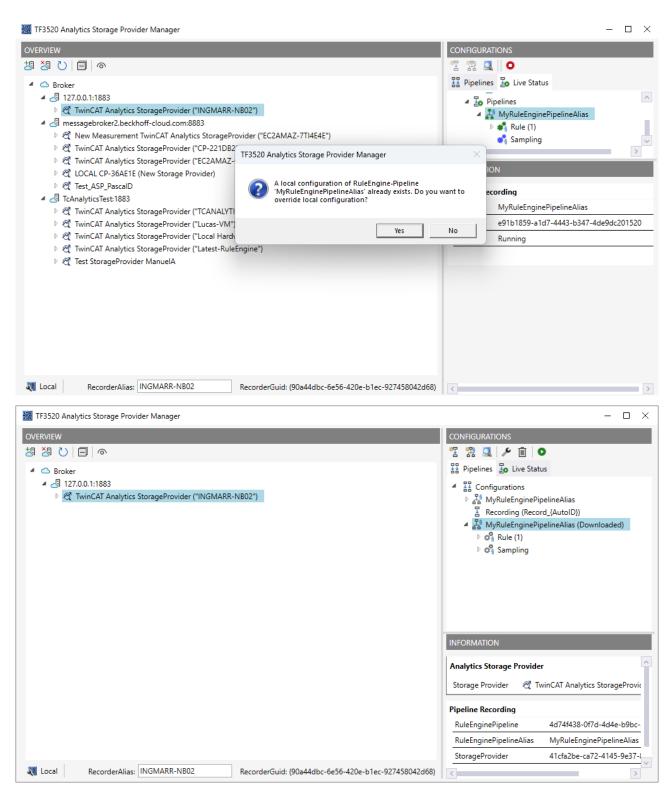

### 6.2.2.2.8 RuleEngine error case

If an error occurs within the RuleEngine that it cannot resolve on its own, the RuleEngine is restarted. All existing RuleEngine pipelines are shut down for this purpose. After the RuleEngine is restarted, the RuleEngine pipelines are created again. However, the rules contained therein are not automatically restarted. This must be done <u>manually [>91]</u> using the RuleEngine Pipeline Editor.

| IF3520 Analytics Storage Provider Manager                                                                                                    | - 🗆 ×                                                                                                    |
|----------------------------------------------------------------------------------------------------|----------------------------------------------------------------------------------------------------|
| Image: TF3520 Analytics Storage Provider Manager         Image: CVERVIEW         Image: TF3520 Analytics Storage Provider ("INGMARR-NB02")         Image: TF3520 Analytics StorageProvider ("INGMARR-NB02")         Image: TF3520 Analytics Storage Provider ("INGMARR-NB02")         Image: TF3520 Analytics Storage Provider ("INGMARR-NB02")         Image: TF3520 Analytics Storage Provider ("INGMARR-NB02")         Image: TF3520 Analytics Storage Provider ("INGMARR-NB02")         Image: TF3520 Analytics Storage Provider ("INGMARR-NB02")         Image: TF3520 Analytics Storage Provider ("INGMARR-NB02")         Image: TF3520 Analytics Storage Provider ("INGMARR-NB02")         Image: TF3520 Analytics Storage Provider ("INGMARR-NB02")         Image: TF3520 Analytics Storage Provider ("INGMARR-NB02")         Image: TF3520 Analytics Storage Provider (Image: TF3520 Analytics Storage Provider (Image: TF3520 Analytics Storag | CONFIGURATIONS                                                                                                    |
|                                                                                                    |                                                                                                    |
| Image: Storage Provider         Storage Provider         TwinCAT Analytics                                                                                                    | - C X                                                                                                    |
| You are in view mode - editing is not possible                                                                                                    |                                                                                                    |
| Toolbox<br>Rule (1)<br>Rule (2)<br>of NotInitialized<br>Recording (1)<br>Not_Initialized<br>Rule (3)<br>of NotInitialized<br>Rule (3)<br>of NotInitialized                                                                                                    | Rule (1) - Properties          Alias       Rule (1)         Type       StreamingDataRule         Nodes       2         Symbols       33         • Cyclic Data       • ③ Rule Input         • ③ Rule Input       • ④ TestSignals/PlcStream3 1 [ms] |
|                                                                                                    | Restart Rule                                                                                                    |
| Pipeline Status IsStarting                                                                                                    |                                                                                                    |

For a more detailed description of the error, see the messages or the log of the Storage Provider.

### 6.2.2.3 Converting old recordings

An existing pipeline (previous recording) can be converted into a RuleEngine by right-clicking **Convert to RuleEngine-Pipeline**. The new configuration opens in the RuleEngine Pipeline Editor and can be edited there.

#### Configuration

| 📓 RuleEngine Pipe | line Editor                                                                       | -                                                                   |    | × |
|-------------------|-----------------------------------------------------------------------------------|---------------------------------------------------------------------|----|---|
| Pipeline Alias    | RuleEngine Pipeline 'Recording'                                                   | Storage Provider TwinCAT Analytics StorageProvider ("INGMARR-NB02") |    |   |
| Toolbox           | MQTT Source  NotInitialized  Rule (1)  NotInitialized  Recording  Not_Initialized |                                                                     |    |   |
| Pipeline Statu    | NotInitalized                                                                     | Sa                                                                  | ve |   |

## 6.3 Working with Historical Data

Historical Data can be analysed with the Analytics Workbench or the Analytics Service Tool. To see your recorded data, you need the TwinCAT Target Browser.

#### Selection of data from the TwinCAT Target Browser

The historical data can be pulled directly from the Target Browser to an input of an analysis algorithm.

1. First, you need to click **TcAnalytics** in the left corner of Target Browser. There you can see your configured broker, which lists live and historical data from your various devices. This should look like the following figure.

| Target Browser                                 |                         |      |      |          |           |         |               |                                                    | + ų × |
|------------------------------------------------|-------------------------|------|------|----------|-----------|---------|---------------|----------------------------------------------------|-------|
| TcAnalytics TcAnalytics File OpcUa             | Enter Filter            |      |      |          |           |         |               |                                                    |       |
| 440/0                                          | GVL > nVacuumPressure > |      |      |          |           |         |               |                                                    |       |
| ▲ ● 192.168.56.69                              | Name                    | Туре | Size | Category | Full-Name | Comment | Subitems Unit | Bit-Offset Attributes (Instance) Attributes (Type) |       |
| A S3fae9bf-03fa-48ac-81e7-74f042eec6c2         |                         |      |      |          |           |         |               |                                                    |       |
| ⇒ Live Data                                    |                         |      |      |          |           |         |               |                                                    |       |
| 📥 🖶 Historical Data                            |                         |      |      |          |           |         |               |                                                    |       |
| AnaylticsFile (183D32AC-188A-88A97ADF-A81726A  |                         |      |      |          |           |         |               |                                                    |       |
| AnaylticsFile (471AD8BA-02D0-3D71-D14B-C429C0E |                         |      |      |          |           |         |               |                                                    |       |
| ▶ 🚽 92b80d57-89b6-3b77-98ee-f98f5783ad3f       |                         |      |      |          |           |         |               |                                                    |       |
| b 🛃 0503f297-c652-11es-Def6-4311e715af49       |                         |      |      |          |           |         |               |                                                    |       |
| ▶ J 3db95703-29fb-d99e-eb13-017b54677bb0       |                         |      |      |          |           |         |               |                                                    |       |
| -                                              |                         |      |      |          |           |         |               |                                                    |       |
|                                                |                         |      |      |          |           |         |               |                                                    |       |
| 4 · · · · · · · · · · · · · · · · · · ·        |                         |      |      |          |           |         |               |                                                    |       |

2. Go to the historical stream you created and select the recording to be analyzed. All your records are listed in the **Record** window on the right. The last recording is selected by default.

| Target Browser                                                                                                    |                         |      |        |           |                   |               |           |                         |                   |                           |                                 | - ù ×    |
|----------------------------------------------------------------------------------------------------|-------------------------|------|--------|-----------|-------------------|---------------|-----------|-------------------------|-------------------|---------------------------|---------------------------------|----------|
| ADS TcAnalytics TcAnalytics File OpcUa                                                                                                    | Enter Filter            |      |        |           |                   |               |           |                         |                   | Filter Editor + T Y       |                                 |          |
| ***020                                                                                                    | GVL > nVacuumPressure > |      | ▲ 2018 |           |                   |               |           |                         |                   |                           |                                 |          |
| La anen a                                                                                                    | Name                    | Type | Size   | Category  | Full-Name Comment | Subitems Unit | Bit-Offse | t Attributes (Instance) | Attributes (Type) |                           |                                 |          |
| a 🌰 192.168.56.69                                                                                                    | H (1) GVL               |      | 0      | Struct    | GVI.              | 29            | 0         | none                    |                   |                           | 3,964, 2018-07-26 13:20:06.6221 |          |
| ▲ 🚽 53fae9bf-03fa-48ac-81e7-74f042eec6c2                                                                                                    | 50 bMillerMilling       | BOOL | 1      | Primitive | GVL.bMill         | 0             | 1600      | none                    | none              | StartTime                 | EndTime                         | ~        |
| 🗎 Live Data                                                                                                    | 5 bMillerMovingZ        | BOOL | 1      | Primitive | GVL.bMill         | 0             | 0         | none                    | none              |                           | ₽ 2018-07-26 13:20:06.622       | -        |
| 🔺 🚅 Historical Data                                                                                                    | 🜆 bMillerSpindleRotati  | BOOL | 1      | Primitive | GVL.bMill         | 0             | 1592      | none                    | none              | 2018/07/20 12:31:03:304   | # 2018+07+20 13:20:00:022       | <u> </u> |
| Anay@cicsFile (183D32AC-188A-00A0-7ADF-A81726A                                                                                                    |                         | BOOL | 1      | Primitive | GVL.bNe           | 0             | 2000      | none                    | none              |                           | >28 minutes                     |          |
| AnayiticsFile (471AD8BA-02D0-3D71-D14B-C429C0E                                                                                                    | 50 bPickerHoldingWork   | BOOL | 1      | Primitive | GVL.bPick         | 0             | 1992      | none                    | none              | Interval time: 00:28:56.6 | 58                              |          |
| P 2b80d57-89b6-3b77-98ee-f98f5783ad3f     P     P | 50 bPickerInHomePosit   | BOOL | 1      | Primitive | GVL.bPick         | 0             | 1928      | none                    | none              |                           |                                 |          |
| b 🚽 0503f297-c652-llea-Def6-4311e715af49                                                                                                    | 50 bPickerInStorage1Pc  |      | 1      | Primitive | GVL.bPick         | 0             | 1944      | none                    | none              |                           |                                 |          |
| 3db95703-29fb-d99e-eb13-017b54677bb0                                                                                                    | 🜆 bPickerInStorage2Pc   |      | 1      | Primitive | GVL.bPick         | 0             | 1952      | none                    | none              |                           |                                 |          |
| -+                                                                                                    | 🜆 bPickerInStorage3Pc   |      | 1      | Primitive | GVL.bPick         | 0             | 1960      | none                    | none              |                           |                                 |          |
|                                                                                                    | 🜆 bPickerInStorage4Pc   |      | 1      | Primitive | GVL.bPick         | 0             | 1968      | none                    | none              |                           |                                 |          |
| 4                                                                                                    | 🜆 bPickerIn StorageSPc  |      | 1      | Primitive | GVL.bPick         | 0             | 1976      | none                    | none              |                           |                                 |          |
| · · · · · · · · · · · · · · · · · · ·                                                                                                    | 38 hPickerInXtsPosition | ROOI | 1      | Primitive | GMI.bPick         | A             | 1936      | none                    | none              |                           |                                 |          |

3. When you record live, the time range of the recording is updated every few seconds. The entire time range of a recording is used by default. You can also edit the start and end time to analyze your desired data area. This can be done with a slider, text fields or in a graphical calendar view. If you click on the symbol to the right of the text fields, the calendar view will be displayed.

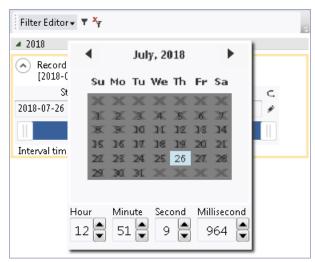

4. After these steps, you can drag and drop a symbol to an input of an algorithm just as you do with the symbols of the live data.

| TwinCAT Measurement Project4 - TcXaeShell (Administrator)          |        |                           |                 |                  |                        |                       |                           |          |                               |             |                                                                                                   |                   |                     | 🗸 🗗 Quick Launch (Ctrl+Q) 🛛 🖌 🗖 🗙                                     |
|--------------------------------------------------------------------|--------|---------------------------|-----------------|------------------|------------------------|-----------------------|---------------------------|----------|-------------------------------|-------------|---------------------------------------------------------------------------------------------------|-------------------|---------------------|-----------------------------------------------------------------------|
| File Edit View Project Build Debug Team Scope                      | Tools  | Window Help               |                 |                  |                        |                       |                           |          |                               |             |                                                                                                   |                   |                     |                                                                       |
| 10-018-5-5日#1×7619-C-1                                             |        |                           | RM(/T) - • •    | Mach *           |                        | - 5                   |                           |          |                               | m 32 (3     | 🛛 • 🚽 🔍 🔍                                                                                         |                   |                     |                                                                       |
|                                                                    |        |                           |                 |                  |                        | -                     |                           |          | NO 7 045                      |             |                                                                                                   |                   |                     |                                                                       |
|                                                                    | Netwo  | rk 1* ≈ ×                 |                 |                  |                        |                       |                           |          |                               |             |                                                                                                   |                   |                     | Toolbox • # ×                                                         |
| ○ ○ 🏠 🗄 -   `o - ♂   🖋 💻                                           |        |                           |                 |                  |                        |                       | Netwo                     | rika     |                               |             |                                                                                                   |                   | $\overline{\nabla}$ | Search Toolbox P -                                                    |
| Search Solution Explorer (Ctrl+Q)                                  |        |                           |                 |                  |                        |                       | Edge Cour                 |          |                               |             |                                                                                                   | G/ C              |                     | Analytics - Base                                                      |
| Solution "TwinCAT Measurement Project#" (1 project)                | -      |                           | GVL:nVacuumPre  | @ 103.1/         | Inc. co. I             |                       | Edge Coun<br>Threshold Ed |          | -                             |             |                                                                                                   | ~ C               | • V                 | h Pointer                                                             |
| 4 📓 TwinCAT Measurement Project4                                   |        | Input                     | GVEINVSCUUMPTE  | SSULE (# 195-10) | 5.30.03(1 +            | 9                     | Inreshold Ed              | sge      | 🇯 1                           | Edge        | FALSE                                                                                             |                   |                     | 🗜 Edge Counter ICh                                                    |
| Analytics Project                                                  | 1      |                           |                 |                  |                        |                       |                           |          |                               | Count       | 0                                                                                                 |                   |                     | Edge Counter OnOff 1Ch                                                |
| <ul> <li>Network 1</li> </ul>                                      |        | ·   /                     |                 |                  |                        |                       |                           |          |                               | Last Eve    | ent 01/01/200                                                                                     | 0 01:00:00.000    |                     | Edge Counter OnOff 2Ch =                                              |
| F Edge Counter 1Ch_1                                               |        |                           |                 |                  |                        |                       |                           |          |                               |             | 0202200                                                                                           |                   |                     | Event Timing Analysis 1Ch                                             |
| ▲ Inputs<br>■ 192.168.56.69: Historic-> AnalyticsStorageProvider/L |        |                           |                 |                  |                        |                       |                           |          |                               |             |                                                                                                   |                   | - 1                 | Event Timing Analysis 2Ch                                             |
| GVL:nVacuumPressure @ 192.168.56.69: Historic-                     |        |                           |                 |                  |                        |                       |                           |          |                               |             |                                                                                                   |                   | - 1                 | Timing Analysis 1Ch                                                   |
| TimeLine @ 192.160.56.69: Historic-> AnalyticsSt                   |        |                           |                 |                  |                        |                       |                           |          |                               |             |                                                                                                   |                   | - 1                 | 😪 Lifecycle Analysis 1Ch                                              |
|                                                                    |        |                           |                 |                  |                        |                       |                           |          |                               |             |                                                                                                   |                   | - 1                 | 😪 Lifetime Analysis 1Ch                                               |
|                                                                    |        |                           |                 |                  |                        |                       |                           |          |                               |             |                                                                                                   |                   | - 1                 | Min Max Avg 1Ch                                                       |
|                                                                    |        |                           |                 |                  |                        |                       |                           |          |                               |             |                                                                                                   |                   | - 1                 | Min Max Avg Interval 1Ch                                              |
|                                                                    |        |                           |                 |                  |                        |                       |                           |          |                               |             |                                                                                                   |                   | - 1                 | Moving Average 1Ch                                                    |
|                                                                    |        | 1                         |                 |                  |                        |                       |                           |          |                               |             |                                                                                                   |                   | - 1                 |                                                                       |
|                                                                    |        | 1                         |                 |                  |                        |                       |                           |          |                               |             |                                                                                                   |                   | - 1                 |                                                                       |
|                                                                    |        | 1                         |                 |                  |                        |                       |                           |          |                               |             |                                                                                                   |                   | - 1                 | ① Timer 1Ch                                                           |
|                                                                    |        |                           |                 |                  |                        |                       |                           |          |                               |             |                                                                                                   |                   | - 1                 | Time Clock 1Ch                                                        |
|                                                                    |        |                           |                 |                  |                        |                       |                           |          |                               |             |                                                                                                   |                   | - 1                 | 🖌 Continuous Piece Counter 1Ch                                        |
|                                                                    |        |                           |                 |                  |                        |                       |                           |          |                               |             |                                                                                                   |                   | - 1                 | 🖌 Productivity Diagnosis 3Ch                                          |
|                                                                    |        |                           |                 |                  |                        |                       |                           |          |                               |             |                                                                                                   |                   | - 1                 | ▲ Analytics - Classification                                          |
|                                                                    |        |                           |                 |                  |                        |                       |                           |          |                               |             |                                                                                                   |                   | - 1                 | Pointer                                                               |
|                                                                    |        |                           |                 |                  |                        |                       |                           |          |                               |             |                                                                                                   |                   | - 1                 | Threshold Classificator 1Ch                                           |
| 4                                                                  |        |                           |                 |                  |                        |                       |                           |          |                               |             |                                                                                                   |                   | - 1                 | Threshold String Classificator 1Ch +                                  |
| Solution Explorer Team Explorer                                    | WB-ID: | e7f958f0+cc68+440e+adb7   | 54fbb4b58d2c    |                  |                        |                       |                           |          |                               |             |                                                                                                   |                   |                     | Properties Toolbox                                                    |
| Target Browser                                                     |        |                           |                 |                  |                        |                       |                           |          |                               |             |                                                                                                   |                   | _                   | - ù ×                                                                 |
| ADS TcAnalytics TcAnalytics File OpcUa                             | Enter  | litter                    |                 |                  |                        |                       |                           |          |                               |             |                                                                                                   |                   |                     | Filter Editor 🛪 🛪                                                     |
| 부부여기호                                                              | GVL    | nVacuumPressure >         |                 |                  |                        |                       |                           |          |                               |             |                                                                                                   |                   |                     | # 2018                                                                |
|                                                                    | Nam    |                           | Туре            | Size             | Category               | Full-Name             | Comment                   | Subitems | Unit                          | Bit-Offset  | Attributes (Instance)                                                                             | Attributes (Type) |                     |                                                                       |
| a 🌰 192.168.56.69                                                  |        | 🔠 bPickerInStorage3Pc     |                 | 1                | Primitive              | GVL.bPick             |                           | 0        |                               | 1960        | none                                                                                              | none              |                     | Record1 (>28 m)<br>[2018-07-26 12:51:09.964, 2018-07-26 13:20:96.622] |
| ▲ ➡_ 53fae9bf+03fa-48ac-81e7-74f042eec6c2                          |        | 🔠 bPickerInStorage4Pc     |                 | 1                | Primitive              | GVL.bPick             |                           | 0        |                               | 1968        | none                                                                                              | none              |                     | StartTime EndTime C                                                   |
| 🌦 Live Data                                                        | 1      | 🔠 bPickerInStorage5Pc     |                 | 1                | Primitive              | GVL.bPick             |                           | 0        |                               | 1976        | none                                                                                              | none              |                     | 2018-07-26 13:00:00.000                                               |
| 🔺 📸 Historical Data                                                |        | 🔠 bPickerInXtsPosition    |                 |                  | Primitive              | GVL:bPick             |                           | 0        |                               | 1936        | none                                                                                              | none              | 1.00                |                                                                       |
| AnaylticsFile (183D32AC-188A-00AD-7ADF-A81726A                     |        | 🔠 bPickerMoving           | BOOL            |                  | Primitive              | GVL.bPick             |                           | 0        |                               | 1984        | none                                                                                              | none              |                     | >20 minutes                                                           |
| AnaylticsFile (471AD8BA-02D0-3D71-D14B-C429C00                     |        |                           | LREAL           |                  | Primitive              | GVLfMille             |                           | 0        | m (Length)                    | 1608        | { BaseUnit : <length< td=""><td></td><td>- 111</td><td>Interval time: 00:20:06.622</td></length<> |                   | - 111               | Interval time: 00:20:06.622                                           |
| 92b80d57-89b6-3b77-98ee-f98f5783ad3f                               |        | f MillerSpindleRotatic    |                 |                  | Primitive              | GVLfMille<br>GVLnCol  |                           | 0        | Hz (Frequency)                | 1672        | { BaseUnit : <freque< td=""><td></td><td></td><td></td></freque<>                                 |                   |                     |                                                                       |
| 0503f297-c652-11ea-0ef6-4311e715af49                               |        | 1 nColorOfLastScanne      |                 |                  | Primitive<br>Primitive | GVL:nCol<br>GVL:nCurr |                           | U        |                               | 2008<br>648 | none                                                                                              | none              |                     |                                                                       |
| ⊧ 🚽 3db95703-29fb-d99e-eb13-017b54677bb0                           |        |                           | DINT            |                  | Primitive              | GVL:nCurr             |                           | 0        | Pa (Pressure)                 | 2024        | f BaseUnit : «Pressu                                                                              |                   | -1                  |                                                                       |
|                                                                    |        | in stMachineVibrations    |                 |                  | Struct                 | GVL:rtvat             |                           | 1        | m/s <sup>2</sup> (Acceleratic |             | BaseUnit: «Accele                                                                                 |                   |                     |                                                                       |
|                                                                    |        |                           | ST_PickerPositi |                  | Struct                 | GVL.stPic             |                           | 1        |                               | 1736        | { BaseUnit : <length< td=""><td></td><td></td><td></td></length<>                                 |                   |                     |                                                                       |
|                                                                    |        | i 💮 stTableInMillingPosi  |                 |                  | Struct                 | GVL.stTab             |                           | 1        |                               | 1552        | none                                                                                              | none              |                     |                                                                       |
|                                                                    |        | i fal stTablaInStorageDor |                 |                  | Straut                 | GUI #Tak              |                           | 1        |                               | 1512        | 000*                                                                                              | DOBA              | Ŧ                   |                                                                       |
| Target Browser Error List Output                                   |        |                           |                 |                  |                        |                       |                           |          |                               |             |                                                                                                   |                   |                     |                                                                       |
| 🗇 Ready                                                            |        |                           |                 |                  |                        |                       |                           |          |                               |             |                                                                                                   |                   |                     |                                                                       |

A new input source for your historical stream is then generated and can be displayed in the Solution Explorer of your Visual Studio®. First, the dragged symbol and a timestamp of the current device time are listed under this stream. Also new drawn symbols of this stream are listed there.

#### Analyse your historical data in the Analytics Configurator

To analyse your historical data press on the Start Analytics button. In contrast to analysing live data, a green progress bar appears. The speed of your analysis depends on your record length, the amount and size of your symbols as well as on your broadband speed to the broker. The analysis stops automatically when the progress bar ends. The results will remain visible.

|              | dow Help<br>• TwinCAT CE7 (AR | MV7) - 🕨 Attach             | -              |                                        | · 🛛 🖋 🖬 ;  | i & () <b>F</b> | × × 🛛 -                 |               |
|--------------|-------------------------------|-----------------------------|----------------|----------------------------------------|------------|-----------------|-------------------------|---------------|
| Network 1 +  |                               |                             |                |                                        |            | _               |                         | -             |
|              |                               |                             | '9.            | 94 MB' received (407.25 KB<br>Networks | /s)        |                 |                         |               |
| <u> </u>     |                               |                             |                |                                        |            |                 |                         | $\Box$        |
| (            |                               | -                           |                | Edge Counter 1Ch1                      |            |                 |                         | 67 <b>G</b> 🗸 |
|              | Input                         | GVL.nVacuumPressure @ 192.1 | 68.56.69:1 👻 g | Threshold Edge                         | <b>f</b> 1 | Edge            | False                   |               |
|              |                               |                             |                |                                        |            | Count           | 1608                    |               |
|              |                               |                             |                |                                        |            | Last Event      | 26/07/2018 13:18:35.570 |               |
|              |                               |                             |                | -                                      |            |                 |                         |               |
|              |                               |                             |                |                                        |            |                 |                         |               |
|              |                               |                             |                |                                        |            |                 |                         |               |
|              |                               |                             |                |                                        |            |                 |                         |               |
|              |                               |                             |                |                                        |            |                 |                         |               |
|              |                               |                             |                |                                        |            |                 |                         |               |
|              |                               |                             |                |                                        |            |                 |                         |               |
| WB-ID: e7f95 | 58f0-cc68-440e-adb7-          | 54fbb4b58d2c                |                |                                        |            |                 |                         |               |

#### Analysis of your historical data in your Analytics Runtime

You can provide the configuration with your historical data to an Analytics Runtime (PLC). In addition to the historical data, the live data is also analyzed. This allows you to switch between them and not lose live data by streaming historical data. The reason for this is that they are separated into two different tasks. The start of the analysis of historical data must be triggered.

i

#### Computing time for historical data

Unlike the Analytics Configurator, the analysis of historical data in the PLC takes a similar amount of time as the original recording of the data. Depending on the packet size and the set sampling rate, the processing of the data can be shortened compared to the recording. However, cycle overruns due to excessively large packets must be taken into account.

Main differences of the folder structure in the created PLC project:

| Solution Explorer                                                                                                    |
|----------------------------------------------------------------------------------------------------|
| ○ ○ 🏠 🛱 -   <sup>7</sup> 0 - ☞   🗲 💻                                                                                                    |
| Search Solution Explorer (Ctrl+ü)                                                                                                    |
| Search Solution Explorer (Ctrl+ i)<br>Search Solution 'AnalyticsSolution' (1 project)<br>AnalyticsProject<br>SYSTEM<br>License<br>Real-Time<br>Real-Time<br>R |
|                                                                                                    |
| 🖌 🧁 T01 DataSource                                                                                                    |
| FB_T1_DataSource (FB)                                                                                                    |
| FB_T1_DataSource_Historical (FB)                                                                                                    |
| ▷ ii ○ I_T1_DataSource ▷ iii Networks                                                                                                    |
| ▷ 🗊 FB_Analysis (FB)                                                                                                    |
| MAIN (PRG)                                                                                                    |
| MAIN_Analytics (PRG)                                                                                                    |
| MAIN_Analytics_Historical (PRG)<br>VISUs                                                                                                    |
| <ul> <li>AnalyticsHistoricalTask (AnalyticsHistoricalTask)</li> </ul>                                                                                                    |
| analyticsProject.tmc                                                                                                    |
| <ul> <li>AnalyticsTask (AnalyticsTask)</li> <li>District (District)</li> </ul>                                                                                                    |
| <ul> <li>PicTask (PicTask)</li> <li>AnalyticsProject Instance</li> </ul>                                                                                                    |
|                                                                                                    |

#### NOTICE

### Implementation of the logic in your TwinCAT HMI

The preparation and writing of values in your PLC are for testing purposes. It is recommended to implement this and other logic in the PLC code with interactions from your TwinCAT HMI application if required.

You can start historical data analysis by triggering **bGetHistoricalData** in **stCtrl\_T1**. The cancellation takes place by triggering **bCancelHistoricalData**.

This can be done in the MAIN\_Analytics\_Historical file as shown in the following figure:

| 🖌 🖌 AnalyticsProject 🔹 🗸 Local> 🔹 🚽 🚽 AnalyticsPro          | oject 👻         | - ∃ ▶ ■ € | ∜ ି ↑ ⊨ Č      | ) 👛 👛 🙀 | ÷ C C        |
|-------------------------------------------------------------|-----------------|-----------|----------------|---------|--------------|
| MAIN_Analytics_Historical [Online] 👎 🗙                      |                 |           |                |         | Write values |
| AnalyticsProject.AnalyticsProject.MAIN_Analytics_Historical |                 |           |                |         |              |
| Expression                                                  | Туре            | Value     | Prepared value | Address | Comment      |
| 🗏 🦘 stCtrl_T1                                               | ST_HistoricalDa |           |                |         |              |
| bGetHistoricalData                                          | BOOL            | FALSE     | TRUE           |         |              |
| bCancelHistoricalData                                       | BOOL            | FALSE     |                |         |              |
| V bError1                                                   | BOOL            | FALSE     |                |         |              |

To switch between live and historical data results for your HMI dashboard, you can set the **bHistorical** symbol in the **AnalyticsHMI** GVL. With this option, you do not need any additional controls to display historical data (of course, you can also use your own controls for historical data). The analysis of the live data is not interrupted by calling up some historical data. After viewing the historical data, you can switch back to the current live results. This change only affects the variables in your GVL.

| ・ 1 ・ 日 ト ■ 日 : ? : 垣 ひ   台 凶 眞 ひ つ -<br>AnalyticsHMI [Online] → × MAIN_Analytics_Historical [Online] Write values |                    |       |                |         |        |
|----------------------------------------------------------------------------------------------------|--------------------|-------|----------------|---------|--------|
| AnalyticsProject.AnalyticsProject.AnalyticsHMI                                                                     |                    |       |                |         |        |
| Expression                                                                                                    | Туре               | Value | Prepared value | Address | Com    |
| 🎒 bHistorical                                                                                                    | BOOL               | FALSE | TRUE           |         | Switch |
| bN1_Network1_Reset                                                                                                 | BOOL               | FALSE |                |         | Reset  |
| bN1_M1_EdgeCounter1Ch_1_Reset                                                                                      | BOOL               | FALSE |                |         |        |
| 🗉 🧭 stHMI_N1_Network1                                                                                              | ST_HMI_N1_Network1 |       |                |         | HMI S  |

## 6.4 Console Configurator/Client

In addition to the <u>graphical configurator</u> and the <u>recorder</u>, the Analytics Storage Provider can also be operated via a console. This means that configuration and access to a Storage Provider can also be performed under TwinCAT/BSD in addition to Windows. In addition, the console application can be used to generate <u>Batch files for control [104]</u> of the Analytics Storage Provider.

After launching the console client, there are four options to choose from:

| 1 | Opens the console Configurator [ 100] for the local Analytics Storage Provider |
|---|--------------------------------------------------------------------------------|
| 2 | Opens the Analytics Storage Provider Client [ 101]                             |
| С | Clears the console configurator/client history                                 |
| q | Closes the console configurator/client                                         |

By entering one of the identifiers and confirming with the **[Enter]** key, the corresponding function is executed.

## 6.4.1 Configurator

In this menu, the local Analytics Storage Provider can be configured. The following additional inputs are available for this purpose:

| 1  | Starts a dialog for configuring the local Analytics Storage Provider                  |
|----|---------------------------------------------------------------------------------------|
| 2  | Outputs the configuration of the local Analytics Storage Provider                     |
| 3  | Starts a dialog for configuring a Sub Message Broker                                  |
| 4  | Returns all Sub Message Broker configurations                                         |
| 5  | Specify the Master Sub Message Broker (commands can only be received via this broker) |
| 6  | Starts a dialog for configuring a Storage                                             |
| 7  | Returns all Storage configurations                                                    |
| 8  | Specifying the Master Storage                                                         |
| 10 | Starts the Analytics Storage Provider with the local configuration                    |
| 11 | Stops the local Analytics Storage Provider                                            |
| 12 | Displays the status of the Analytics Storage Provider                                 |
| b  | Switches back to the main menu                                                        |
|    |                                                                                       |

The configuration parameters are the same as in the graphical <u>configurator of the Analytics Storage</u> <u>Provider</u>. To create the configuration, the configuration parameters are received after entering:

| Π.             | C:\Tw | rinCAT\Functions\TF3520-Analytics-StorageProvider\Client\TwinCAT.Analytics.StoragePr         | × |
|----------------|-------|----------------------------------------------------------------------------------------------|---|
| ****           |       | ######################################                                                       | Â |
|                |       | Main Menu Local Provider Configurator                                                        |   |
| 1<br>2         |       | Create Local Provider Config<br>Read Local Provider Config                                   |   |
| 3<br>4<br>5    |       | Create Sub Broker Config<br>Read Sub Broker Config<br>Set Master Broker                      |   |
| 6<br>7<br>8    |       | Create Storage Config<br>Read Storage Configs<br>Set Master Storage                          |   |
| 10<br>11<br>12 |       | Start Local Provider Service<br>Stop Local Provider Service<br>Status Local Provider Service |   |
| b<br>c<br>q    |       | Back to Start<br>Clear Screen<br>Exit Program                                                |   |
| Plea           | ase   | enter a task:~ \$                                                                            |   |
|                |       |                                                                                              | ÷ |

By pressing the **[ESC]** key, the dialog can be aborted at any time and you can return to the configuration menu.

## 6.4.2 Client

In the Analytics Storage Provider Client it is possible to connect to an Analytics Storage Provider. This does not necessarily have to run locally on the device, but can also be addressed via an external MQTT broker. Thus, it is not mandatory to configure an Analytics Storage Provider locally to use the client. Recordings can then be started and stopped on a connected Analytics Storage Provider, as well as historical data streams to a configurable MQTT topic.

The following inputs are available for this:

| 1  | Establishes a connection with the MQTT broker from the local configuration and selects the configured Analytics Storage Provider. |  |  |
|----|----------------------------------------------------------------------------------------------------|--|--|
| 2  | Starts a dialog to connect to an MQTT broker.                                                                                     |  |  |
| 3  | Closes the connection to the current MQTT broker.                                                                                 |  |  |
| 10 | Provides the Analytics Storage Providers that are available under the MQTT broker for selection.                                  |  |  |
| 15 | Reads a configuration file from an <u>Analytics Storage Provider Recorder</u> , with the recordings configured in it.             |  |  |
| 21 | Starts a RuleEngine pipeline.                                                                                                    |  |  |
| 22 | Stops a RuleEngine pipeline.                                                                                                    |  |  |
| 23 | Restarts a rule of a RuleEngine pipeline.                                                                                         |  |  |
| 31 | Starts a recording.                                                                                                    |  |  |
| 32 | Stops a recording based on the alias and the MQTT topic.                                                                          |  |  |
| 33 | Starts a historical data stream.                                                                                                  |  |  |
| 34 | Stops a historical data stream based on the result MQTT topic.                                                                    |  |  |
| 35 | Updates streaming parameters of a running historical data stream.                                                                 |  |  |
| 36 | Checks whether a recording is active.                                                                                             |  |  |
| 40 | Stops all active recordings.                                                                                                    |  |  |
| 41 | Stops all historical data streams.                                                                                                |  |  |
| 50 | Deletes recordings that are older than a certain date. Optionally, a data stream can be specified.                                |  |  |

| RecorderAlias:Console ASP Client ("INGMARR-NB02") - [dac195f2-0000-0000-0000-c0291056d9c1]                                                  |
|----------------------------------------------------------------------------------------------------|
| Main Menu Provider Client                                                                                                    |
| 1 : Use Local Provider<br>2 : Connect<br>3 : Disconnect                                                                                     |
| 10 : Select Provider                                                                                                    |
| 15 : Load Config (RecorderSettings)                                                                                                    |
| <ul> <li>21 : Start RuleEngine Pipeline</li> <li>22 : Stop RuleEngine Pipeline</li> <li>23 : Restart Rule of RuleEngine Pipeline</li> </ul> |
| 31 : Start Pipeline<br>32 : Stop Pipeline                                                                                                   |
| <ul> <li>33 : Start Historical Stream</li> <li>34 : Stop Historical Stream</li> <li>35 : Set Historical Stream Parameter</li> </ul>         |
| 36 : Is Recording Active                                                                                                    |
| 40 : Cancel All Recordings<br>41 : Cancel All Historical Streams                                                                            |
| 50 : Delete Recordings older than specific date of an historical stream (optional)                                                          |
| b : Back to Start<br>c : Clear Screen<br>q : Exit Program                                                                                   |
| Please enter a task:~ \$                                                                                                    |

#### Use

To use the Analytics Storage Provider Client, a connection to an MQTT broker must first be established. Entering "2" starts a dialog in which the already configured MQTT brokers are presented for selection. There a new MQTT broker can be configured and connected by entering "0". Then, by entering "10" in the client main menu, an Analytics Storage Provider can be selected, which is available under the MQTT broker. Alternatively, by entering "1" in the client main menu, a connection to the MQTT broker and Analytics Storage Provider can be established directly from the local configuration file.

After the connection is successfully established, information about the connected MQTT broker and the selected Analytics Storage Provider is displayed in the prompter display before the prompt:

#### [TcAnalyticsTest : ASP TcBSD (CX-5AC79C)] Please enter a task:~ \$

(MQTT broker: Analytics Storage Provider)

To start recordings, a dialog is started by entering "31". It is possible to start a recording that has already been created, provided that recordings have already been configured or read in via a recorder configuration file. In addition to the listed recordings, a new recording can also be configured and started by entering "0":

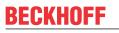

| RecorderAlias:Console ASP Client ("MARCT-NB01") - [ffca662c-0000-0000-80d643e8d241] ← 1                                                                                                    |
|----------------------------------------------------------------------------------------------------|
| Main Menu Provider Client                                                                                                    |
|                                                                                                    |
| 1 : Use Local Provider<br>2 : Connect<br>3 : Disconnect                                                                                                    |
| 10 : Select Provider                                                                                                    |
| 20 : Load Config (RecorderSettings)                                                                                                    |
| 31 :Start Recording32 :Stop Recording33 :Start Historical Stream34 :Stop Historical Stream35 :Set Historical Stream Parameter36 :Is Recording Active                                                                                                    |
| 40 :       Cancel All Recordings         41 :       Cancel All Historical Streams                                                                                                    |
| b : Back to Start<br>c : Clear Screen<br>q : Exit Program                                                                                                    |
| <pre>[TcAnalyticsTest : ASP TcBSD (CX-5AC79C)] Please enter a task:~ \$ 31 Recordings:    (0) - [Create new recording]    (1) - "TcBSD_ASP_Recording" (ASP_Record)    (2) - "TcBSD_ASP_Alias" (TcBSD_Record) [TcAnalyticsTest : ASP TcBSD (CX-5AC79C)] Please choose id from record config:~ \$ 0</pre>                                                                                                    |
| <pre>[TcAnalyticsTest : ASP TcBSD (CX-5AC79C)] Please enter topic:~ \$ TestSignals/StreamFast<br/>[TcAnalyticsTest : ASP TcBSD (CX-5AC79C)] Please enter recording alias:~ \$ ASP_Recording<br/>[TcAnalyticsTest : ASP TcBSD (CX-5AC79C)] Please enter recordname:~ \$ AnalyticsSP_Record<br/>[TcAnalyticsTest : ASP TcBSD (CX-5AC79C)] Please enter duration in minutes:~ \$ 120<br/>[TcAnalyticsTest : ASP TcBSD (CX-5AC79C)] Please enter ringbuffer [None TimeBased DataBased]:~ \$ None<br/>[TcAnalyticsTest : ASP TcBSD (CX-5AC79C)] Please enter dataFormat [Bin Json]:~ \$ Bin<br/>[TcAnalyticsTest : ASP TcBSD (CX-5AC79C)] Please enter recording mode [All Subset]:~ \$ All<br/>Recording command "ASP_Recording" send to Provider.<br/>Recording "ASP_Recording" is running.</pre> |

The configuration parameters correspond to the known parameters from the graphical <u>Analytics Storage</u> <u>Provider Recorder</u>. The default values can be deleted if necessary and replaced by individual entries. With the **recording mode** after the input "Subset" a subset of the symbolism can be defined by the recording data. Immediately after configuration, a command to start recording is sent to the connected Analytics Storage Provider. Running recordings can be stopped by entering "32". They are referenced by the MQTT topic from which the data comes and by the recording alias. If a recording is to be stopped by another client, the corresponding **Recorder Guid** must also be specified. The **Recorder Guid** is displayed together with the **Recorder Alias** above the input options in the client main menu (red 1).

Recording configurations created in the console client are not persisted. So after closing the client, the list of recording configurations is no longer available. Therefore, reading recorder configuration files (enter "20" in the client main menu) can be very helpful. The configuration file of a recorder is stored on Windows systems under the path *C*:\*Users*\\*\*\* \*AppData*\*Roaming*\*Beckhoff*\*TwinCAT Analytics Storage Provider* (replace \*\*\* with the corresponding user).

The historized data of the Analytics Storage Provider can be transmitted as a data stream to a definable result MQTT topic via the input "33". This also starts a dialog in which a previously configured data stream can be started. By entering "0", a new historical data stream can also be configured:

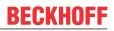

| 1 :<br>2 :<br>3 :                                                                                         |                                                                                                    |
|----------------------------------------------------------------------------------------------------|----------------------------------------------------------------------------------------------------|
| 10 :                                                                                                    | Select Provider                                                                                                    |
| 20 :                                                                                                    | Load Config (RecorderSettings)                                                                                                    |
| 31 :<br>32 :<br>33 :<br>34 :<br>35 :<br>36 :                                                              | Stop Recording<br>Start Historical Stream<br>Stop Historical Stream<br>Set Historical Stream Parameter                                                                                                    |
| 40 :<br>41 :                                                                                              |                                                                                                    |
| b :<br>c :<br>q :                                                                                         | Clear Screen                                                                                                    |
| GetHi<br>(0)<br>(1)<br>(2)                                                                                | LyticsTest : ASP TCBSD (CX-5AC79C)] Please enter a task:~ \$ 33<br>Lstorical Cmds:<br>) - [Create new GetHistorical cmd]<br>) - "RecordID:29   Topic:TestSignals/StreamFast"<br>) - "RecordID:39   Topic:TestSignals/StreamFast"<br>LyticsTest : ASP TCBSD (CX-5AC79C)] Please choose id from cmd:~ \$ 0                                                                                                    |
| TCAnal<br>[TCAnal<br>[TCAnal<br>[TCAnal<br>[TCAnal<br>[TCAnal<br>[TCAnal<br>[TCAnal<br>[TCAnal<br>[TCAnal | <pre>lyticsTest : ASP TCBSD (CX-5AC79C)] Please enter systemID:~ \$ cff7975b-b34d-43f7-755d-95cf135f50db<br/>lyticsTest : ASP TCBSD (CX-5AC79C)] Please enter topic:~ \$ TestSignals/StreamFast<br/>lyticsTest : ASP TCBSD (CX-5AC79C)] Please enter symbol layout:~ \$ 52a5066f-3c94-d853-f02b-bce62b4a6dea<br/>lyticsTest : ASP TCBSD (CX-5AC79C)] Please enter record id:~ \$ 1<br/>lyticsTest : ASP TCBSD (CX-5AC79C)] Please enter start time in ns:~ \$ 13331821883950000<br/>lyticsTest : ASP TCBSD (CX-5AC79C)] Please enter end time in ns:~ \$ 133318220040054000<br/>lyticsTest : ASP TCBSD (CX-5AC79C)] Please enter maxSampleCnt default:~ \$ 5000<br/>lyticsTest : ASP TCBSD (CX-5AC79C)] Please enter user sampletime default:~ \$ -1<br/>lyticsTest : ASP TCBSD (CX-5AC79C)] Please enter outputFormat [Bin]Json]:~ \$ Bin<br/>lyticsTest : ASP TCBSD (CX-5AC79C)] Please enter result topic:~ \$ TCBSD_AnalyticsSP_ResultTopic<br/>lyticsTest : ASP TCBSD (CX-5AC79C)] Please enter symbol mode [All Subset]:~ \$ All<br/>lstoricalStream command for "TCBSD AnalyticsSP_ResultTopic" send to Provider.</pre> |

The parameters define a historized recording, whereby the parameter **result topic** defines the MQTT topic to which the data is to be streamed. After configuration, a command to start the historical stream is automatically sent to the Analytics Storage Provider.

By entering "35" in the client main menu, the parameters of an active historical stream can be adjusted. The historical stream is referenced by its result MQTT topic. The parameters can be used, for example, to adjust the speed or packet size of the data stream while it is running. Canceling a historical data stream is possible by entering "34" and specifying the result MQTT topic.

#### **RuleEngine pipelines**

It is also possible to start RuleEngine pipelines that have already been published. The entry "21" must be made for this. The appropriate RuleEngine pipeline can then be selected. RuleEngine pipelines can also be stopped (input "22"). It is also possible to restart individual rules (input "23").

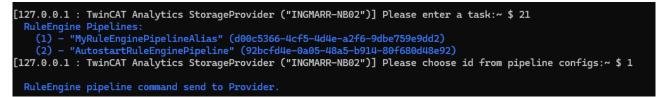

## 6.4.3 Batch files for control

The console client can be used to create batch files to control the Analytics Storage Provider. Some parameters are provided for this purpose:

-Help / -H / -?

Returns a description of all parameters

Parameters for the configuration settings:

| -CreateASPConfig                                       | Create a new Analytics Storage Provider settings<br>XML |
|--------------------------------------------------------|---------------------------------------------------------|
| -MainTopic <maintopic></maintopic>                     | Analytics Storage Provider Main Topic                   |
| -Comment <comment></comment>                           | Analytics Storage Provider comment                      |
| -EventLogTrace <true false></true false>               | Trace to the event log                                  |
| -DebugLog <true false></true false>                    | Additional DebugLog                                     |
| -StorageType <type></type>                             | Storage type (ANALYTICSFILE, AZURESQL, AZUREBLOB)       |
| -StorageConnString <connstring></connstring>           | Connection string or path to memory                     |
| -TlsType <tls1.0 tls1.1 tls1.2></tls1.0 tls1.1 tls1.2> | TIs type (for AzureBlob)                                |
| -MaxDuration <duration (sec)=""></duration>            | Maximum duration of a TAY file                          |
| -MaxWriteLen <writelen (bytes)=""></writelen>          | Maximum length of a data packet                         |

### Configuration parameters:

| -LocalProvider                  | Use the connection settings of the locally installed<br>Analytics Storage Provider                     |
|---------------------------------|----------------------------------------------------------------------------------------------------|
| -ConfigFile <path></path>       | Use all configurations from the configuration file of an<br>Analytics Storage Provider Recorder window |
| -ProviderGuid <guid></guid>     | Provider of the Analytics Storage Provider to be used                                                  |
| -ConfigCmdID <id></id>          | ID number of the preconfigured recording in the<br>configuration file                                  |
| -ConfigCmdAlias <alias></alias> | Alias of the preconfigured recording in the<br>configuration file                                      |

### Connection parameters:

| -Broker /-Host <hostname></hostname>   | Host name or IP address of the broker used    |
|----------------------------------------|-----------------------------------------------|
| -Port <port></port>                    | Broker port (default value: 1883)             |
| -User <username></username>            | Username for the connection                   |
| -Password / -Pwd <password></password> | Password for the connection                   |
| -CA <path></path>                      | Path to the CA certificate for the connection |
| -Cert <path></path>                    | Path to the certificate for the connection    |
| -Key_Cert <path></path>                | Path to the key file for the connection       |
| -Key_Pwd <password></password>         | Password for the key file for the connection  |

### Function parameters:

| -StartRecord               | Sends a StartRecord command                                                                                                    |
|----------------------------|----------------------------------------------------------------------------------------------------|
| -StopRecord                | Sends a StopRecord command                                                                                                    |
| -IsRecordingActive         | Checks whether a recording is currently running                                                                                                    |
| -GetHistorical             | Sends a GetHistoricalData command                                                                                                    |
| -StopHistorical            | Sends a StopHistoricalData command                                                                                                    |
| -UpdateHistorical          | Sends a HistoricalUpdate command                                                                                                    |
| -CancelAllRec              | Sends a Cancel command to all active recordings                                                                                                    |
| -CancelAllHist             | Sends a Cancel command to all active historical data streams                                                                                                    |
| -StartPipeline             | Sends a StartRuleEngine pipeline command                                                                                                    |
| -StopPipeline              | Sends a StopRuleEngine pipeline command                                                                                                    |
| -RestartRule               | Sends a RestartRule command                                                                                                    |
| -DeleteRecordingsOlderThan | Deletes recordings whose end time is older than a specified timestamp. Optionally, the topic of the historical stream can also be specified. Only the active historical streams are taken into account. |

#### Recording start/stop parameters:

| -Alias <alias></alias>                                            | Alias name of the recording                                       |
|-------------------------------------------------------------------|-------------------------------------------------------------------|
| -RecName <record></record>                                        | Alias name of the data set                                        |
| -Topic <topic></topic>                                            | Topic to be included                                              |
| -DataFormat <bin json></bin json>                                 | Data format of the live data stream                               |
| -Duration <seconds></seconds>                                     | Recording duration                                                |
| -Ringbuffer <none timebased databased></none timebased databased> | Ring buffer mode (default value: Default)                         |
| -RinbufferPara <minutes mb=""></minutes>                          | Parameters for the ring buffer (in seconds or megabytes)          |
| -Mode <all subset></all subset>                                   | Mode of recording. Takes all symbols and a subset of the symbols. |
| -Symbols / -Sym <symbol1,symbol2></symbol1,symbol2>               | List of symbol subset as comma-separated list.                    |
| -RecorderGuid <guid></guid>                                       | Guid of the Analytics Storage Provider Recorder window.           |
| -Storage <guid></guid>                                            | Guid from storage where to write.                                 |
| -SubBroker <guid></guid>                                          | Guid from the Sub Broker from which the data is to be recorded.   |

#### Historical data stream start/stop parameters:

| -SystemID <systemid guid=""></systemid>             | System ID of the recorded data set.                                |
|-----------------------------------------------------|--------------------------------------------------------------------|
| -Topic <topic></topic>                              | Topic of the recorded data set.                                    |
| -Layout <layout guid=""></layout>                   | Layout of the recorded data set.                                   |
| -RecordID <id></id>                                 | ID of the data set to be streamed.                                 |
| -StartTime <time ns=""></time>                      | Start time of the data set to be streamed in nanoseconds.          |
| -EndTime <time ns=""></time>                        | End time of the data set to be streamed in nanoseconds.            |
| -MaxSamples <samples></samples>                     | Maximum number of samples (default value: 5000)                    |
| -UsrSampleTime <ms></ms>                            | Sampling rate. (Default value: -1; sampling rate of the recording) |
| -DataFormat <bin json></bin json>                   | Data format of the data stream.                                    |
| -ResultTopic <topic></topic>                        | Result MQTT topic to which the data will be streamed.              |
| -Mode <all subset></all subset>                     | Streaming mode. Streams all or a subset of the symbols.            |
| -Symbols / -Sym <symbol1,symbol2></symbol1,symbol2> | List of symbol subset as comma-separated list.                     |

#### Historical data stream update parameters:

| -MaxSamples <samples></samples>  | Maximum number of samples (default value: 5000)                    |
|----------------------------------|--------------------------------------------------------------------|
| -UsrSampleTime <ms></ms>         | Sampling rate. (Default value: -1; sampling rate of the recording) |
| -MaxPackSize <samples></samples> | Maximum message size in kilobytes                                  |
| -SendDuration <ms></ms>          | Waiting time between sending messages in<br>milliseconds.          |
| -ResultTopic <topic></topic>     | Result MQTT topic to which the data will be streamed.              |

#### RuleEngine pipeline parameter:

| - PipelineGuid <guid></guid> | Guid of the RuleEngine pipeline.             |
|------------------------------|----------------------------------------------|
| - RuleID <id></id>           | ID of the rule within a RuleEngine pipeline. |

### Delete recordings Parameter:

| - DateTimeOlderThan <datetime></datetime> | Timestamp in the format "yyyy-MM-dd hh:mm".                               |
|-------------------------------------------|---------------------------------------------------------------------------|
|                                           | Any recording with an end time older than this timestamp will be deleted. |
| - HistoricalStreamTopic <topic></topic>   | Topic of the historical stream (optional).                                |

#### Command line samples:

#### Create configuration:

```
TwinCAT.Analytics.StorageProvider.Client
-CreateASPConfig
-MainTopic Beckhoff/ASPTest
-Comment Analytics Storage Provider (Test)
-EventLogTrace False
-DebugLog False
-StorageType ANALYTICSFILE
-StorageConnString C:\TwinCAT\Functions\TF3520-Analytics-StorageProvider\Storage
-MaxDuration 120
-MaxWriteLen 2048
-Broker 172.17.62.135
-Port 1883
-User tcanalytics
-Pwd 123
```

#### Start recording with local Analytics Storage Provider:

```
TwinCAT.Analytics.StorageProvider.Client
    -localprovider
    -startrecord
        -alias cmdTest
        -recname cmdRec1
        -topic TestSignals/TestStream
        -dataformat Bin
        -Duration 30
        -mode Subset
        -Symbols Variables.fCosine,Variables.fSine
```

#### Start configuration file of a recording:

```
TwinCAT.Analytics.StorageProvider.Client
    -ConfigFile "C:
\Users\User\AppData\Roaming\Beckhoff\TwinCAT Analytics Storage Provider\TcAnalyticsStorageProvider_R
ecorder.xml"
    -ProviderGuid 76141a7f-e580-4281-99d8-1b8a75ca014d
    -startrecord
    -ConfigCmdAlias cmdTest
```

#### Check recording status

```
TwinCAT.Analytics.StorageProvider.Client

-Broker 172.17.62.135

-Port 1883

-User tcanalytics

-Pwd 123

-ProviderGuid 76141a7f-e580-4281-99d8-1b8a75ca014d

-IsRecordingActive

-alias cmdTest

-recorderGuid a8e171d2-712d-bd8e-da15-7eef28b71ad2
```

#### Stop all recordings:

```
TwinCAT.Analytics.StorageProvider.Client

-Broker 172.17.62.135

-Port 1883

-User tcanalytics

-Pwd 123

-ProviderGuid 76141a7f-e580-4281-99d8-1b8a75ca014d

-CancelAllRec
```

Start historical data stream:

```
TwinCAT.Analytics.StorageProvider.Client
    -localprovider
    -GetHistorical
    -systemID c29ac2d4-76ce-ff44-4d7f-355ffbcca6bf
    -layout 9a8e171d-712d-bd8e-da15-7eef28b71ad2
    -topic TestSignals/TestStream
    -recordID 1
    -startTime 132696863612730000
    -endTime 132696864177720000
    -maxSamples 5000
    -usrSampleTime -1
    -resultTopic TestSignals/TestStream/123
    -dataformat Bin
    -mode Subset -symbols Variables.fSine
```

#### Start RuleEngine pipeline:

```
TwinCAT.Analytics.StorageProvider.Client
-localprovider
-StartPipeline
-PipelineGuid d00c5366-4cf5-4d4e-a2f6-9dbe759e9dd2
```

#### Stop RuleEngine pipeline:

```
TwinCAT.Analytics.StorageProvider.Client
-localprovider
-StopPipeline
-PipelineGuid d00c5366-4cf5-4d4e-a2f6-9dbe759e9dd2
```

#### Start a special rule of a RuleEngine pipeline:

```
TwinCAT.Analytics.StorageProvider.Client
-localprovider
-RestartRule
-PipelineGuid d00c5366-4cf5-4d4e-a2f6-9dbe759e9dd2
-RuleID 2
```

#### Delete old recordings:

```
TwinCAT.Analytics.StorageProvider.Client
    -localprovider
    -DeleteRecordingsOlderThan
        -DateTimeOlderThan yyyy-MM-dd 00:00
        - HistoricalStreamTopic Beckhoff /TcAnalyticsStorageProvider/41cfa2be-
ca72-4145-9e37-875851502aa6/Historical/Stream 65
```

# 7 PLC API

# 7.1 Function blocks

- 7.1.1 Topic Architecture
- 7.1.1.1 Commands

# 7.1.1.1.1 T\_ALY\_SPCancel\_Cmd

| eCancelType E_CancelType<br>arrParameter ARRAY [099] OF T MaxString |                                 | T_ALY_SPCancel_Cmd         |  |  |
|---------------------------------------------------------------------|---------------------------------|----------------------------|--|--|
|                                                                     | <ul> <li>eCancelType</li> </ul> | E_CancelType               |  |  |
|                                                                     | -arrParameter                   | ARRAY [099] OF T_MaxString |  |  |

### Syntax

#### Definition:

### Inheritence hierarchy

T\_ALY\_JsonPayload [ 129]

T\_ALY\_SPCancel\_Cmd

### 🔁 Inputs

| Name         | Туре                       | Description |
|--------------|----------------------------|-------------|
| eCancelType  | E CancelType [▶ 141]       |             |
| arrParameter | ARRAY [099] OF T_MaxString |             |

### 🔹 Methods

| Name                    | Definition location                                | Description                                |
|-------------------------|----------------------------------------------------|--------------------------------------------|
| Reset                   |                                                    | Reset all values in the payload FB.        |
| Init_JsonValue          | Inherited from <u>T_ALY_JsonPayload</u><br>[▶_129] | Initialization of the FB with JSON object. |
| Init_String             | Inherited from <u>T_ALY_JsonPayload</u><br>[▶_129] | Initialization of the FB with JSON string. |
| GetJsonLength           | Inherited from <u>T_ALY_JsonPayload</u><br>[▶_129] | Get the length of the JSON payload.        |
| GetJsonString           | Inherited from <u>T_ALY_JsonPayload</u><br>[▶_129] | Get JSON payload as string.                |
| Development Environment | Target platform                                    | PLC libraries to include                   |
| TwinCAT v3.1.4022.25    | PC or CX (x64, x86, Arm®)                          | Tc3_AnalyticsStorageProvider               |

# 7.1.1.1.2 T\_ALY\_SPGetHistorical\_Cmd

|   | T_ALY_SPGetHistorical_Cmd               |
|---|-----------------------------------------|
| _ | sTopic T_MaxString                      |
|   | sLayout GUID                            |
| _ | eMode E_SymbolMode                      |
| _ | eOutputFormat E_RawDataFormat           |
| _ | nMaxSampleCount UDINT                   |
| _ | nUserSampleTime DINT                    |
| _ | nRecordID DINT                          |
| _ | nStartTimestamp LINT                    |
| _ | nEndTimestamp LINT                      |
|   | sResultTopic T_MaxString                |
| _ | arrSymbols ARRAY [0255] OF T_ALY_Symbol |
|   |                                         |

#### Syntax

#### Definition:

```
FUNCTION_BLOCK T_ALY_SPGetHistorical_Cmd EXTENDS T_ALY_JsonPayload
VAR_INPUT
sTopic : T_MaxString;
sLayout : GUID;
eMode : E_SymbolMode := E_SymbolMode.All;
eOutputFormat : E_RawDataFormat := E_RawDataFormat.Bin;
nMaxSampleCount : UDINT := 3000;
nUserSampleTime : DINT := -1;
nRecordID : DINT;
nStartTimestamp : LINT;
nEndTimestamp : LINT;
sResultTopic : T_MaxString;
arrSymbol : ARRAY [0..255] OF T_ALY_Symbol;
END VAR
```

# Inheritence hierarchy

T ALY JsonPayload [ 129]

T\_ALY\_SPGetHistorical\_Cmd

## 🔁 Inputs

| Name            | Туре                                                  | Description                                                                         |
|-----------------|-------------------------------------------------------|-------------------------------------------------------------------------------------|
| sTopic          | T_MaxString                                           | Topic name of the recorded<br>Live Stream                                           |
| sLayout         | GUID                                                  | Layout GUID of the recording                                                        |
| eMode           | E_SymbolMode [ 145]                                   | Get all symbols or only a subset                                                    |
| eOutputFormat   | E_RawDataFormat [▶ 142]                               | Format of the returned data (actually only "Bin" supported)                         |
| nMaxSampleCount | UDINT                                                 | Max count of samples in one payload packet                                          |
| nUserSampleTime | DINT                                                  | Sampletime in milliseconds of the returned stream. (-1 use the recorded sampletime) |
| nRecordID       | DINT                                                  | Number of the record                                                                |
| nStartTimestamp | LINT                                                  | StartTime                                                                           |
| nEndTimestamp   | LINT                                                  | EndTime                                                                             |
| sResultTopic    | T_MaxString                                           | Topicname of the result stream.                                                     |
| arrSymbol       | ARRAY [0255] OF <u>T ALY Symbol</u><br>[▶ <u>127]</u> | If SymbolMode is Subset, only<br>the list of this symbols will be<br>returned       |

### 🔹 Methods

TwinCAT v3.1.4022.25

| Name                    | Definition location                                       | Description                                |
|-------------------------|-----------------------------------------------------------|--------------------------------------------|
| Reset                   |                                                           | Reset all values in the payload FB.        |
| Init_JsonValue          | Inherited from <u>T_ALY_JsonPayload</u> [ <u>129]</u>     | Initialization of the FB with JSON object. |
| Init_String             | Inherited from <u>T_ALY_JsonPayload</u><br>[▶ <u>129]</u> | Initialization of the FB with JSON string. |
| GetJsonLength           | Inherited from <u>T_ALY_JsonPayload</u><br>[▶_129]        | Get the length of the JSON payload.        |
| GetJsonString           | Inherited from <u>T_ALY_JsonPayload</u> [ <u>129]</u>     | Get JSON payload as string.                |
| Development Environment | Target platform                                           | PLC libraries to include                   |

PC or CX (x64, x86, Arm®)

# 7.1.1.1.3 T\_ALY\_SPReadStreamRecords\_Cmd

|   | T_ALY_SPReadStreamRecords_Cmd |
|---|-------------------------------|
| _ | sStreamTopic STRING(255)      |
| _ | sStreamSystemID GUID          |
| _ | sStreamLayout GUID            |
| _ | nRecordStartIndex DINT        |
|   | nMaxRecordCount DINT          |
| _ | sResultTopic T_MaxString      |

Tc3\_AnalyticsStorageProvider

### Syntax

#### Definition:

```
FUNCTION_BLOCK T_ALY_SPReadStreamRecords_Cmd EXTENDS T_ALY_JsonPayload
VAR_INPUT
    sStreamTopic : STRING(255);
    sStreamSystemID : GUID;
    sStreamLayout : GUID;
    nRecordStartIndex : DINT;
    nMaxRecordCount : DINT;
    sResultTopic : T_MaxString;
END_VAR
```

#### Inheritance hierarchy

T ALY JsonPayload [ 129]

T\_ALY\_SPReadStreamRecords\_Cmd

### 🔁 Inputs

| Name              | Туре        | Description                                                          |
|-------------------|-------------|----------------------------------------------------------------------|
| sStreamTopic      | STRING(255) | Topic name of the recorded live stream.                              |
| sStreamSystemID   | GUID        | SystemID of the target system from<br>where the live stream was sent |
| sStreamLayout     | GUID        | Layout GUID of the recording                                         |
| nRecordStartIndex | DINT        | Start index of the first record to be read.                          |
| nMaxRecordCount   | DINT        | Total number of records to be read.                                  |
| sResultTopic      | T_MaxString | Topic name of the result stream                                      |

#### 🔹 Methods

| Name                    | Definition location                                       | Description                                |
|-------------------------|-----------------------------------------------------------|--------------------------------------------|
| Reset                   |                                                           | Reset all values in the payload FB.        |
| Init_JsonValue          | Inherited from <u>T_ALY_JsonPayload</u><br>[▶ <u>129]</u> | Initialization of the FB with JSON object. |
| Init_String             | Inherited from <u>T_ALY_JsonPayload</u> [ <u>129]</u>     | Initialization of the FB with JSON string. |
| GetJsonLength           | Inherited from <u>T_ALY_JsonPayload</u><br>[▶ <u>129]</u> | Get the length of the JSON payload.        |
| GetJsonString           | Inherited from <u>T ALY JsonPayload</u><br>[▶ <u>129]</u> | Get JSON payload as string.                |
| Development Environment | Target platform                                           | PLC libraries to include                   |
| TwinCAT v3.1.4022.25    | PC or CX (x64, x86, Arm®)                                 | Tc3_AnalyticsStorageProvider               |

# 7.1.1.1.4 T\_ALY\_SPRecordData\_Cmd

| T_ALY_SPRecordData_Cmd           |
|----------------------------------|
| sAlias T_MaxString               |
|                                  |
| eRecording E_RecordMode          |
|                                  |
|                                  |
| -sTopic T_MaxString              |
| eDataFormat E_RawDataFormat      |
|                                  |
| eRingBufferMode E_RingBufferMode |
|                                  |
| -eMode E_SymbolMode              |
|                                  |
|                                  |

### Syntax

#### Definition:

```
FUNCTION_BLOCK T_ALY_SPRecordData_Cmd EXTENDS T_ALY_JsonPayload
VAR_INPUT
sAlias : T_MaxString;
sRecordName : T_MaxString;
eRecording : E_RecordMode;
sRecorder : GUID;
sRecorderAlias : T_MaxString;
eDataFormat : E_RawDataFormat;
nDuration : DINT;
eRingBufferMode : E_RingBufferMode;
nRingBufferParameter : DINT;
eMode : E_SymbolMode;
sSymbolLayout : GUID;
arrSymbols : ARRAY [0..255] OF T_ALY_Symbol;
END_VAR
```

#### Inheritence hierarchy

T\_ALY\_JsonPayload [ 129]

T\_ALY\_SPRecordData\_Cmd

# 🔻 Inputs

| Name                 | Туре                                                  | Description                                                             |
|----------------------|-------------------------------------------------------|-------------------------------------------------------------------------|
| sAlias               | T_MaxString                                           | Alias name for the Recording                                            |
| sRecordName          | T_MaxString                                           | Name for this record                                                    |
| eRecording           | E_RecordMode [ 143]                                   | Start or Stop the recording                                             |
| sRecorder            | GUID                                                  | Individual GUID of the recorder                                         |
| sRecorderAlias       | T_MaxString                                           | Alias name for the recorder                                             |
| sTopic               | T_MaxString                                           | Topic name of the live stream                                           |
| eDataFormat          | E_RawDataFormat [▶_142]                               | Store data format. (actually only Binary format is supported)           |
| nDuration            | DINT                                                  | Duration in minutes of the recording. (-1 unlimited)                    |
| eRingBufferMode      | E_RingBufferMode [▶ 144]                              | Ringbuffer modus                                                        |
| nRingBufferParameter | DINT                                                  | TimeBased => Parameter in<br>minutes                                    |
|                      |                                                       | DataBased => Parameter in<br>Megabytes                                  |
| eMode                | E_SymbolMode [ 145]                                   | Record all symbols or only a subset                                     |
| sSymbolLayout        | GUID                                                  |                                                                         |
| arrSymbols           | ARRAY [0255] OF <u>T ALY Symbol</u><br>[▶ <u>127]</u> | If SymbolMode is Subset, only the list of this symbols will be recorded |

#### 🔹 Methods

| Name                    | Definition location                                       | Description                                |
|-------------------------|-----------------------------------------------------------|--------------------------------------------|
| Reset                   |                                                           | Reset all values in the payload FB.        |
| Init_JsonValue          | Inherited from <u>T_ALY_JsonPayload</u><br>[▶ <u>129]</u> | Initialization of the FB with JSON object. |
| Init_String             | Inherited from <u>T_ALY_JsonPayload</u><br>[▶ <u>129]</u> | Initialization of the FB with JSON string. |
| GetJsonLength           | Inherited from <u>T_ALY_JsonPayload</u><br>[▶ <u>129]</u> | Get the length of the JSON payload.        |
| GetJsonString           | Inherited from <u>T_ALY_JsonPayload</u> [▶ <u>129]</u>    | Get JSON payload as string.                |
| Development Environment | Target platform                                           | PLC libraries to include                   |
| TwinCAT v3.1.4022.25    | PC or CX (x64, x86, Arm®)                                 | Tc3_AnalyticsStorageProvider               |

# 7.1.1.1.5 T\_ALY\_SPReloadHistoricalStreams\_Cmd

|           | T_ALY_SPReloadHistoricalStreams_Cmd         |
|-----------|---------------------------------------------|
| -eReload  | Type E_ReloadType                           |
| -arrParan | neter ARRAY[09] OF ARRAY[01] OF T_MaxString |
|           |                                             |

## Syntax

#### Inheritance hierarchy

T\_ALY\_JsonPayload [ ] 129]

T\_ALY\_SPReloadHistoricalStreams\_Cmd

#### 🐔 Inputs

| Name         | Туре                                       | Description           |
|--------------|--------------------------------------------|-----------------------|
| eReloadType  | E_ReloadType [▶ 144]                       | Update mode selection |
| arrParameter | ARRAY [09] OF ARRAY [01]<br>OF T_MaxString | Additional parameters |

#### 🔹 Methods

| Name                    | Definition location                                       | Description                                |
|-------------------------|-----------------------------------------------------------|--------------------------------------------|
| Reset                   |                                                           | Reset all values in the payload FB.        |
| Init_JsonValue          | Inherited from <u>T_ALY_JsonPayload</u><br>[▶ <u>129]</u> | Initialization of the FB with JSON object. |
| Init_String             | Inherited from <u>T_ALY_JsonPayload</u><br>[▶ <u>129]</u> | Initialization of the FB with JSON string. |
| GetJsonLength           | Inherited from <u>T_ALY_JsonPayload</u><br>[▶_129]        | Get the length of the JSON payload.        |
| GetJsonString           | Inherited from <u>T_ALY_JsonPayload</u> [▶ <u>129]</u>    | Get JSON payload as string.                |
| Development Environment | Target platform                                           | PLC libraries to include                   |
| TwinCAT v3.1.4022.25    | PC or CX (x64, x86, Arm®)                                 | Tc3_AnalyticsStorageProvider               |

### 7.1.1.1.6 T\_ALY\_SPSetGetHistoricalDataState\_Cmd

```
T_ALY_SPSetGetHistoricalDataState_Cmd

= sResultTopic T_MaxString

= eState E_SetGetHistoricalDataState

= nSendDuration_ms DINT

= nRestartTimestamp LINT

= nMaxSampleCount UDINT

= nMaxPackageSize_KB DINT

= nUserSampleTime LINT
```

#### Syntax

```
FUNCTION_BLOCK T_ALY_SPSetGetHistoricalDataState_Cmd EXTENDS T_ALY_JsonPayload
VAR_INPUT
sResultTopic : T_MaxString;
eState : E_SetGetHistoricalDataState;
nSendDuration_ms : DINT;
```

```
BECKHOFF
```

```
nRestartTimestamp : LINT;
nMaxSampleCount : UDINT;
nMaxPackageSize_KB: DINT;
nUserSampleTime : LINT;
vAr
```

END\_VAR

#### Inheritance hierarchy

T\_ALY\_JsonPayload [ 129]

T\_ALY\_SPSetGetHistoricalDataState\_Cmd

#### 🐔 Inputs

| Name               | Туре                               | Description                                                                            |
|--------------------|------------------------------------|----------------------------------------------------------------------------------------|
| sResultTopic       | T_MaxString                        | Topic name of the result stream (used like a handle).                                  |
| eSta.te            | E SetGetHistoricalDataState [ 144] | Historical stream state                                                                |
| nSendDuration_ms   | DINT                               | Waiting time between sending the individual packages                                   |
| nRestartTimestamp  | LINT                               | Timestamp at which the result stream is continued.                                     |
| nMaxSampleCount    | UDINT                              | Maximum number of entries in a package                                                 |
| nMaxPackageSize_KB | DINT                               | Maximum size of a package                                                              |
| nUserSampleTime    | LINT                               | Sample time in milliseconds of the returned stream (-1 uses the recorded sample time). |

#### 🔹 Methods

| Name                    | Definition location                                       | Description                                |
|-------------------------|-----------------------------------------------------------|--------------------------------------------|
| Reset                   |                                                           | Reset all values in the payload FB.        |
| Init_JsonValue          | Inherited from <u>T_ALY_JsonPayload</u> [▶ <u>129]</u>    | Initialization of the FB with JSON object. |
| Init_String             | Inherited from <u>T_ALY_JsonPayload</u> [▶ <u>129]</u>    | Initialization of the FB with JSON string. |
| GetJsonLength           | Inherited from <u>T_ALY_JsonPayload</u><br>[▶ <u>129]</u> | Get the length of the JSON payload.        |
| GetJsonString           | Inherited from <u>T_ALY_JsonPayload</u><br>[▶ <u>129]</u> | Get JSON payload as string.                |
| Development Environment | Target platform                                           | PLC libraries to include                   |
| TwinCAT v3.1.4022.25    | PC or CX (x64, x86, Arm®)                                 | Tc3_AnalyticsStorageProvider               |

## 7.1.1.1.7 T\_ALY\_SPStorageCtrl\_Cmd

|   | T_ALY_SPStorageCtrl_Cmd |
|---|-------------------------|
| _ | eCtrlMode E_ControlMode |
| - | sStorageGuid GUID       |

#### Syntax

```
PLC API
```

```
FUNCTION_BLOCK T_ALY_SPStorageCtrl_Cmd EXTENDS T_ALY_JsonPayload
VAR_INPUT
        eCtrlMode : E_ControlMode;
        sStorageGuid : GUID;
END VAR
```

#### Inheritence hierarchy

T\_ALY\_JsonPayload [ ] 129]

T\_ALY\_SPRecordData\_Cmd

#### 🐔 Inputs

| Name         | Туре | Description                          |
|--------------|------|--------------------------------------|
| eCtrlMode    | I    | Start, stop, etc. of the<br>Storage. |
| sStorageGuid |      | Individual GUID of the Storage.      |

#### 🔹 Methods

| Name                    | Definition location                                       | Description                                |
|-------------------------|-----------------------------------------------------------|--------------------------------------------|
| Reset                   |                                                           | Reset all values in the payload FB.        |
| Init_JsonValue          | Inherited from <u>T ALY JsonPayload</u> [▶ <u>129]</u>    | Initialization of the FB with JSON object. |
| Init_String             | Inherited from <u>T ALY JsonPayload</u><br>[▶ <u>129]</u> | Initialization of the FB with JSON string. |
| GetJsonLength           | Inherited from <u>T ALY JsonPayload</u> [▶ <u>129]</u>    | Get the length of the JSON payload.        |
| GetJsonString           | Inherited from <u>T_ALY_JsonPayload</u><br>[▶ <u>129]</u> | Get JSON payload as string.                |
| Development Environment | Target platform                                           | PLC libraries to include                   |

| Deven |                 | raiget plationin          | r Lo indianes to include     |
|-------|-----------------|---------------------------|------------------------------|
| TwinC | AT v3.1.4022.25 | PC or CX (x64, x86, Arm®) | Tc3_AnalyticsStorageProvider |

### 7.1.1.1.8 T\_ALY\_SPRuleEnginePipeline\_Cmd

```
T_ALY_SPRuleEnginePipeline_Cmd

— sRuleEnginePipeline GUID

— eCmdType E_PipelineCmdType

— sRecorder GUID

— sRecorderAlias T_MaxString
```

#### Syntax

#### Definition:

```
FUNCTION_BLOCK T_ALY_SPRecordData_Cmd EXTENDS T_ALY_JsonPayload
VAR_INPUT
    sRuleEnginePipeline : GUID;
    eCmdType : E_PipelineCmdType;
    sRecorder : GUID;
    sRecorderAlias : T_MaxString;
END_VAR
```

#### Inheritance hierarchy

T ALY JsonPayload [ 129]

### T\_ALY\_SPRuleEnginePipeline\_Cmd

#### 🐔 Inputs

| Name                | Туре                      | Description                                 |
|---------------------|---------------------------|---------------------------------------------|
| sRuleEnginePipeline | GUID                      | Individual GUID of the RuleEngine pipeline. |
| eCmdType            | E PipelineCmdType [> 146] | Start or Stop the recording.                |
| sRecorder           | GUID                      | Individual GUID of the recorder.            |
| sRecorderAlias      | T_MaxString               | Alias name for the recorder.                |

#### 🔹 Methods

| Name                    | Definition location                                       | Description                                |
|-------------------------|-----------------------------------------------------------|--------------------------------------------|
| Reset                   |                                                           | Reset all values in the payload FB.        |
| Init_JsonValue          | Inherited from <u>T ALY JsonPayload</u> [ <u>] 129]</u>   | Initialization of the FB with JSON object. |
| Init_String             | Inherited from <u>T ALY JsonPayload</u><br>[▶ <u>129]</u> | Initialization of the FB with JSON string. |
| GetJsonLength           | Inherited from <u>T ALY JsonPayload</u><br>[▶ <u>129]</u> | Get the length of the JSON payload.        |
| GetJsonString           | Inherited from <u>T_ALY_JsonPayload</u><br>[▶ <u>129]</u> | Get JSON payload as string.                |
| Development Environment | Target platform                                           | PLC libraries to include                   |
| TwinCAT v3.1.4022.25    | PC or CX (x64, x86, Arm®)                                 | Tc3_AnalyticsStorageProvider               |

## 7.1.1.2 Descriptions

## 7.1.1.2.1 T\_ALY\_HistoricalStream\_Desc

| T_ALY_HistoricalStream_Desc                                                                                                    |
|----------------------------------------------------------------------------------------------------|
| STRING(255) sSource                                                                                                    |
| STRING(255) sStreamTopic                                                                                                    |
| STRING(255) sStreamAlias                                                                                                    |
| GUID sStreamSystemID                                                                                                    |
| GUID sLayout                                                                                                    |
| UDINT nCycleTime                                                                                                    |
| UDINT nDataSize                                                                                                    |
| ARRAY[0cMaxRecordCount] OF T_RecordTimestamps arrRecords                                                                                                    |
| And Planta action of the Antional State of the State of the State of t |

#### Syntax

#### Definition:

```
FUNCTION_BLOCK T_ALY_HistoricalStream_Desc EXTENDS T_ALY_JsonPayload
VAR_OUTPUT
    sSource : STRING(255);
    sStreamTopic : STRING(255);
    sStreamAlias : STRING(255);
    sStreamSystemID : GUID;
    sLayout : GUID;
    nCycleTime: UDINT;
    nDataSize : UDINT;
    arrRecords : ARRAY [0..cMaxRecordCount] OF T_RecordTimestamps;
END_VAR
```

#### Inheritance hierarchy

T\_ALY\_JsonPayload [▶ 129]

## T\_ALY\_HistoricalStream\_Desc

## Outputs

| Name            | Туре                                                             | Description                            |
|-----------------|------------------------------------------------------------------|----------------------------------------|
| sSource         | STRING(255)                                                      | Data source name                       |
| sStreamTopic    | STRING(255)                                                      | Topic name of the recorded stream      |
| sStreamAlias    | STRING(255)                                                      | Alias name of the stream               |
| sStreamSystemID | GUID                                                             | SystemID GUID of the stream            |
| sLayout         | GUID                                                             | Layout GUID of the recording           |
| nCycleTime      | UDINT                                                            | Cycle time of the recording            |
| nDataSize       | UDINT                                                            | Data size of an entry of the recording |
| arrRecords      | ARRAY [0cMaxRecordCount] OF<br><u>T_RecordTimestamps [} 128]</u> | Timestamp of the various recordings    |

#### Methods

| Name                    | Definition location                                                 | Description                                |
|-------------------------|---------------------------------------------------------------------|--------------------------------------------|
| Reset                   |                                                                     | Reset all values in the payload FB.        |
| Init_JsonValue          | Inherited from <u>T_ALY_JsonPayload</u><br>[▶ <u>129]</u>           | Initialization of the FB with JSON object. |
| Init_String             | Inherited from <u>T_ALY_JsonPayload</u><br>[▶ <u>129]</u>           | Initialization of the FB with JSON string. |
| GetJsonLength           | Inherited from <u>T ALY JsonPayload</u> $[\blacktriangleright 129]$ | Get the length of the JSON payload.        |
| GetJsonString           | Inherited from <u>T_ALY_JsonPayload</u><br>[▶ <u>129]</u>           | Get JSON payload as string.                |
| Development Environment | Target platform                                                     | PLC libraries to include                   |
| TwinCAT v3.1.4022.25    | PC or CX (x64, x86, Arm®)                                           | Tc3_AnalyticsStorageProvider               |

#### 7.1.1.2.2 T\_ALY\_SPInstance\_Desc

| T_ALY_SPInstance_Desc        |                                                                              |
|------------------------------|------------------------------------------------------------------------------|
| DATE_AND_TIME dtTimestamp    | _                                                                            |
| BOOL bOnline                 | _                                                                            |
| STRING sName                 | _                                                                            |
| STRING sVersion              | _                                                                            |
| T_ALY_SPInstanceInfo stInfo- | _                                                                            |
|                              | DATE_AND_TIME dtTimestamp<br>BOOL bOnline<br>STRING sName<br>STRING sVersion |

#### Syntax

#### Definition:

FUNCTION\_BLOCK T\_ALY\_SPInstance\_Desc EXTENDS T\_ALY\_JsonPayload VAR\_OUTPUT dtTimestamp : DATE\_AND\_TIME; bOnline : BOOL; sName : STRING; sVersion : STRING; stInfo : T\_ALY\_SPInstanceInfo; END\_VAR

#### Inheritance hierarchy

T\_ALY\_JsonPayload [ ] 129]

### T\_ALY\_SPInstance\_Desc

### Outputs

| Name        | Туре                        | Description                                             |
|-------------|-----------------------------|---------------------------------------------------------|
| dtTimestamp | DATE_AND_TIME               | Start time of the Storage Provider Service              |
| bOnline     | BOOL                        | Indicates whether the service is online.                |
| sName       | STRING                      | IoT Device name "TwinCAT<br>Analytics Storage Provider" |
| sVersion    | STRING                      | Version of the Storage Provider                         |
| stInfo      | T ALY SPInstanceInfo [ 124] | Detailed description of the<br>Storage Provider         |

#### 🔹 Methods

| Name                    | Definition location                                       | Description                                |
|-------------------------|-----------------------------------------------------------|--------------------------------------------|
| Reset                   |                                                           | Reset all values in the payload FB.        |
| Init_JsonValue          | Inherited from <u>T_ALY_JsonPayload</u><br>[▶ <u>129]</u> | Initialization of the FB with JSON object. |
| Init_String             | Inherited from <u>T_ALY_JsonPayload</u><br>[▶ <u>129]</u> | Initialization of the FB with JSON string. |
| GetJsonLength           | Inherited from <u>T_ALY_JsonPayload</u><br>[▶_129]        | Get the length of the JSON payload.        |
| GetJsonString           | Inherited from <u>T_ALY_JsonPayload</u><br>[▶_129]        | Get JSON payload as string.                |
| Development Environment | Target platform                                           | PLC libraries to include                   |
| TwinCAT v3.1.4022.25    | PC or CX (x64, x86, Arm®)                                 | Tc3_AnalyticsStorageProvider               |

# 7.1.1.2.3 T\_ALY\_SPRecordData\_Desc

| T_ALY_SPRecordData_Desc |                                 |
|-------------------------|---------------------------------|
|                         | GUID sRecordDataGuid            |
|                         | LINT nStartTimestamp            |
|                         | E_RecordingState eStatus        |
|                         | LINT nRecordID                  |
|                         | T_ALY_SPRecordData_Cmd stRecord |

#### Syntax

#### Definition:

```
FUNCTION_BLOCK T_ALY_SPRecordData_Desc EXTENDS T_ALY_JsonPayload
VAR_OUTPUT
sRecordDataGuid : GUID;
nStartTimestamp : LINT;
eStatus : E_RecordingState;
nRecordID : LINT;
stRecord : T_ALY_SPRecordData_Cmd;
END_VAR
```

#### Inheritance hierarchy

T\_ALY\_JsonPayload [ 129]

T\_ALY\_SPRecordData\_Desc

## Outputs

| Name            | Туре                          | Description                             |
|-----------------|-------------------------------|-----------------------------------------|
| sRecordDataGuid | GUID                          | GUID "Key" to identify the<br>recording |
| nStartTimestamp | LINT                          | Start time of the recording.            |
| eStatus         | E RecordingState [ 143]       | Recording state                         |
| nRecordID       | LINT                          | Recording ID                            |
| stRecord        | T ALY SPRecordData Cmd [ 113] | Associated recording command            |

#### 🐳 Methods

| Name                    | Definition location                                    | Description                                |
|-------------------------|--------------------------------------------------------|--------------------------------------------|
| Reset                   |                                                        | Reset all values in the payload FB.        |
| Init_JsonValue          | Inherited from <u>T ALY JsonPayload</u> [▶ <u>129]</u> | Initialization of the FB with JSON object. |
| Init_String             | Inherited from <u>T ALY JsonPayload</u> [▶ <u>129]</u> | Initialization of the FB with JSON string. |
| GetJsonLength           | Inherited from <u>T ALY JsonPayload</u> [▶ <u>129]</u> | Get the length of the JSON payload.        |
| GetJsonString           | Inherited from <u>T_ALY_JsonPayload</u><br>[▶_129]     | Get JSON payload as string.                |
| Development Environment | Torgot plotform                                        | PLC librarias to include                   |

| Development Environment | Target platform           | PLC libraries to include     |
|-------------------------|---------------------------|------------------------------|
| TwinCAT v3.1.4022.25    | PC or CX (x64, x86, Arm®) | Tc3_AnalyticsStorageProvider |

# 7.1.1.2.4 T\_ALY\_SPRecording\_Desc

| T_ALY_SPRecording_Desc                               |   |
|------------------------------------------------------|---|
| ARRAY [099] OF T_ALY_SPRecordData_Desc arrRecordings | - |
|                                                      |   |

#### Syntax

#### Definition:

#### Inheritance hierarchy

### T\_ALY\_JsonPayload [ 129]

T\_ALY\_SPRecording\_Desc

| Name        | Туре                            | Description                    |
|-------------|---------------------------------|--------------------------------|
| aRecordings | ARRAY [099] OF                  | List of all current recordings |
|             | T_ALY_SPRecordData_Desc [▶ 120] |                                |

### 🔹 Methods

| Name                    | Definition location                                       | Description                                |
|-------------------------|-----------------------------------------------------------|--------------------------------------------|
| Reset                   |                                                           | Reset all values in the payload FB.        |
| Init_JsonValue          | Inherited from <u>T_ALY_JsonPayload</u><br>[▶_129]        | Initialization of the FB with JSON object. |
| Init_String             | Inherited from <u>T_ALY_JsonPayload</u><br>[▶_129]        | Initialization of the FB with JSON string. |
| GetJsonLength           | Inherited from <u>T_ALY_JsonPayload</u><br>[▶_129]        | Get the length of the JSON payload.        |
| GetJsonString           | Inherited from <u>T_ALY_JsonPayload</u><br>[▶ <u>129]</u> | Get JSON payload as string.                |
| Development Environment | Target platform                                           | PLC libraries to include                   |

PC or CX (x64, x86, Arm®)

### 7.1.1.3 Info

TwinCAT v3.1.4022.25

# 7.1.1.3.1 T\_ALY\_ReadStreamRecord\_Info

| T_ALY_ReadStreamRecord_Info                               |
|-----------------------------------------------------------|
| DINT nRecordCountAll                                      |
| DINT nRecordCount                                         |
| ARRAY [0cMaxRecordCount] OF T_RecordTimestamps arrRecords |

#### Syntax

#### Definition:

#### Inheritance hierarchy

T\_ALY\_JsonPayload [ 129]

T\_ALY\_ReadStreamRecord\_Info

| Name            | Туре                        | Description                    |
|-----------------|-----------------------------|--------------------------------|
| nRecordCountAll | UDINT                       | Number of all existing records |
| nRecordCount    | UDINT                       | Number of records read out     |
| arrRecords      | ARRAY [0cMaxRecordCount] OF | Timestamp of the records read  |
|                 | T_RecordTimestamps [ 128]   | out                            |

#### 🐳 Methods

| Name                    | Definition location                                       | Description                                |
|-------------------------|-----------------------------------------------------------|--------------------------------------------|
| Reset                   |                                                           | Reset all values in the payload FB.        |
| Init_JsonValue          | Inherited from <u>T_ALY_JsonPayload</u><br>[▶ <u>129]</u> | Initialization of the FB with JSON object. |
| Init_String             | Inherited from <u>T_ALY_JsonPayload</u> [▶ <u>129]</u>    | Initialization of the FB with JSON string. |
| GetJsonLength           | Inherited from <u>T_ALY_JsonPayload</u><br>[▶ <u>129]</u> | Get the length of the JSON payload.        |
| GetJsonString           | Inherited from <u>T_ALY_JsonPayload</u> [ <u>129]</u>     | Get JSON payload as string.                |
| Development Environment | Target platform                                           | PLC libraries to include                   |

PC or CX (x64, x86, Arm®)

## 7.1.1.4 SubTypes

TwinCAT v3.1.4022.25

## 7.1.1.4.1 T\_ALY\_SPDataStorageInfo

| T_ALY_SPDataStorageInfo       |
|-------------------------------|
| T_ALY_SPStorageInfo stStorage |
| E_StorageState eStatus -      |
| STRING(255) sStatusMessage    |

#### Syntax

#### Definition:

```
FUNCTION_BLOCK T_ALY_SPDataStorageInfo EXTENDS T_ALY_JsonPayload
VAR_OUTPUT
stStorage : T_ALY_SPStorageInfo;
eStatus : E_StorageState;
sStatusMessage : STRING(255);
END_VAR
```

#### Inheritance hierarchy

T\_ALY\_JsonPayload [ 129]

T\_ALY\_SPDataStorageInfo

| Name           | Туре                       | Description                  |
|----------------|----------------------------|------------------------------|
| stStorage      | T_ALY_SPStorageInfo [ 125] | Detailed Storage information |
| eStatus        | E_StorageState [ 145]      | Status of the Storage        |
| sStatusMessage | STRING(255)                | Storage status message       |

#### 🔹 Methods

| Name                    | Definition location                                       | Description                                |
|-------------------------|-----------------------------------------------------------|--------------------------------------------|
| Reset                   |                                                           | Reset all values in the payload FB.        |
| Init_JsonValue          | Inherited from <u>T_ALY_JsonPayload</u><br>[▶_129]        | Initialization of the FB with JSON object. |
| Init_String             | Inherited from <u>T_ALY_JsonPayload</u><br>[▶_129]        | Initialization of the FB with JSON string. |
| GetJsonLength           | Inherited from <u>T_ALY_JsonPayload</u><br>[▶_129]        | Get the length of the JSON payload.        |
| GetJsonString           | Inherited from <u>T ALY JsonPayload</u><br>[▶ <u>129]</u> | Get JSON payload as string.                |
| Development Environment | Target platform                                           | PLC libraries to include                   |
| TwinCAT v3.1.4022.25    | PC or CX (x64, x86, Arm®)                                 | Tc3_AnalyticsStorageProvider               |

## 7.1.1.4.2 T\_ALY\_SPInstanceInfo

| T_ALY_SPInstanceInfo                                   |
|--------------------------------------------------------|
| GUID sProviderGuid                                     |
| STRING sServiceType                                    |
| STRING(255) sDataStoreType                             |
| STRING(255) sComment                                   |
| GUID sDefaultStorageGuid                               |
| ARRAY [049] OF T_ALY_SPDataStorageInfo arrDataStorages |

#### Syntax

#### Definition:

```
FUNCTION_BLOCK T_ALY_SPInstanceInfo EXTENDS T_ALY_JsonPayload
VAR_OUTPUT
sProviderGuid : GUID;
sServiceType : STRING;
sDataStoreType : STRING(255);
sComment : STRING(255);
sDefaultStorageGuid : GUID;
arrDataStorages : ARRAY [0..49] OF T_ALY_SPDataStorageInfo;
END VAR
```

#### Inheritance hierarchy

T\_ALY\_JsonPayload [ 129]

T\_ALY\_SPInstanceInfo

| Name                | Туре                           | Description                                    |
|---------------------|--------------------------------|------------------------------------------------|
| sProviderGuid       | GUID                           | Individual GUID of a Storage Provider instance |
| sServiceType        | STRING                         | Service type                                   |
| sDataStoreType      | STRING(255)                    | Storage type                                   |
| sComment            | STRING(255)                    | Comment on the Storage Provider instance       |
| sDefaultStorageGuid | GUID                           | Storage GUID of the Standard Storage           |
| arrDataStorages     | ARRAY [049] OF                 | List of configured Storages                    |
|                     | T_ALY_SPDataStorageInfo [ 123] |                                                |

#### 🐳 Methods

| Name                    | Definition location                                       | Description                                |
|-------------------------|-----------------------------------------------------------|--------------------------------------------|
| Reset                   |                                                           | Reset all values in the payload FB.        |
| Init_JsonValue          | Inherited from <u>T_ALY_JsonPayload</u> [▶ <u>129]</u>    | Initialization of the FB with JSON object. |
| Init_String             | Inherited from <u>T_ALY_JsonPayload</u> [▶ <u>129]</u>    | Initialization of the FB with JSON string. |
| GetJsonLength           | Inherited from <u>T_ALY_JsonPayload</u><br>[▶ <u>129]</u> | Get the length of the JSON payload.        |
| GetJsonString           | Inherited from <u>T_ALY_JsonPayload</u><br>[ <u>129]</u>  | Get JSON payload as string.                |
| Development Environment | Target platform                                           | PLC libraries to include                   |

PC or CX (x64, x86, Arm®)

# 7.1.1.4.3 T\_ALY\_SPStorageInfo

| T_ALY_SPStorageInfo                |
|------------------------------------|
| GUID sStorageGuid                  |
| STRING sStorageName                |
| E_DataStorageType eDataStorageType |
| STRING(255) sComment               |

#### Syntax

#### Definition:

FUNCTION\_BLOCK T\_ALY\_SPStorageInfo EXTENDS T\_ALY\_JsonPayload VAR\_OUTPUT sStorageGuid : GUID; sStorageName : STRING; eDataStorageType : E\_DataStorageType; sComment : STRING(255);

```
END_VAR
```

#### Inheritance hierarchy

TwinCAT v3.1.4022.25

T\_ALY\_JsonPayload [ 129]

T\_ALY\_SPStorageInfo

| Name             | Туре                      | Description                  |
|------------------|---------------------------|------------------------------|
| sStorageGuid     | GUID                      | Individual GUID of a Storage |
| sStorageName     | STRING                    | Name of the Storage          |
| eDataStorageType | E_DataStorageType [▶ 142] | Storage type                 |
| sComment         | STRING(255)               | Comment on Storage           |

### 🕸 Methods

| Name                    | Definition location                                       | Description                                |
|-------------------------|-----------------------------------------------------------|--------------------------------------------|
| Reset                   |                                                           | Reset all values in the payload FB.        |
| Init_JsonValue          | Inherited from <u>T_ALY_JsonPayload</u><br>[▶ <u>129]</u> | Initialization of the FB with JSON object. |
| Init_String             | Inherited from <u>T_ALY_JsonPayload</u><br>[▶ <u>129]</u> | Initialization of the FB with JSON string. |
| GetJsonLength           | Inherited from <u>T_ALY_JsonPayload</u> [ <u>129]</u>     | Get the length of the JSON payload.        |
| GetJsonString           | Inherited from <u>T_ALY_JsonPayload</u><br>[▶ <u>129]</u> | Get JSON payload as string.                |
| Development Environment | Target platform                                           | PLC libraries to include                   |

PC or CX (x64, x86, Arm®)

## 7.1.1.4.4 T\_ALY\_SPSubBrokerInfo

| T_ALY_SPSubBrokerInfo   |
|-------------------------|
| STRING(255) sAlias      |
| GUID sBrokerGuid        |
| STRING(255) sBrokerHost |
| DINT nBrokerPort        |
| BOOL bSecure            |

## Syntax

#### Definition:

```
FUNCTION_BLOCK T_ALY_SPSubBrokerInfo EXTENDS T_ALY_JsonPayload VAR_OUTPUT
```

| sAlias      | : STRING(255); |
|-------------|----------------|
| sBrokerGuid | : GUID;        |
| sBrokerHost | : STRING(255); |
| nBrokerPort | : DINT;        |
| bSecure     | : BOOL;        |
| END_VAR     |                |

# Inheritance hierarchy

TwinCAT v3.1.4022.25

T ALY JsonPayload [ 129]

T\_ALY\_SPSubBrokerInfo

| Name        | Туре        | Description                                            |
|-------------|-------------|--------------------------------------------------------|
| sAlias      | STRING(255) | Alias name of the broker configuration                 |
| sBrokerGuid | GUID        | Individual GUID of the broker configuration            |
| sBrokerHost | STRING(255) | Broker Host Name                                       |
| nBrokerPort | DINT        | Broker port                                            |
| bSecure     | BOOL        | TRUE if communication is established via certificates. |

#### 🐳 Methods

| Name                    | Definition location                                    | Description                                |
|-------------------------|--------------------------------------------------------|--------------------------------------------|
| Reset                   |                                                        | Reset all values in the payload FB.        |
| Init_JsonValue          | Inherited from <u>T_ALY_JsonPayload</u> [▶ <u>129]</u> | Initialization of the FB with JSON object. |
| Init_String             | Inherited from <u>T ALY JsonPayload</u> [▶ <u>129]</u> | Initialization of the FB with JSON string. |
| GetJsonLength           | Inherited from <u>T_ALY_JsonPayload</u> [▶_129]        | Get the length of the JSON payload.        |
| GetJsonString           | Inherited from <u>T_ALY_JsonPayload</u><br>[▶_129]     | Get JSON payload as string.                |
| Development Environment | Target platform                                        | PLC libraries to include                   |

PC or CX (x64, x86, Arm®)

# 7.1.1.4.5 T\_ALY\_Symbol

TwinCAT v3.1.4022.25

| T_ALY_Symbol              |  |
|---------------------------|--|
| -                         |  |
| <br>sName T_MaxString     |  |
| <br>sBaseType T_MaxString |  |
| <br>nBitOffset UDINT      |  |
| <br>nBitSize UDINT        |  |

#### Syntax

#### Definition:

```
FUNCTION_BLOCK T_ALY_Symbol EXTENDS T_ALY_JsonPayload
VAR_INPUT
sName : T_MaxString;
sBaseType : T_MaxString;
nBitOffset : UDINT;
nBitSize : UDINT;
END_VAR
```

### Inheritence hierarchy

T ALY JsonPayload [ 129]

T\_ALY\_Symbol

#### 🐔 Inputs

| Name       | Туре        | Description             |
|------------|-------------|-------------------------|
| sName      | T_MaxString | Name of the symbol      |
| sBaseType  | T_MaxString | DataType of the symbol  |
| nBitOffset | UDINT       | BitOffset of the symbol |
| nBitSize   | UDINT       | BitSize of the symbol   |

#### 🔹 Methods

| Name                    | Definition location                                       | Description                                |
|-------------------------|-----------------------------------------------------------|--------------------------------------------|
| Reset                   |                                                           | Reset all values in the payload FB.        |
| Init_JsonValue          | Inherited from <u>T_ALY_JsonPayload</u><br>[▶ <u>129]</u> | Initialization of the FB with JSON object. |
| Init_String             | Inherited from <u>T ALY JsonPayload</u> [▶ <u>129]</u>    | Initialization of the FB with JSON string. |
| GetJsonLength           | Inherited from <u>T_ALY_JsonPayload</u> [▶_129]           | Get the length of the JSON payload.        |
| GetJsonString           | Inherited from <u>T_ALY_JsonPayload</u><br>[▶_129]        | Get JSON payload as string.                |
| Development Environment | Target platform                                           | PLC libraries to include                   |

PC or CX (x64, x86, Arm®)

## 7.1.1.4.6 T\_RecordTimestamps

| T_RecordTimestamps     |          |
|------------------------|----------|
| DINT nRecordID-        | -        |
| STRING(255) sAlias     | -        |
| LINT nStartTimestamp - | ⊢        |
| LINT nEndTimestamp     | $\vdash$ |

#### Syntax

#### Definition:

```
FUNCTION_BLOCK T_RecordTimestamps EXTENDS T_ALY_JsonPayload
VAR_OUTPUT
    nRecordID : DINT;
    sAlias : STRING(255);
    nStartTimestamp : LINT;
    nEndTimestamp : LINT;
```

END\_VAR

#### Inheritance hierarchy

TwinCAT v3.1.4022.25

T\_ALY\_JsonPayload [ 129]

T\_RecordTimestamps

| Name            | Туре        | Description                      |
|-----------------|-------------|----------------------------------|
| nRecordID       | DINT        | Recording number                 |
| sAlias          | STRING(255) | Alias name of the recording      |
| nStartTimestamp | LINT        | Start timestamp of the recording |
| nEndTimestamp   | LINT        | End timestamp of the recording   |

#### 🔹 Methods

| Name                    | Definition location                                       | Description                                |
|-------------------------|-----------------------------------------------------------|--------------------------------------------|
| Reset                   |                                                           | Reset all values in the payload FB.        |
| Init_JsonValue          | Inherited from <u>T_ALY_JsonPayload</u><br>[▶_129]        | Initialization of the FB with JSON object. |
| Init_String             | Inherited from <u>T_ALY_JsonPayload</u><br>[▶ <u>129]</u> | Initialization of the FB with JSON string. |
| GetJsonLength           | Inherited from <u>T ALY JsonPayload</u><br>[▶ <u>129]</u> | Get the length of the JSON payload.        |
| GetJsonString           | Inherited from <u>T_ALY_JsonPayload</u><br>[▶ <u>129]</u> | Get JSON payload as string.                |
| Development Environment | Target platform                                           | PLC libraries to include                   |
| TwinCAT v3.1.4022.25    | PC or CX (x64, x86, Arm®)                                 | Tc3_AnalyticsStorageProvider               |

## 7.1.1.5 Base Types

# 7.1.1.5.1 T\_ALY\_JsonPayload

T\_ALY\_JsonPayload

#### Syntax

Definition:

FUNCTION\_BLOCK INTERNAL T\_ALY\_JsonPayload

#### Methods

| Name                    | Definition location                                    | Description                                |
|-------------------------|--------------------------------------------------------|--------------------------------------------|
| Reset                   |                                                        | Reset all values in the payload FB.        |
| Init_JsonValue          | Inherited from <u>T_ALY_JsonPayload</u> [▶ <u>129]</u> | Initialization of the FB with JSON object. |
| Init_String             | Inherited from <u>T_ALY_JsonPayload</u> [▶ <u>129]</u> | Initialization of the FB with JSON string. |
| GetJsonLength           | Inherited from <u>T ALY JsonPayload</u> [▶ <u>129]</u> | Get the length of the JSON payload.        |
| GetJsonString           | Inherited from <u>T ALY JsonPayload</u> [▶ <u>129]</u> | Get JSON payload as string.                |
| Development Environment | Target platform                                        | PLC libraries to include                   |
| TwinCAT v3.1.4022.25    | PC or CX (x64, x86, Arm®)                              | Tc3_AnalyticsStorageProvider               |

# 7.1.2 FB\_ALY\_StorageProvider

|                               | FB_ALY_StorageProvider                   |
|-------------------------------|------------------------------------------|
| <br>stConfig ST_ALY_SP_Config | BOOL bBusy -                             |
|                               | BOOL bError                              |
|                               | I_TcMessage ipResultMessage              |
|                               | ETcIotMqttClientState eConnectionState - |

The FB\_ALY\_StorageProvider is a client FB for communication with a Storage Provider instance. The FB provides methods to trigger historical data or start/stop recordings.

### Syntax

#### Definition:

```
FUNCTION_BLOCK FB_ALY_StorageProvider
VAR_INPUT
stConfig : ST_ALY_SP_Config;
END_VAR
VAR_OUTPUT
bBusy : BOOL;
bError : BOOL;
ipResultMessage : I_TcMessage;
eConnectionState : ETcIotMqttClientState;
END_VAR
```

#### 🐔 Inputs

| Name     | Туре                     | Description                                |
|----------|--------------------------|--------------------------------------------|
| stConfig | ST_ALY_SP_Config_[▶_140] | Structure for the configuration of the FB. |

| Name             | Туре                  | Description                                                                                                    |
|------------------|-----------------------|----------------------------------------------------------------------------------------------------|
| bBusy            | BOOL                  | TRUE as soon as a method of the function block is active.                                                        |
| bError           | BOOL                  | Becomes TRUE when an error situation occurs.                                                                     |
| ipResultMessage  | I_TcMessage           | Message interface of the TwinCAT 3 EventLogger,<br>which provides further information about the return<br>value. |
| eConnectionState | ETclotMqttClientState | Specifies the state of the connection between client<br>and broker as an enumeration<br>ETclotMqttClientState.   |

## 🔹 Methods

| Name                            | Definition location | Description                                                                                        |
|---------------------------------|---------------------|----------------------------------------------------------------------------------------------------|
| <u>Call [▶ 131]</u>             | Local               | Method for background communication with the TwinCAT driver. The method must be called cyclically. |
| <u>Cancel [▶ 131]</u>           | Local               | Method for aborting activities of the TwinCAT<br>Analytics Storage Provider.                       |
| GetHistoricalData [ 132]        | Local               | Method for requesting historical data.                                                             |
| GetInstanceInfo [ 132]          | Local               | Method for receiving the instance information of the Storage Provider.                             |
| GetRecordingInfoByAlias [▶_133] | Local               | Method for receiving recording information.                                                        |
| GetRecordingInfoByKey [ 133]    | Local               | Method for receiving recording information.                                                        |
| ReadHistoricalStreams [▶ 134]   | Local               | Method for reading all historical streams.                                                         |
| ReadStreamRecords [ 134]        | Local               | Method for reading all records of a historical stream.                                             |
| ReadSubBroker [ 135]            | Local               | Method for reading all declared message brokers.                                                   |
| ResetCommunication [ 136]       | Local               | Method to reset the MQTT connection to the broker.                                                 |
| RestartPipelineRule [ 136]      | Loca                | Restarts a rule of a pipeline.                                                                     |
| SendCommand [ 136]              | Local               | Generic method for sending various commands.                                                       |
| SetHistoricalDataState [▶ 137]  | Local               | Method for setting various parameters of a historical stream.                                      |
| StartPipeline [ 137]            | Local               | Starts recording a live MQTT binary stream.                                                        |
| StartRecord [ 138]              | Local               | Starts recording a live MQTT binary stream.                                                        |
| StartRecordEx [ 138]            | Local               | Starts recording a live MQTT binary stream.                                                        |
| StopPipeline [ 139]             | Local               | Stops the selected recording.                                                                      |
| StopRecord [ 139]               | Local               | Stops the selected recording.                                                                      |
| StorageControlling [ 140]       | Local               | Method for controlling the declared storages.                                                      |

| Development Environment | Target platform           | PLC libraries to include     |  |
|-------------------------|---------------------------|------------------------------|--|
| TwinCAT v3.1.4022.25    | PC or CX (x64, x86, Arm®) | Tc3_AnalyticsStorageProvider |  |

### 7.1.2.1 Call

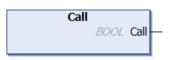

### Syntax

METHOD Call : BOOL

## Return value

| Name | Туре | Description |
|------|------|-------------|
| Call | BOOL |             |

# 7.1.2.2 Cancel

| Cancel                                    |             |
|-------------------------------------------|-------------|
| <br>stCmd REFERENCE TO T_ALY_SPCancel_Cmd | BOOL Cancel |

J

#### Syntax

```
METHOD Cancel : BOOL
VAR_INPUT
stCmd : REFERENCE TO T_ALY_SPCancel_Cmd;
END_VAR
```

#### 🐔 Inputs

| Name  | Туре                      | Description                                                                        |
|-------|---------------------------|------------------------------------------------------------------------------------|
| stCmd | T_ALY_SPCancel_Cmd [ 109] | JSON command to cancel<br>operations of the TwinCAT<br>Analytics Storage Provider. |

#### Return value

| Name   | Туре | Description     |
|--------|------|-----------------|
| Cancel | BOOL | Is TRUE if done |

## 7.1.2.3 GetHistoricalData

| GetHistoricalData                                     |                     |
|-------------------------------------------------------|---------------------|
| <br>stCmd REFERENCE TO T_ALY_SPGetHistorical_Cmd BOOL | GetHistoricalData — |

#### Syntax

```
METHOD GetHistoricalData : BOOL
VAR_INPUT
stCmd : REFERENCE TO T_ALY_SPHistorical_Cmd;
END VAR
```

## 🔁 Inputs

| Name | Туре                              | Description                                                                        |
|------|-----------------------------------|------------------------------------------------------------------------------------|
| -    | T_ALY_SPGetHistorical_Cmd [▶_110] | JSON command to get historical<br>data from TwinCAT Analytics<br>Storage Provider. |

#### Return value

| Name              | Туре | Description     |
|-------------------|------|-----------------|
| GetHistoricalData | BOOL | Is TRUE if done |

## 7.1.2.4 GetInstanceInfo

|   | GetInstanceInfo                      |           |
|---|--------------------------------------|-----------|
| _ | -tTimeout TIME BOOL GetInstar        | iceInfo — |
| — | stInstanceInfo T_ALY_SPInstance_Desc |           |

```
METHOD GetInstanceInfo : BOOL
VAR_INPUT
tTimeout : TIME;
stInstanceInfo : T_ALY_SPInstance_Desc;
END_VAR
```

### 🐔 Inputs

| Name           | Туре                          | Description                                           |
|----------------|-------------------------------|-------------------------------------------------------|
| tTimeout       | TIME                          | Duration until the procedure is aborted.              |
| stInstanceInfo | T_ALY_SPInstance_Desc [▶ 119] | JSON description of the Storage<br>Provider instance. |

#### Return value

| Name            | Туре | Description            |
|-----------------|------|------------------------|
| GetInstanceInfo | BOOL | Is TRUE when completed |

## 7.1.2.5 GetRecordingInfoByAlias

|   | GetRecordingInfoByAlias |                         |                              |   |
|---|-------------------------|-------------------------|------------------------------|---|
| _ | sRecordingAlias         | STRING(255)             | BOOL GetRecordingInfoByAlias | - |
| _ | tTimeout TIME           |                         |                              |   |
| _ | stRecordingInfo         | T_ALY_SPRecordData_Desc |                              |   |

#### Syntax

```
METHOD GetRecordingInfoByAlias : BOOL
VAR_INPUT
sRecordingAlias : STRING(255);
tTimeout : TIME;
stRecordingInfo : T_ALY_SPRecordData_Desc;
END_VAR
```

#### 🔁 Inputs

| Name            | Туре                            | Description                              |
|-----------------|---------------------------------|------------------------------------------|
| sRecordingAlias | STRING(255)                     | Search criterion "Alias"                 |
| tTimeout        |                                 | Duration until the procedure is aborted. |
| stRecordingInfo | T_ALY_SPRecordData_Desc [▶ 120] | JSON description of the recording.       |

#### Return value

| Name                    | Туре | Description            |
|-------------------------|------|------------------------|
| GetRecordingInfoByAlias | BOOL | Is TRUE when completed |

## 7.1.2.6 GetRecordingInfoByKey

|   |                 | GetRecordingInfoByKey   |                            |          |
|---|-----------------|-------------------------|----------------------------|----------|
|   | sRecordDataKey  | GUID                    | BOOL GetRecordingInfoByKey | $\vdash$ |
| _ | tTimeout TIME   |                         |                            |          |
|   | stRecordingInfo | T_ALY_SPRecordData_Desc |                            |          |

```
METHOD GetRecordingInfoByKey : BOOL
VAR_INPUT
sRecordDataKey : GUID;
tTimeout : TIME;
stRecordingInfo : T_ALY_SPRecordData_Desc;
END_VAR
```

#### 🐔 Inputs

| Name            | Туре                      | Description                                       |
|-----------------|---------------------------|---------------------------------------------------|
| sRecordDataKey  | GUID                      | Search criterion "RecordDataKey"                  |
| tTimeout        | TIME                      | Duration until the procedure is aborted.          |
| stRecordingInfo | T_ALY_SPRecordData_Desc [ | ▶ <u>120</u> ] JSON description of the recording. |

#### Return value

| Name                  | Туре | Description            |
|-----------------------|------|------------------------|
| GetRecordingInfoByKey | BOOL | Is TRUE when completed |

## 7.1.2.7 ReadHistoricalStreams

|   | ReadHistoricalStreams                                     |                              |   |
|---|-----------------------------------------------------------|------------------------------|---|
| _ | tSearchDuration TIME                                      | BOOL ReadHistoricalStreams - | _ |
| _ | aHistoricalStreams POINTER TO T_ALY_HistoricalStream_Desc | INT nStreamCount -           | - |

#### Syntax

#### 🐔 Inputs

| Name               | Туре | Description                                        |
|--------------------|------|----------------------------------------------------|
| tSearchDuration    | TIME | Time period in which to wait for feedback.         |
| aHistoricalStreams |      | Description of the different<br>historical streams |

#### Return value

| Name                  | Туре | Description                |
|-----------------------|------|----------------------------|
| ReadHistoricalStreams | BOOL | Is TRUE when completed     |
| nStreamCount          | INT  | Number of streams read out |

### 7.1.2.8 ReadStreamRecords

```
METHOD ReadStreamRecords : BOOL
VAR_INPUT
stCmd : REFERENCE TO T_ALY_SPReadStreamRecords_Cmd;
tSearchTimeout : TIME := TIME#5s0ms;
```

#### 🐔 Inputs

| Name           | Туре                                                                  | Description                                                                                             |
|----------------|-----------------------------------------------------------------------|----------------------------------------------------------------------------------------------------|
| stCmd          | REFERENCE TO<br><u>T ALY SPReadStreamRecords Cmd</u><br>[ <u>111]</u> | JSON command to get recordings<br>of a historical stream from<br>TwinCAT Analytics Storage<br>Provider. |
| tSearchTimeout | TIME                                                                  | Waiting time for the response.                                                                          |
| aStreamRecords | POINTER TO <u>T_RecordTimestamps</u><br>[ <u>] 128]</u>               | Recordings read out                                                                                     |

#### Return value

| Name              | Туре | Description                |
|-------------------|------|----------------------------|
| ReadStreamRecords | BOOL | Is TRUE when completed     |
| nRecordCount      | DINT | Number of records read out |

## 7.1.2.9 ReadSubBroker

|   |                 | ReadSubBroker                    |                          |   |
|---|-----------------|----------------------------------|--------------------------|---|
|   | tSearchDuration | TIME                             | BOOL ReadSubBroker       | _ |
| _ | aSubBrokerInfos | POINTER TO T_ALY_SPSubBrokerInfo | <i>INT</i> nBrokerCount- | _ |

#### Syntax

```
METHOD ReadSubBroker : BOOL
VAR_INPUT
tSearchDuration : TIME;
aSubBrokerInfos : POINTER TO T_ALY_SPSubBrokerInfo;
nBrokerCount : INT;
END_VAR
```

#### 🔁 Inputs

| Name            | Туре                         | Description                            |
|-----------------|------------------------------|----------------------------------------|
| tSearchDuration | TIME                         | Duration until the search is completed |
| aSubBrokerInfo  | POINTER TO                   | Address to an array in which the       |
|                 | T_ALY_SPSubBrokerInfo [ 126] | broker information found is stored.    |
| nBrokerCount    | INT                          | Number of brokers found                |

#### Return value

| Name          | Туре | Description            |
|---------------|------|------------------------|
| ReadSubBroker | BOOL | Is TRUE when completed |

## 7.1.2.10 ResetCommunication

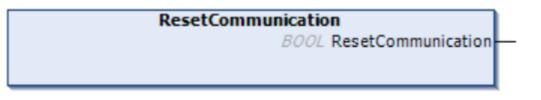

#### Syntax

METHOD ResetCommunication : BOOL VAR\_INPUT

END\_VAR

#### Return value

| Name               | Туре | Description            |
|--------------------|------|------------------------|
| ResetCommunication | BOOL | Is TRUE when completed |

## 7.1.2.11 RestartPipelineRule

|   | RestartPipelineRule                               |                          |
|---|---------------------------------------------------|--------------------------|
| _ | stCmd REFERENCE TO T_ALY_SPRuleEnginePipeline_Cmd | BOOL RestartPipelineRule |
| _ | nRuleId DINT                                      |                          |
|   |                                                   |                          |

#### Syntax

```
METHOD RestartPipelineRule : BOOL
VAR_INPUT
stCmd : REFERENCE TO T_ALY_SPRuleEnginePipeline_Cmd;
nRuleId : DINT;
END_VAR
```

#### 🐔 Inputs

| Name    | Туре                           | Description                     |
|---------|--------------------------------|---------------------------------|
| stCmd   | REFERENCE TO                   | JSON command to start the       |
|         | T ALY SPRuleEnginePipeline Cmd | recording a live stream.        |
|         | [▶ <u>117]</u>                 |                                 |
| nRuleld | DINT                           | ID of the rule to be restarted. |

#### Return value

| Name                | Туре | Description             |
|---------------------|------|-------------------------|
| RestartPipelineRule | BOOL | Is TRUE when completed. |

# 7.1.2.12 SendCommand

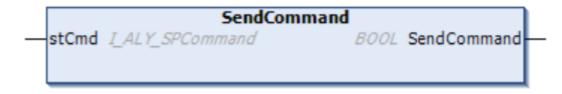

### Syntax

| METH | IOD | Ser | dC | Con | nmanc | : h | BOOL    |    |
|------|-----|-----|----|-----|-------|-----|---------|----|
| VAR  | INE | PUT |    |     |       |     |         |    |
|      | stC | Cmd | :  | I_  | ALY   | SPO | Command | ;t |
| END  | VAF | ξ   |    |     |       |     |         |    |

### 🐔 Inputs

| Name  | Туре            | Description                                                                 |
|-------|-----------------|-----------------------------------------------------------------------------|
| stCmd | I_ALY_SPCommand | JSON command to interact with the<br>TwinCAT Analytics Storage<br>Provider. |

#### Return value

| Name        | Туре | Description            |
|-------------|------|------------------------|
| SendCommand | BOOL | Is TRUE when completed |

## 7.1.2.13 SetHistoricalDataState

|   | SetHistoricalDataState                                   |                             |
|---|----------------------------------------------------------|-----------------------------|
| _ | stCmd REFERENCE TO T_ALY_SPSetGetHistoricalDataState_Cmd | BOOL SetHistoricalDataState |
|   |                                                          |                             |

### Syntax

```
METHOD SetHistoricalDataState : BOOL
VAR_INPUT
stCmd : REFERENCE TO T_ALY_SPGetSetHistoricalDataState_Cmd;
END_VAR
```

#### 🐔 Inputs

| Name  | Туре                                                                           | Description                                                                                                    |
|-------|--------------------------------------------------------------------------------|----------------------------------------------------------------------------------------------------|
| stCmd | REFERENCE TO<br><u>T ALY SPGetSetHistoricalDataState</u><br><u>Cmd [] 115]</u> | JSON command to set parameters<br>of a started historical stream from<br>the TwinCAT Analytics Storage<br>Provider. |

#### Return value

| Name                   | Туре | Description            |
|------------------------|------|------------------------|
| SetHistoricalDataState | BOOL | Is TRUE when completed |

## 7.1.2.14 StartPipeline

|   | StartPipeline                                                        |   |
|---|----------------------------------------------------------------------|---|
| _ | stCmd REFERENCE TO T_ALY_SPRuleEnginePipeline_Cmd BOOL StartPipeline | F |

```
METHOD StartPipeline : BOOL
VAR_INPUT
stCmd : REFERENCE TO T_ALY_SPRuleEnginePipeline_Cmd;
END_VAR
```

#### 🐔 Inputs

| Name  | Туре                                                                   | Description                                        |
|-------|------------------------------------------------------------------------|----------------------------------------------------|
| stCmd | REFERENCE TO<br><u>T ALY SPRuleEnginePipeline_Cmd</u><br>[ <u>117]</u> | JSON command to start the recording a live stream. |

#### Return value

| Name          | Туре | Description             |
|---------------|------|-------------------------|
| StartPipeline | BOOL | Is TRUE when completed. |

## 7.1.2.15 StartRecord

|   | StartRecord                                   |                 |
|---|-----------------------------------------------|-----------------|
| _ | stCmd REFERENCE TO T_ALY_SPRecordData_Cmd BOC | ٤ StartRecord - |
|   |                                               |                 |

#### Syntax

```
METHOD StartRecord : BOOL
VAR_INPUT
    stCmd : REFERENCE TO T_ALY_SPRecordData_Cmd;
END_VAR
```

#### 🐔 Inputs

| Name  | Туре                           | Description               |
|-------|--------------------------------|---------------------------|
| stCmd | REFERENCE TO                   | JSON command to start the |
|       | T_ALY_SPRecordData_Cmd [▶_113] | recording a live stream.  |

#### Return value

| Name        | Туре | Description     |
|-------------|------|-----------------|
| StartRecord | BOOL | Is TRUE if done |

### 7.1.2.16 StartRecordEx

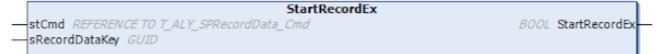

In contrast to the <u>StartRecord [> 138]</u> method, a RecordDataKey can be specified here. This key makes it easier to find the recording you have started in order to check the status of the recording. The <u>GetRecordingInfoByKey [> 133]</u> method can be used to retrieve the recording information.

```
METHOD StartRecordEx : BOOL
VAR_INPUT
stCmd : REFERENCE TO T_ALY_SPRecordData_Cmd;
sRecordDataKey : GUID;
END VAR
```

#### 🐔 Inputs

| Name           | Туре                                          | Description                                                 |
|----------------|-----------------------------------------------|-------------------------------------------------------------|
| stCmd          | REFERENCE TO<br>T ALY SPRecordData Cmd [ 113] | JSON command to start the recording a live stream.          |
| sRecordDataKey | GUID                                          | Guid "Key" to identify the recording that has been started. |

#### Return value

| Name          | Туре | Description            |
|---------------|------|------------------------|
| StartRecordEx | BOOL | Is TRUE when completed |

# 7.1.2.17 StopPipeline

```
        StopPipeline

        —stCmd
        REFERENCE TO T_ALY_SPRuleEnginePipeline_Cmd
        BOOL
        StopPipeline
```

#### Syntax

METHOD StopPipeline : BOOL VAR\_INPUT stCmd : REFERENCE TO T\_ALY\_SPRuleEnginePipeline\_Cmd; END\_VAR

#### 🖻 Inputs

| Name  | Туре                                                             | Description                                      |
|-------|------------------------------------------------------------------|--------------------------------------------------|
| stCmd | REFERENCE TO<br><u>T ALY SPRuleEnginePipeline_Cmd</u><br>[▶_117] | JSON command to stop recording of a live stream. |

#### Return value

| Name         | Туре | Description             |
|--------------|------|-------------------------|
| StopPipeline | BOOL | Is TRUE when completed. |

## 7.1.2.18 StopRecord

| [ | StopRecord                                |                   |
|---|-------------------------------------------|-------------------|
| - | stCmd REFERENCE TO T_ALY_SPRecordData_Cmd | BOOL StopRecord - |
|   |                                           |                   |
| l |                                           |                   |

#### Syntax

```
METHOD StopRecord : BOOL
VAR_INPUT
stCmd : REFERENCE TO T_ALY_SPRecordData_Cmd;
END_VAR
```

#### 🐔 Inputs

| Name  | Туре                           | Description                    |
|-------|--------------------------------|--------------------------------|
| stCmd | REFERENCE TO                   | JSON command to stop recording |
|       | T_ALY_SPRecordData_Cmd [▶ 113] | of a live stream.              |

#### Return value

| Name       | Туре | Description             |
|------------|------|-------------------------|
| StopRecord | BOOL | Is TRUE when completed. |

## 7.1.2.19 StorageControlling

```
        StorageControlling

        stCmd
        REFERENCE TO T_ALY_SPStorageCtrl_Cmd
        BOOL
        StorageControlling
```

#### Syntax

```
METHOD StorageControlling : BOOL
VAR_INPUT
stCmd : REFERENCE TO T_ALY_SPStorageCtrl_Cmd;
END_VAR
```

#### 🐔 Inputs

| Name  | Туре                            | Description                 |
|-------|---------------------------------|-----------------------------|
| stCmd | REFERENCE TO                    | JSON command to control the |
|       | T_ALY_SPStorageCtrl_Cmd [▶ 116] | storages.                   |

#### Return value

| Name               | Туре | Description            |
|--------------------|------|------------------------|
| StorageControlling | BOOL | Is TRUE when completed |

# 7.2 Data types

# 7.2.1 ST\_ALY\_SP\_Config

#### Syntax

#### Definition:

```
TYPE ST_Msg :

STRUCT

SMainTopic : T_MaxString;

sProviderGuid : GUID;

stConnSettings : ST_ConnectionSettings

END_STRUCT

END_TYPE
```

#### Parameter

| Name           | Туре                          | Descriptiom                                                                                        |
|----------------|-------------------------------|----------------------------------------------------------------------------------------------------|
| sMainTopic     | T_MaxString                   | The main topic where the TwinCAT<br>Analytics Storage Provider is<br>located on the message broker |
| sProviderGuid  | GUID                          | The individual GUID of the<br>TwinCAT Analytics Storage<br>Provider Instance                       |
| stConnSettings | ST ConnectionSettings [▶ 141] | MQTT connection settings to connect with the message broker                                        |

# 7.2.2 ST\_ConnectionSettings

#### Syntax

#### Definition:

```
TYPE ST_ConnectionSettings :
STRUCT
sHostName : T_MaxString;
nHostPort : UINT := 1883;
sUserId : T_MaxString;
sPassword : T_MaxString;
bWithCertificate : BOOL := BOOL;
sCA : T_MaxString;
sCert : T_MaxString;
sKey : T_MaxString;
sKeyPwd : T_MaxString;
END_STRUCT
END_TYPE
```

#### Parameter

| Name             | Туре        | Descriptiom                                                                                                 |
|------------------|-------------|----------------------------------------------------------------------------------------------------|
| sHostName        | T_MaxString | sHostName can be specified as name or as IP address. If no information is provided, the local host is used. |
| nHostPort        | UINT        | The host port can be specified here. The default is 1883.                                                   |
| sUserId          | T_MaxString | Optionally, a user name can be specified.                                                                   |
| sPassword        | T_MaxString | A password for the user name can be entered here.                                                           |
| bWithCertificate | BOOL        | If TRUE the certificates will be used for<br>communication                                                  |
| sCA              | T_MaxString | Certificate of the certificate authority (CA)                                                               |
| sCert            | T_MaxString | Client certificate to be used for authentication at the broker                                              |
| sKey             | T_MaxString | Private key of the client                                                                                   |
| sKeyPwd          | T_MaxString | Password of the private key, if applicable                                                                  |

# 7.2.3 E\_CancelType

#### Syntax

#### Definition:

```
TYPE E_CancelType :
(
    HistoricalData := 0,
    AllRecordData
) INT;
END_TYPE
```

#### Parameter

| Name           | Descriptiom                                  |
|----------------|----------------------------------------------|
| HistoricalData | Canceled the selected historical data stream |
| AllRecordData  | Canceled all running recordings              |

# 7.2.4 E\_ControlMode

#### Syntax

```
Definition:
```

```
TYPE E_ControlMode :
(
    Start := 0,
    Stop
    DeleteSettings
) INT;
END TYPE
```

#### Parameters

| Name  | Description                                                                            |
|-------|----------------------------------------------------------------------------------------|
| Start | Starting the "Storage" is triggered.                                                   |
| Stop  | Stopping the "Storage" is triggered.                                                   |
|       | "Storage" configuration should be deleted (only works if the "Storage" is not online). |

# 7.2.5 E\_DataStorageType

### Syntax

#### Definition:

```
TYPE E_DataStorageType :

(

Empty := 0,

AnalyticsFile

AzureBlob

MsSQL_Binary

InfluxDB

MsSQL_Plain

CSVFile

)INT;

END_TYPE
```

#### Parameters

| Name           | Description                                        |
|----------------|----------------------------------------------------|
| Empty          | Unknown "Storage" type                             |
| AnalytticsFile | Analytics File (TwinCAT Analytics own data format) |
| AzureBlob      | Microsoft Azure Blob                               |
| MsSQL_Binary   | Microsoft SQL Server (data in binary format)       |
| InfluxDB       | Influx 2.x database                                |
| MsSQL_Plain    | Microsoft SQL Server (data in plain text)          |
| CSVFile        | CSV file                                           |

# 7.2.6 E\_RawDataFormat

#### Syntax

```
TYPE E_RawDataFormat :
(
Bin := 0,
Json
)INT;
END TYPE
```

## Parameter

| Name | Descriptiom                                  |
|------|----------------------------------------------|
| Bin  | Analytics Binary Stream Format               |
| Json | TwinCAT Json Format (actually not supported) |

# 7.2.7 E\_RecordingState

### Syntax

Definition:

```
TYPE E_RecordingState :
(
    Not_Initialized := 0,
    Initializing
    RecordingCanceled
    Running
    Running_QueueHyst
    Stopping_ReceivingDataStopped
    RecordingDone
    WaitingForData
    Error
) INT;
END_TYPE
```

#### Parameters

| Name                          | Description                                                               |
|-------------------------------|---------------------------------------------------------------------------|
| Not_Initialized               | Recording triggered. Waits for input data description for initialization. |
| Initialized                   | Recording successfully initialized.                                       |
| RecordingCanceled             | Recording canceled.                                                       |
| Running                       | Recording running. Input data is saved.                                   |
| Running_QueueHyst             | Recording running. Input data cannot be saved fast enough. Data loss!     |
| Stopping_ReceivingDataStopped | Recording is stopped.                                                     |
| RecordingDone                 | Recording is done.                                                        |
| WaitingForData                | Recording running. No data arrives from the Analytics Logger.             |
| Error                         | An error has occurred during recording.                                   |

# 7.2.8 E\_RecordMode

### Syntax

#### Definition:

```
TYPE E_RecordMode :
(
Start := 0,
Stop
)INT;
END_TYPE
```

### Parameter

| Name  | Descriptiom                                   |
|-------|-----------------------------------------------|
| Start | Starts the recording of the configured record |
| Stop  | Stops the recording                           |

# 7.2.9 E\_ReloadType

### Syntax

#### Definition:

```
TYPE E_ReloadType :
(
All := 0,
Specific
)INT;
END TYPE
```

#### Parameters

| Name     | Description                              |
|----------|------------------------------------------|
| All      | All records are read in again.           |
| Specific | Only one specific record will be reread. |

# 7.2.10 E\_RingBufferMode

### Syntax

#### Definition:

```
TYPE E_RingBufferMode:
(
None := 0,
TimeBased,
DataBased
)INT;
END_TYPE
```

### Parameter

| Name      | Descriptiom                               |
|-----------|-------------------------------------------|
| None      | Recording without ringbuffer mode         |
| TimeBased | Ringbuffer based on a given time periode  |
| DataBased | Ringbuffer based on a given max data size |

# 7.2.11 E\_SetGetHistoricalDataState

## Syntax

```
TYPE E_SetGetHistoricalDataState :

(

Pause,

Continue_,

Restart,

Stop,

Update

) INT;

END_TYPE
```

# **BECKHOFF**

#### Parameters

| Name      | Description                                       |
|-----------|---------------------------------------------------|
| Break     | Playback of the recording is paused.              |
| Continue_ | Playback of the recording continues.              |
| Restart   | Playback of the recording is restarted.           |
| Stop      | Playback of the recording is stopped.             |
| Update    | Parameters for playing the recording are updated. |

## 7.2.12 E\_StorageState

#### Syntax

```
Definition:
```

```
TYPE E_StorageState :
(
    unknown := 0,
    error
    starting
    online
    shuttingDownt
    offline
) INT;
END_TYPE
```

### Parameters

| Name         | Description                                                          |
|--------------|----------------------------------------------------------------------|
| Unknown      | Status of the "Storage" is unknown                                   |
|              | "Storage" is in the error state. No more requests will be processed. |
| Starting     | The "Storage" starts up and connects.                                |
| Online       | The "Storage" is running and ready for requests.                     |
| ShuttingDown | The "Storage" is shut down.                                          |
| Offline      | The "Storage" is off and cannot be reached.                          |

## 7.2.13 E\_SymbolMode

### Syntax

#### Definition:

```
TYPE E_SymbolMode :
(
All := 0,
Subset
)INT;
END_TYPE
```

#### Parameter

| Name   | Descriptiom                            |
|--------|----------------------------------------|
| All    | All symbols of the stream will be used |
| Subset | Only a subset of symbols will be used  |

# 7.2.14 E\_PipelineCmdType

## Syntax

### Definition:

```
TYPE E_PipelineCmdType :
(
    RestartRule := 5,
    Start := 6,
    Stop := 7
) INT;
END_TYPE
```

#### Parameters

| Name        | Description                                       |
|-------------|---------------------------------------------------|
| RestartRule | Restarts a specific rule of a RuleEnginePipeline. |
| Start       | Starts a RuleEnginePipeline                       |
| Stop        | Stops a RuleEnginePipeline                        |

# 8 Samples

## 8.1 PLC Client

This PLC sample shows the use of the TwinCAT Analytics Storage Provider library. The sample code shows reading and writing. For the sample to work coherently, both the use of the Analytics Logger for sending measured data to an MQTT Message Broker and the import of historical data via the Analytics Stream Helper are shown.

The basis is an appropriately set up native MQTT Message Broker and an Analytics Storage Provider service.

The PLC sample shows the following steps:

- 1. Analytics Logger: stream of variables from a Global Variable List to a MQTT Message Broker.
- 2. Analytics Storage Provider: starting and stopping stores and recordings, as well as reading recordings and historical data.
- 3. Analytics Stream Helper: receiving the historical data from the Analytics Storage Provider and mapping the data into a Global Variable List for the historical data.

#### Analytics Storage Provider GUID Glossary

When using the Storage Provider, various GUIDs occur that are required to identify services and data. The following describes where the GUIDs come from, what purpose they serve and where they can be viewed if necessary.

The analytics data stream sent by the Analytics Logger is basically described by three parameters:

- 1. **Topic** [STRING] Where is the data sent to?
- 2. **TwinCAT SystemID** [GUID] From which TwinCAT system is the data sent?
- LayoutID / Symbol Info ID [GUID] What does the data look like? The GUID is a hash of the symbol information.

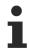

The above parameters are required to identify recordings at the Storage Provider.

Several Storage Providers can be connected to an MQTT Message Broker. Two parameters are required to identify a Storage Provider.

- 1. MainTopic [STRING](Where are the data/services provided?)
- 2. ProviderGuid [GUID](Unique identifier of the service)

**RecorderGuid** is used to recognize who has started a recording at the Storage Provider. This GUID is automatically generated at each Storage Provider Manager or client and attached to the StartRecord commands. In the PLC, this can be freely assigned at the StartRecord command.

From version 3.2.14, three additional GUIDs can be specified on the StartRecord command.

1. Storage [GUID]

This GUID specifies the storage in which the data is to be saved. The GUID is generated automatically in the Analytics Storage Provider Configurator. It can be read there or in the Analytics Storage Provider Manager. If no GUID is specified, the Master Storage is used.

#### 2. SubBroker/DataBroker [GUID]

This GUID specifies the data broker from which the Analytics Stream is to be received. The Analytics Storage Provider offers the option of recording from several message brokers. The GUID is generated automatically in the Analytics Storage Provider Configurator. It can be read there or in the Analytics Storage Provider Manager. If no GUID is specified, the Master Data Broker is used.

3. DataKey [GUID]

The DataKey can be used to find, read and monitor recordings in progress. This DataKey can be freely selected in the PLC. If no DataKey is specified, a DataKey is automatically generated by the Storage Provider.

The following screenshots contain the parameters and GUIDs described above.

#### Topic / TwinCAT system ID / Layout (System Info ID)

| 🗱 TF3520 Analytics Storage Provider Manager                                                                                                    |                                              | - 🗆 ×                                         |
|----------------------------------------------------------------------------------------------------|----------------------------------------------|-----------------------------------------------|
| <ul> <li>TF3520 Analytics Storage Provider Manager</li> <li>OVERVIEW</li> <li>O  <ul> <li>O Broker</li> <li>TcAnalyticsTest:1883</li> <li>TcAnalyticsTest:1883</li> <li>TcAnalyticsTest:1883</li> <li>TcAnalyticsTest:1883</li> <li>New AzureBlob Store</li> <li>New Assurement</li> <li>New AssureBlob Store</li> <li>New MsSQL Plain Store</li> <li>New MsSQL Plain Store</li> <li>Stae013c-722e-685a-213a-37a11a5827c7</li> <li>TestValues</li> <li>New MsSQL Binary Store</li> <li>New InfluxDB Store</li> </ul> </li> </ul> | <ul> <li>Test 15</li> <li>Recordi</li> </ul> | ・ 面<br>obal • Active                          |
|                                                                                                    | Recording<br>ASP_Topic                       | GSW/DebugAlySP/TcAnalyticsStorageProvider/d6  |
|                                                                                                    | Торіс                                        | ASP/TestValues/PlcStream1                     |
|                                                                                                    | TopicAlias                                   | TestValues {Storage: New AnalyticsFile Store} |
|                                                                                                    | Layout                                       | 8164ae1d-7f2b-0795-9e77-ee23dcef9b02          |
|                                                                                                    | SystemID                                     | 54ae013c-722e-685a-213a-37a11a5827c7          |
|                                                                                                    | SystemAlias                                  |                                               |
|                                                                                                    | RecordingAlias                               | TestValues                                    |
|                                                                                                    | RecordingID                                  | 1                                             |
| 💐 Local RecorderGuid: (c0570343-378e-4206-94f3-34b1539d0435)                                                                                                    | <                                            | >                                             |

#### Storage Provider MainTopic / ProviderGuid / RecorderGuid

| IF3520 Analytics Storage Provider Manager                                                                                                    | -                                                                                                |      |
|----------------------------------------------------------------------------------------------------|--------------------------------------------------------------------------------------------------|------|
| OVERVIEW                                                                                                    | CONFIGURATIONS                                                                                   |      |
| 성 V 日 @                                                                                                    | ۱ 🕰 🐛 🗡 💼                                                                                        |      |
| 🔺 🗅 Broker                                                                                                    | 🖲 Local 🐁 Global 💿 Active                                                                        |      |
| CAnalyticsTest:1883                                                                                                    | <ul> <li>Templates</li> </ul>                                                                    | 1    |
| <ul> <li>4 3 127.0.0.1:1883 User:TestUser</li> <li>4 2 Measurement</li> </ul>                                                                                                    | <ul> <li>Test Recording 3 (Record_{AutoID})</li> </ul>                                           |      |
| Measurement     New AzureBlob Store                                                                                                    | <ul> <li>Test 150 Variables (Record_{AutoID})</li> <li>Record_ing TESTARC (Record_11)</li> </ul> |      |
| New MsSQL Plain Store                                                                                                    | <ul> <li>Recording_TESTABC (Record_11)</li> <li>Recording_Ring_Time (Record_{AutoID})</li> </ul> |      |
| New AnalyticsFile Store     New MsSQL Binary Store     New InfluxDB Store                                                                                                    | INFORMATION                                                                                      |      |
|                                                                                                    | Provider                                                                                         |      |
|                                                                                                    | Topic GSW/Analytics SP/TcAnalyticsStorageProvider/d                                              | 67d1 |
|                                                                                                    | Version 1.0.0                                                                                    |      |
|                                                                                                    | Name TwinCAT Analytics Storage Provider                                                          |      |
|                                                                                                    | Timestamp 08.10.2024 10:38:20                                                                    |      |
|                                                                                                    | Provider Info                                                                                    | 05.0 |
|                                                                                                    | ProviderGuid d67d1631-b890-4c5b-b5e0-1384549b                                                    |      |
|                                                                                                    | DataStoreType MultiStorageProvider {DefaultStorage:                                              | 4149 |
|                                                                                                    | ServiceType Windows Service                                                                      |      |
|                                                                                                    | Comment Measurement                                                                              |      |
|                                                                                                    | DefaultStorage_Guid 41491d21-7d6e-48fb-8145-11b12ab30                                            | )a5e |
| The contended and the contended and the contende | 1539d0435)                                                                                       |      |

### Storage GUID

IF3520 Analytics Storage Provider Manager

| OVERVIEW                                                                                                    | CONFIGURATIONS                                                                                                    |
|----------------------------------------------------------------------------------------------------|----------------------------------------------------------------------------------------------------|
| a 🔀 🕐 🗖 👁                                                                                                    | ا 🚨 💐 🔍                                                                                                    |
| Broker                                                                                                    | 🖲 Local 🗞 Global 🖸 Active                                                                                                    |
| <ul> <li>IcAnalyticsTest:1883</li> <li>I27.0.0.1:1883 User:TestUser</li> <li>Measurement</li> <li>New AzureBlob Store</li> <li>New MsSQL Plain Store</li> <li>New AnalyticsFile Store</li> <li>New MsSQL Binary Store</li> </ul> | <ul> <li>Templates</li> <li>Test Recording 3 (Record_{AutoID})</li> <li>Test 150 Variables (Record_{AutoID})</li> <li>Recording_TESTABC (Record_11)</li> <li>Recording_Ring_Time (Record_{AutoID})</li> </ul> |
| New InfluxDB Store                                                                                                    | Storage                                                                                                    |
|                                                                                                    | StorageName New AnalyticsFile Store                                                                                                    |
|                                                                                                    | StorageType AnalyticsFile                                                                                                    |
|                                                                                                    | Comment                                                                                                    |
|                                                                                                    | StorageGuid 41491d21-7d6e-48fb-8145-11b12ab30a5e                                                                                                    |

### Data Broker GUID

🜃 TF3520 Analytics Storage Provider Manager

| OVERVIEW                         | CONFIGURATIONS                                  |  |  |
|----------------------------------|-------------------------------------------------|--|--|
| a 🛛 🗌 🗐                          | ۱                                               |  |  |
| 🔺 🗅 Broker                       | 🖲 Local 🌯 Global 🔹 Active                       |  |  |
| TcAnalyticsTest:1883             | 🔺 🥂 Measurement                                 |  |  |
| 4 🔄 127.0.0.1:1883 User:TestUser | <ul> <li>Configurations</li> </ul>              |  |  |
| 🔺 🕂 Measurement                  | 🛃 DataBroker                                    |  |  |
| New AzureBlob Store              | 🛃 Nicolas_Broker                                |  |  |
| New MsSQL Plain Store            | LocalBroker                                     |  |  |
| New AnalyticsFile Store          |                                                 |  |  |
| New MsSQL Binary Store           |                                                 |  |  |
| New InfluxDB Store               | Remote Broker                                   |  |  |
|                                  | BrokerGuid 2d7b6394-500e-4dc2-8f81-2e800a12c7be |  |  |
|                                  | Alias LocalBroker                               |  |  |
|                                  | Broker 127.0.0.1 : 1883                         |  |  |
|                                  | TopicList                                       |  |  |

### Sample code architecture

All relevant parts of the configuration and the program code are marked in the following picture:

| Solution 'TcALYStorageProviderSample' (1 project)     TcALYStorageProviderSample |                             |
|----------------------------------------------------------------------------------|-----------------------------|
| A Garage System                                                                  |                             |
|                                                                                  |                             |
| Real-Time                                                                        |                             |
| Tasks                                                                            |                             |
| Routes                                                                           |                             |
| I Type System                                                                    |                             |
| TcCOM Objects                                                                    | Characteritation            |
| Object1 (StreamHelper)                                                           | StreamHelper                |
| A MOTION                                                                         |                             |
| 🔺 🛄 PLC                                                                          |                             |
| Untitled1                                                                        |                             |
| 🔺 🗃 Untitled1 Project                                                            |                             |
| External Types                                                                   |                             |
| References                                                                       |                             |
| 🔺 🗁 DUTs                                                                         |                             |
| a☆☆ E_StorageProviderCtrl (ENUM)                                                 |                             |
| 🔺 🧁 GVLs                                                                         |                             |
| a 🚮 GVL                                                                          | Variables Live / Historical |
| କ୍ଷ୍ମି GVL_Hist                                                                  |                             |
| 🔺 🍙 POUs                                                                         |                             |
| <ul> <li>Create Cmds</li> </ul>                                                  |                             |
| F_CreateAlySPGetHistCmd (FUN)                                                    | Storage Provider Command    |
| F_CreateAlySPReadRecordsCmd (FUN)                                                | Helper Functions            |
| F_CreateAlySPStartRecordCmd (FUN)                                                |                             |
|                                                                                  |                             |
| A REAL AND A REAL                                                                |                             |
| A_ValueCreator                                                                   | MAIN Programs               |
| MAIN_Historical (PRG)                                                            |                             |
| VISUs                                                                            |                             |
| apple Historical_Task (Historical_Task)                                          |                             |
| PIcTask (PIcTask) Untitled1.tmc                                                  |                             |
| Untitled Instance                                                                |                             |
| SAFETY                                                                           |                             |
| SAFETY<br>Sh. C++                                                                |                             |
| ANALYTICS                                                                        |                             |
| <ul> <li>ANALYTICS</li> <li>Analytics</li> <li>Data Logger 1</li> </ul>          |                             |
| a Data Logger 1                                                                  | Analytics Logger            |
| Instraides                                                                       | . 20                        |
|                                                                                  |                             |

#### **Stream Helper**

For receiving the historical data sent by the Analytics Storage Provider via MQTT.

#### Variable Live/Historical

The GVL is for the live data and the GVL\_Hist is for the historical data.

#### **Storage Provider Command Helper Functions**

These Helper Functions generate the commands for communication with the Storage Provider Service in JSON format.

#### MAIN program

The Main program invokes communication to the Analytics Storage Provider. The Main Historical program implements the mapping of historical data from the Stream Helper into the GVL\_Hist.

#### **Analytics Logger**

Sends the variables of the GVL to an MQTT Message Broker.

#### Sample Start

### NOTICE

#### Too little router memory can lead to system crashes

Increase the router memory in the real-time settings to 256 MB. It is also recommended to increase the maximum stack size of the global task configuration to 512 KB.

Before the sample can be started, you must set the MQTT Message Broker you are using in three different places.

Analytics Stream Helper:

| Name             | Value                   | CS | Туре        | PTCID     |
|------------------|-------------------------|----|-------------|-----------|
| MQTT             |                         |    |             |           |
| Host Name        | 172.17.62.145           |    | STRING(80)  | 0x020201. |
| TcpPort          | 1883                    |    | UINT        | 0x020201  |
| Topic Prefix     | _AlySPTest/ResultValues |    | STRING(255) | 0x020300  |
| Client ID        |                         |    | STRING(80)  | 0x020201  |
| Username         |                         |    | STRING(80)  | 0x020201  |
| Password         |                         |    | STRING(80)  | 0x020201  |
| Max Handles      | 100                     |    | UDINT       | 0x020300  |
| Fifo Exponent    | 8                       |    | UDINT       | 0x020300  |
| Sender System Id |                         |    | STRING(80)  | 0x020300  |
|                  |                         |    |             |           |
| CaFile           |                         |    | STRING(255) | 0x020201  |
| CertFile         |                         |    | STRING(255) | 0x020201  |
| KeyFile          |                         |    | STRING(255) | 0x020201  |
| KeyPw            |                         |    | STRING(255) | 0x020201  |
| CrlFile          |                         |    | STRING(255) | 0x020201  |
| Pskld            |                         |    | STRING(255) | 0x020201  |
| PskPwd           |                         |    | STRING(255) | 0x020201  |
| Insecure         | FALSE                   | -  | BOOL        | 0x020201  |
| Version          |                         |    | STRING(255) | 0x020201  |

Analytics Logger:

# BECKHOFF

#### Context Parameter (Init) Data Area TLS Time Source

| Name                           | Value                        | CS       | Туре               | PTCID      |
|--------------------------------|------------------------------|----------|--------------------|------------|
| Data Format                    | ANALYTICS_FORMAT_MQTT_BINARY |          | ANALYTICS_FORMAT   | 0x02020114 |
| Data Compression               | ANALYTICS_COMPRESSION_RL     | -        | ANALYTICS_COMPRESS | 0x02030027 |
| Max. Compression Compare Width | ANALYTICS_COMP_WIDTH_8       | <b>_</b> | ANALYTICS_COMPRESS | 0x0203003  |
| MQTT Host Name                 | 172.17.62.145                |          | STRING(80)         | 0x0202011  |
| MQTT Tcp Port                  | 1883                         |          | UINT               | 0x0202010  |
| MQTT Main Topic                | AlySPTest                    |          | STRING(255)        | 0x0203000  |
| MQTT Client ID                 |                              |          | STRING(80)         | 0x0202010  |
| MQTT User Name                 |                              |          | STRING(255)        | 0x0202010  |
| MQTT Password                  |                              |          | STRING(80)         | 0x0202010  |

#### MAIN program:

| MA | IAIN 🗢 🗙 |     |                                                                                                    |  |  |
|----|----------|-----|----------------------------------------------------------------------------------------------------|--|--|
|    | 28       | VAR |                                                                                                    |  |  |
|    | 29       |     | nState: INT;                                                                                                    |  |  |
|    | 30       |     |                                                                                                    |  |  |
| 8  | 31       |     | <pre>fbALY_StorageProvider: FB_ALY_StorageProvider := (stConfig := (sMainTopic := 'GSW/Analytics SP',</pre>                          |  |  |
|    | 32<br>33 |     | <pre>sProviderGuid := STRING_TO_GUID('d67d1631-b890-4c5b-b5e0-1384549b05e2'), stConnSettings := (sHostName := '172.17.64.145',</pre> |  |  |
| -  | 34       |     | succentrates := (anosciame := listic-success),<br>succentrates := 'TestUser', sPassword := '123',                                    |  |  |
|    | 35       |     | SClientId := 'PLCClient'));                                                                                                    |  |  |
|    | 36       |     |                                                                                                    |  |  |
|    | 37       |     | <pre>sLiveStreamTopic: T_MaxString := 'AlySPTest/TestValues';</pre>                                                                  |  |  |
|    | 38       |     | sRecordingAlias: T_MaxString := 'PLC Recording';                                                                                     |  |  |
|    | 39       |     | <pre>sRecordName: T_MaxString := 'TestValueRec_{AutoID}';</pre>                                                                      |  |  |
|    | 40       |     |                                                                                                    |  |  |
|    | 41       |     | stStorageCtrlGmd: T_ALY_SPStorageCtrl_Cmd;                                                                                           |  |  |
|    | 42<br>43 |     | stStartCmd: T_ALY_SPRecordData_Cmd;<br>stStopCmd: T_ALY_SPRecordData_Cmd;                                                            |  |  |
|    | 44       |     | streaterordsfmd: T_LLY_SPReadStreamRecords_Cmd;                                                                                      |  |  |
|    | 45       |     | stGetHistDataCmd: T_LLY_SPGetHistorical Cmd;                                                                                         |  |  |
|    | 46       |     |                                                                                                    |  |  |
|    | 47       |     | <pre>sDataKey: GUID := STRING_T0_GUID('12345678-ABCD-1234-ABCD-123456789ABC');</pre>                                                 |  |  |
| L. | 48       | END | VAR                                                                                                    |  |  |

You must then change the sMainTopic and the sProviderGUID for the FB\_ALY\_StorageProvider. This can be found as described above in this document.

| MAI | N ≁¤ | $\sim$ |                                                                                                  |
|-----|------|--------|--------------------------------------------------------------------------------------------------|
|     | 28   | VAR    |                                                                                                  |
|     | 29   |        | nState: INT;                                                                                     |
|     | 30   |        |                                                                                                  |
|     | 31   |        | fbALY_StorageProvider: FB_ALY_StorageProvider := (stConfig := (sMainTopic := 'GSW/Analytics SP', |
|     | 32   |        | sProviderGuid := STRING_TO_GUID( <mark>'d67d1631-b890-4c5b-b5e0-1384549b05e2'</mark> ),          |
|     | 33   |        | stConnSettings := (sHostName := '172.17.64.145',                                                 |
|     | 34   |        | <pre>sUserID := 'IestUser', sPassword := '123',</pre>                                            |
|     | 35   |        | <pre>sClientId := 'PLCClient')));</pre>                                                          |
|     | 36   |        |                                                                                                  |
|     | 37   |        | sLiveStreamTopic: T_MaxString := 'AlySPTest/TestValues';                                         |
|     | 38   |        | <pre>sRecordingAlias: T_MaxString := 'PLC Recording';</pre>                                      |
|     | 39   |        | sRecordName: T_MaxString := 'TestValueRec_{AutoID}';                                             |
|     | 40   |        |                                                                                                  |
|     | 41   |        | stStorageCtrlCmd: T_ALY_SPStorageCtrl_Cmd;                                                       |
|     | 42   |        | stStartCmd: T_ALY_SPRecordData_Cmd;                                                              |
|     | 43   |        | stStopCmd: T_ALY_SPRecordData_Cmd;                                                               |
|     | 44   |        | stReadRecordsCmd: T_ALY_SPReadStreamRecords_Cmd;                                                 |
|     | 45   |        | stGetHistDataCmd: T_ALY_SPGetHistorical_Cmd;                                                     |
|     | 46   |        |                                                                                                  |
|     | 47   | _      | <pre>sDataKey: GUID := STRING_TO_GUID('12345678-ABCD-1234-ABCD-123456789ABC');</pre>             |
| P   | 48   | END    | VAR                                                                                              |

Now go to the MAIN program to control the sample. With the enum eCtrl you can set the action you would like to perform. The available options are:

- ReadASPDescription (also contains the storage description)
- ReadDataBroker
- StartStorage
- ShutdownStorage
- StartRecord
- StopRecord
- IsRecordingRunning
- ReadHistoricalStreams

- ReadRecords
- GetHistorical

With a rising edge at the variable bExecute the action selected in the enum is executed. If you have made more than one record, you can see this in the array aRecordInfo. With the index it is then possible to select the different records. The timespans are also displayed, you could theoretically still adjust these within the timespan. To do this, you would need to modify the logic of the sample in the helper function F\_CreateAlySPGetHistCmd accordingly.

The Storage Provider Recorder GUID selected in the document above can optionally be set in the PLC in the F\_CreateAlySPStartRecordCmd function. Theoretically, it can be any GUID, it is only used to identify the recorder.

Download: https://infosys.beckhoff.com/content/1033/tf3500\_tc3\_analytics\_logger/Resources/ 11270100747.zip

# 9 Appendix

## 9.1 Glossary

The following table explains key terms in connection with the Storage Provider.

| Name                                | Function                                                                                                    | Unique identifier<br>(automatically gener-<br>ated)                | Descriptive parame-<br>ters<br>(configurable by the<br>user)   |
|-------------------------------------|----------------------------------------------------------------------------------------------------|--------------------------------------------------------------------|----------------------------------------------------------------|
| Storage<br>Provider<br>Configurator | Software tool for configuring the local<br>Storage Provider.                                                                                                    |                                                                    |                                                                |
| Storage<br>Provider                 | Software tool for working with the Storage<br>Provider. This can be used to start, stop and                                                                                                    |                                                                    |                                                                |
| Manager                             | manage data recordings. The Storage<br>Provider Manager can be used for both the<br>local and the remote Storage Provider.                                                                                                    |                                                                    |                                                                |
| Storage<br>Provider CLI<br>Client   | Command line tool for interactions with the Storage Provider.                                                                                                    |                                                                    |                                                                |
| Storage<br>Provider PLC<br>library  | PLC library for interactions with the Storage Provider.                                                                                                    |                                                                    |                                                                |
| Storage<br>Provider                 | Software application for historicizing data<br>such as from the Analytics Logger. Both the<br>acquisition of the data to be stored and the<br>provision of stored data is carried out via<br>MQTT. The Storage Provider can be<br>operated under Windows and FreeBSD®. | ProviderGuid                                                       | ProviderAlias                                                  |
| Storage                             | Data sink of a Storage Provider (e.g. MS<br>SQL or CSV).                                                                                                    | StorageGuid                                                        | StorageAlias                                                   |
| Message<br>Broker                   | MQTT message broker via which data can be transmitted using the MQTT protocol.                                                                                                    |                                                                    |                                                                |
| HostBroker                          | Central message broker on which the<br>Storage Provider provides information and<br>receives commands.                                                                                                    | BrokerGuid                                                         | BrokerAlias                                                    |
| DataBroker                          | Additional message broker from which the Storage Provider can obtain data to be recorded.                                                                                                    | BrokerGuid                                                         | BrokerAlias                                                    |
| Pipeline                            | Description of a data flow. Components are<br>data sources (Input Sources), processing<br>steps (Rules) and data storage<br>(Recordings).                                                                                                    | PipelineGuid                                                       | PipelineAlias (can be<br>set before starting the<br>pipeline)  |
| RuleEngine                          | Processing unit within the Storage Provider.                                                                                                    |                                                                    |                                                                |
| Rule                                | Processing rule within a pipeline that is used for filtering, aggregating and sampling data.                                                                                                    | RuleID                                                             | RuleAlias                                                      |
| Recording                           | Recording configuration for data. This includes which data should be recorded in which storage.                                                                                                    | RecordingID                                                        | RecordingAlias (can<br>be set before starting<br>the pipeline) |
| Record                              | Data recording based on a defined recording configuration (Recording).                                                                                                    | RecordID, additionally<br>RecordDataKey if<br>recording is running | RecordAlias (can be<br>set before starting the<br>pipeline)    |
| Input Source                        | Data source for a pipeline. This can be an MQTT livestream or a HistoricalStream.                                                                                                    |                                                                    |                                                                |
| LiveStream                          | Data from the Analytics Logger, IoT Data<br>Agent or EK9160.                                                                                                    |                                                                    |                                                                |
| HistoricalStre<br>am                | MQTT data stream from the Storage<br>Provider, which contains all information<br>about a recording and the associated<br>records. One HistoricalStream is generated<br>per recording.                                                                                  | HistStreamID                                                       | HistStreamAlias - this<br>corresponds to the<br>RecordingAlias |

# BECKHOFF

| Name     |                                                                                                    | (automatically gener- | Descriptive parame-<br>ters<br>(configurable by the<br>user) |
|----------|----------------------------------------------------------------------------------------------------|-----------------------|--------------------------------------------------------------|
| Recorder | Identification of the client that communicates<br>with the provider. It is provided when the<br>pipeline is started in order to be able to trace<br>who started the pipeline. | RecorderGuid          | RecorderAlias                                                |

# 9.2 FAQ - frequently asked questions and answers

In this section frequently asked questions are answered, in order to facilitate your work with the TwinCAT Analytics Storage Provider (ASP). If you have any further questions, please contact our support team at <a href="support@beckhoff.com">support@beckhoff.com</a>.

- 1. How can I manage the table schema of MS SQL with ASP? [▶ 157]
- 2. Can I control the Storage Provider in a programmable way? [ 157]
- 3. Is it also possible to save results from the Analytics Runtime? [157]
- 4. Are open source software components used in TwinCAT Measurement products? [> 157]
- 5. What factors influence the data throughput of the storage provider? [ 157]

#### How can I manage the table schema of MS SQL with ASP?

You don't have to worry about the table schema. This is done completely by the Analytics Storage Provider. You only have to specify on which database server the data should be stored. If you want to see data in your own table structure, you have to stream the data into a TwinCAT Analytics Runtime and have the TwinCAT Database Server write the data in your structure.

#### Can I control the Storage Provider in a programmable way?

Yes, via the PLC interface for the TwinCAT Storage Provider. You can start/stop recordings or retrieve historical data (raw data or result data).

#### Is it also possible to save results from the Analytics Runtime?

Yes, this is possible. For this purpose, you can choose to send the results to an MQTT Message Broker when generating the Analytics Runtime from the Analytics Workbench configurator. This data stream can be captured by the Storage Provider.

#### Are open source software components used in TwinCAT Measurement products?

Yes, various open source components are used.

Please see the information on the page <u>Third-party components [ 158]</u>.

#### What factors influence the data throughput of the storage provider?

The data throughput depends on many influencing variables. Primarily of system and network resources. An overview:

- System properties (CPU, RAM)
- Writing speed and quality of the storage medium (SSD)
- Network properties
- Complexity of symbolism (data type, structures, arrays, etc.)
- Mode of historization (total symbolism allows higher throughput, a subset may be more costly depending on its size)
- Compression level of the stream (the stronger the compression, the higher the system load)
- The size of a sample
- Total size of a data packet (number of samples per packet)
- The number of parallel recordings that the storage provider manages

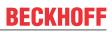

#### Third-party components 9.3

This software contains third-party components. Please refer to the license file provided in the following folder for further information: C:\Program Files(x86)\Beckhoff\Legal\TwinCAT-XAR-AnalyticsStorageProvider

# **10 Support and Service**

Beckhoff and their partners around the world offer comprehensive support and service, making available fast and competent assistance with all questions related to Beckhoff products and system solutions.

#### **Download finder**

Our <u>download finder</u> contains all the files that we offer you for downloading. You will find application reports, technical documentation, technical drawings, configuration files and much more.

The downloads are available in various formats.

#### Beckhoff's branch offices and representatives

Please contact your Beckhoff branch office or representative for <u>local support and service</u> on Beckhoff products!

The addresses of Beckhoff's branch offices and representatives round the world can be found on our internet page: <u>www.beckhoff.com</u>

You will also find further documentation for Beckhoff components there.

#### **Beckhoff Support**

Support offers you comprehensive technical assistance, helping you not only with the application of individual Beckhoff products, but also with other, wide-ranging services:

- support
- · design, programming and commissioning of complex automation systems
- · and extensive training program for Beckhoff system components

| Hotline: | +49 5246 963-157     |
|----------|----------------------|
| e-mail:  | support@beckhoff.com |

#### **Beckhoff Service**

The Beckhoff Service Center supports you in all matters of after-sales service:

- on-site service
- repair service
- · spare parts service
- hotline service

| Hotline: | +49 5246 963-460     |
|----------|----------------------|
| e-mail:  | service@beckhoff.com |

#### **Beckhoff Headquarters**

Beckhoff Automation GmbH & Co. KG

Huelshorstweg 20 33415 Verl Germany

| Phone:  | +49 5246 963-0    |
|---------|-------------------|
| e-mail: | info@beckhoff.com |
| web:    | www.beckhoff.com  |

#### **Trademark statements**

Beckhoff<sup>®</sup>, TwinCAT<sup>®</sup>, TwinCAT/BSD<sup>®</sup>, TC/BSD<sup>®</sup>, EtherCAT<sup>®</sup>, EtherCAT G<sup>®</sup>, EtherCAT G10<sup>®</sup>, EtherCAT P<sup>®</sup>, Safety over EtherCAT<sup>®</sup>, TwinSAFE<sup>®</sup>, XTS<sup>®</sup> and XPlanar<sup>®</sup> are registered trademarks of and licensed by Beckhoff Automation GmbH.

#### Third-party trademark statements

Arm, Arm9 and Cortex are trademarks or registered trademarks of Arm Limited (or its subsidiaries or affiliates) in the US and/or elsewhere. FreeBSD is a registered trademark of The FreeBSD Foundation and is used by Beckhoff with the permission of The FreeBSD Foundation. Microsoft, Microsoft Azure, Microsoft Edge, PowerShell, Visual Studio, Windows and Xbox are trademarks of the Microsoft group of companies. More Information: www.beckhoff.com/tf3520

Beckhoff Automation GmbH & Co. KG Hülshorstweg 20 33415 Verl Germany Phone: +49 5246 9630 info@beckhoff.com www.beckhoff.com

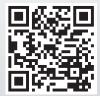